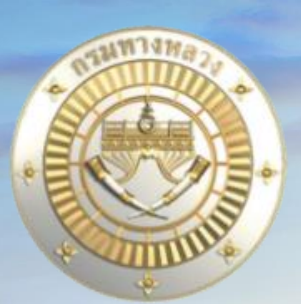

# **โครงการส ารวจและจัดท าระบบบริหารจัดการ**

**ข้อมูลทรัพย์สินทางหลวงอย่างบูรณาการ**

# **Progress Report III (รายงานความก้าวหน้าฉบับที่ 4)**

**น าเสนอ : วันที่ 2 กันยายน 2565**

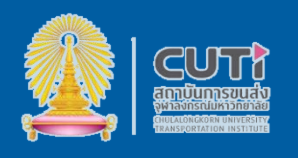

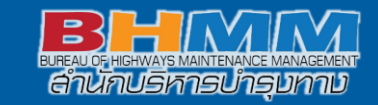

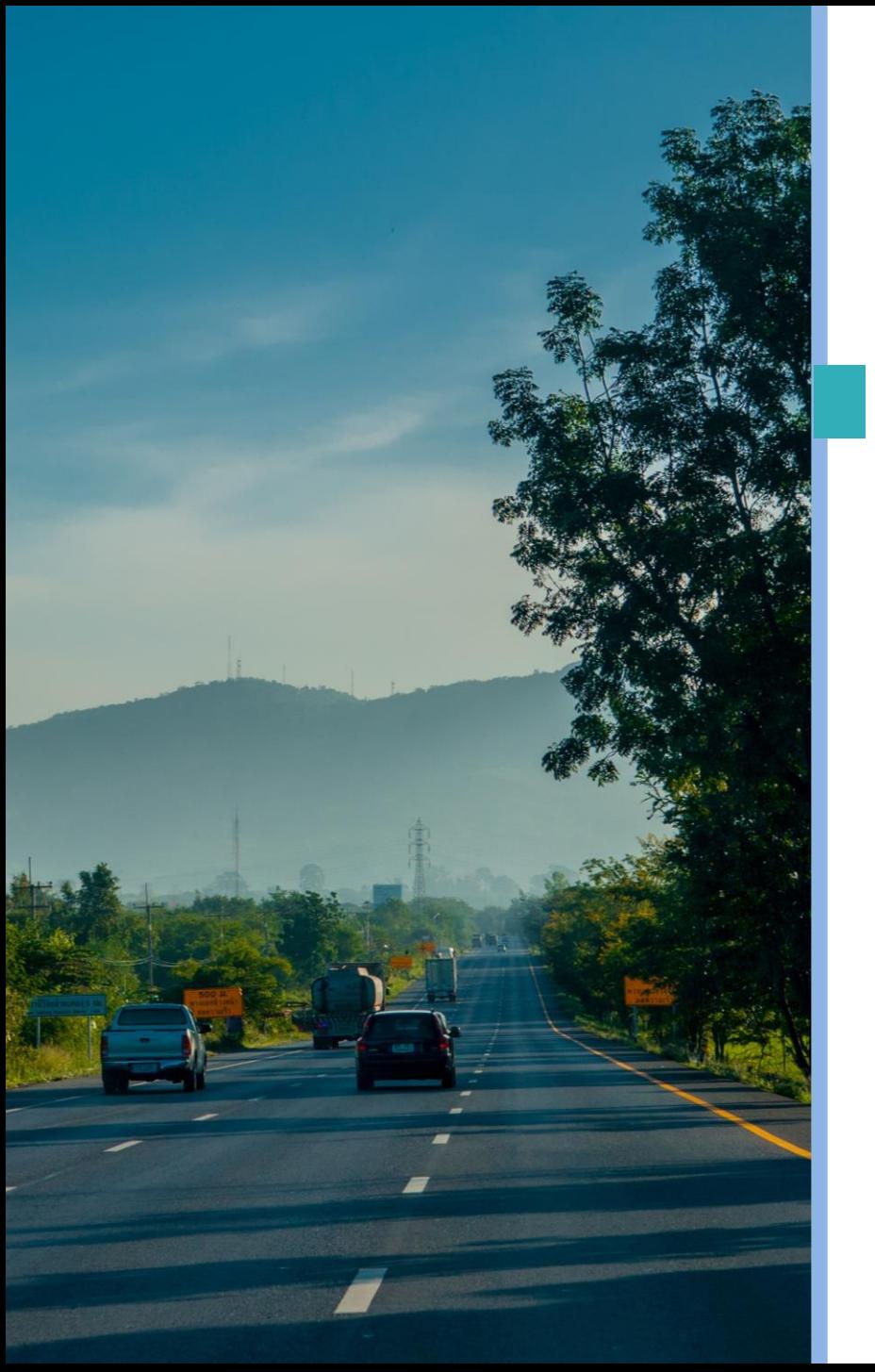

# **หัวข้อการนำเสนอ**

2

3

5

4

6

 $\begin{bmatrix} 1 & \text{ll} \end{bmatrix}$  แผนการดำเนินงาน

**ขอบเขตการด าเนินงาน**

**Your Text Here** ความก้าวหน้าของงานแต่ละด้าน

> change colors, photos and Text. You can simply impress your audience and ผลการดำเนินงานที่ต้องแล้วเสร็จ

**Your Text Here** photos and  $\theta$  modern Presentation that is beautiful lying  $\theta$  and  $\theta$ น<mark>ำเสนอความคืบหน้าผลการดำเนินงาน</mark>

**สรุปผลการส่งมอบงาน**

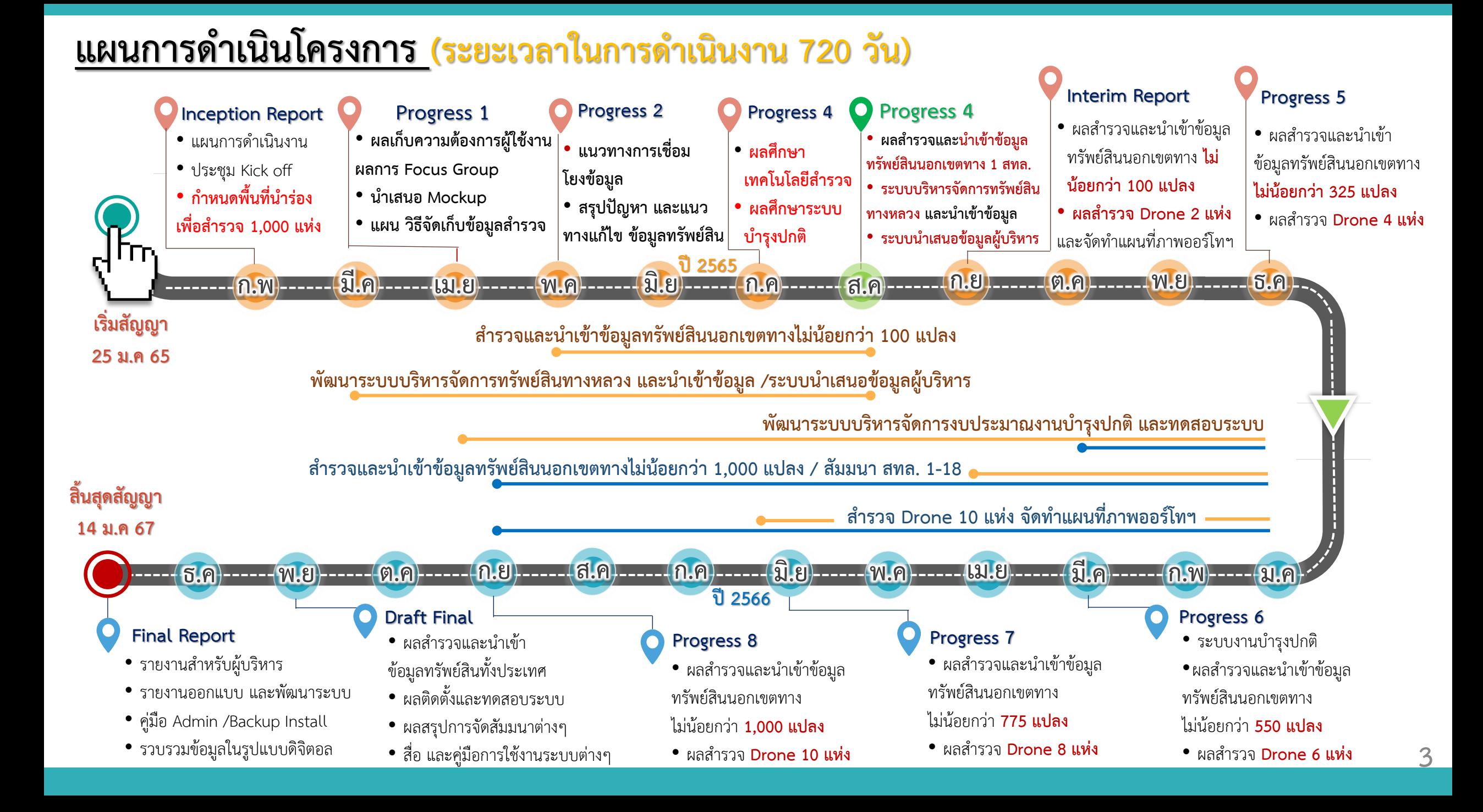

# <u>ิแผนการดำเนินโครงการ (ระยะเวลาในการดำเนินงาน 720 วัน)</u>

**แผนการด าเนินงาน 52.08% ผลการด าเนินงานโครงการ 49.58% ช้ากว่าแผนอยู่กว่า 2.5 %**

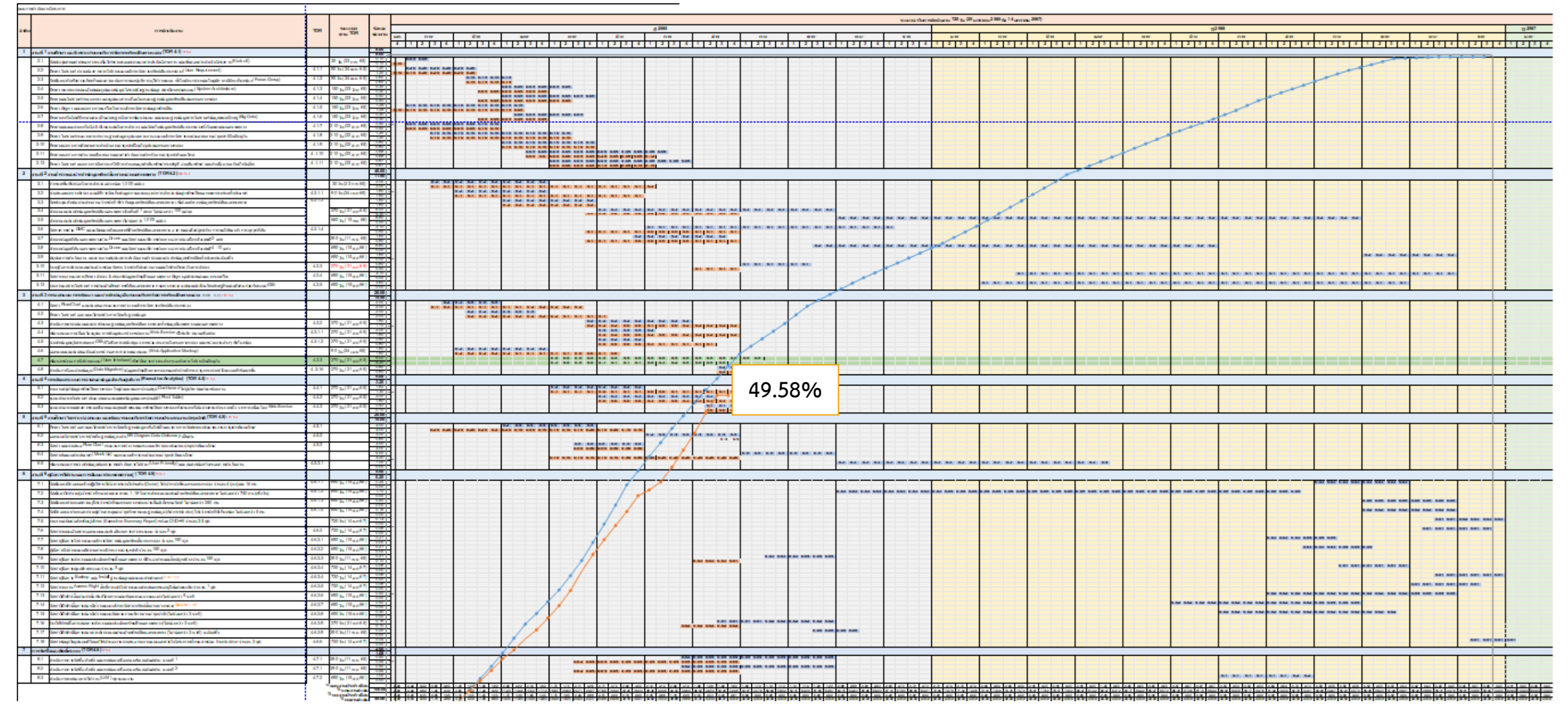

**แผนการด าเนินงาน ผลการด าเนินงาน**

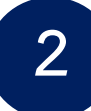

### **ขอบเขตการด าเนินงาน เริ่มต้นโครงการ**

#### **1.ประชุมคณะท า คณะท างาน (Kick off)**

- แผนการดำเนินงาน
- แนวทางการคัดเลือกแปลง ที่ดิน และพื้นที่นำร่อง
- แนวทางการจัด Focus Group

## **2. ศึกษา และวิเคราะห์**

#### **ระบบบริหารจัดการทรัพย์สินทางหลวง**

- User Requirement ส่วนกลาง และส่วนภูมิภาค 1 สทล.
- จัดสัมมนา Focus Group
- ศึกษาระบบที่เกี่ยวข้อง
- ศึกษาปัญหา การจัดการข้อมูลทรัพย์สิน
- $\bullet$  เทคโนโลยีการสำรวจ
- แนวทางการทำงานบำรุงปกติ
- แบบประเมินส่วนกลาง และส่วนภูมิภาค
- $\bullet$  Flow Chart กระบวนการทำงานของระบบ

#### **3. ส ารวจและน าเข้าข้อมูลทรัพย์สิน ทางหลวงนอกเขตทาง**

- คัดเลือกแปลงตามเงื่อนไข 1,000 แปลง และ 1 สทล.
- สำรวจและนำเข้าข้อมูลทรัพย์สินฯ ไม่น้อยกว่า 1,000 แปลง
- จัดหาภาพถ่าย DMC
- ส ารวจข้อมูลที่ดินนอกเขตทางด้วย Drone
- รายงานสรุปผลการดำเนินงาน
- คู่มือการสำรวจและประเมิน
- จัดหาเจ้าหน้าที่ประสานงานสำรวจ

#### **4. การออกแบบ การพัฒนาระบบ บริหารจัดการทรัพย์สินทางหลวง**

- ออกแบบโครงสร้างการจัดเก็บฐานข้อมูล
- ออกแบบและนำเสนอตัวอย่างหน้าจอการ ท างานของระบบ (Mock up)
- ตรวจสอบและนำเข้าระบบฐานข้อมูล ทรัพย์สินทางหลวงทั้งข้อมูลในเขตทางและ นอกเขตทาง
- พัฒนาระบบจัดการทรัพย์สินทางหลวง

**5. ศึกษา วิเคราะห์ ออกแบบ และ เพิ่มประสิทธิภาพระบบติดตามการ บริหารงานบ ารุงปกติ**

- ออกแบบโครงสร้างการจัดเก็บฐานข้อมูล
- $\bullet$  จัดทำ และนำเสนอ Flow Chart กระบวนการทำงาน ของระบบบริหารงบประมาณบำรุงปกติแบบใหม่
- $\bullet$  จัดทำต้นแบบสารสนเทศ (Mock Up) ของระบบบริหาร งบประมาณบ ารุงปกติแบบใหม่
- พัฒนาระบบบริหารจัดการงบประมาณงานบำรุงปกติ

#### **6. การพัฒนาระบบการ น าเสนอข้อมูล ส าหรับผู้บริหาร**

**7. จัดซื้อ ติดตั้ง และทดสอบ เครื่องคอมพิวเตอร์แม่ข่าย**

**8. ทดสอบการท างานและ ปรับปรุงแก้ไขระบบ**

**9. จัดท าคู่มือการใช้งานและ การสัมมนาถ่ายทอดความรู้**

# **ความก้าวหน้าของงานแต่ละด้าน**

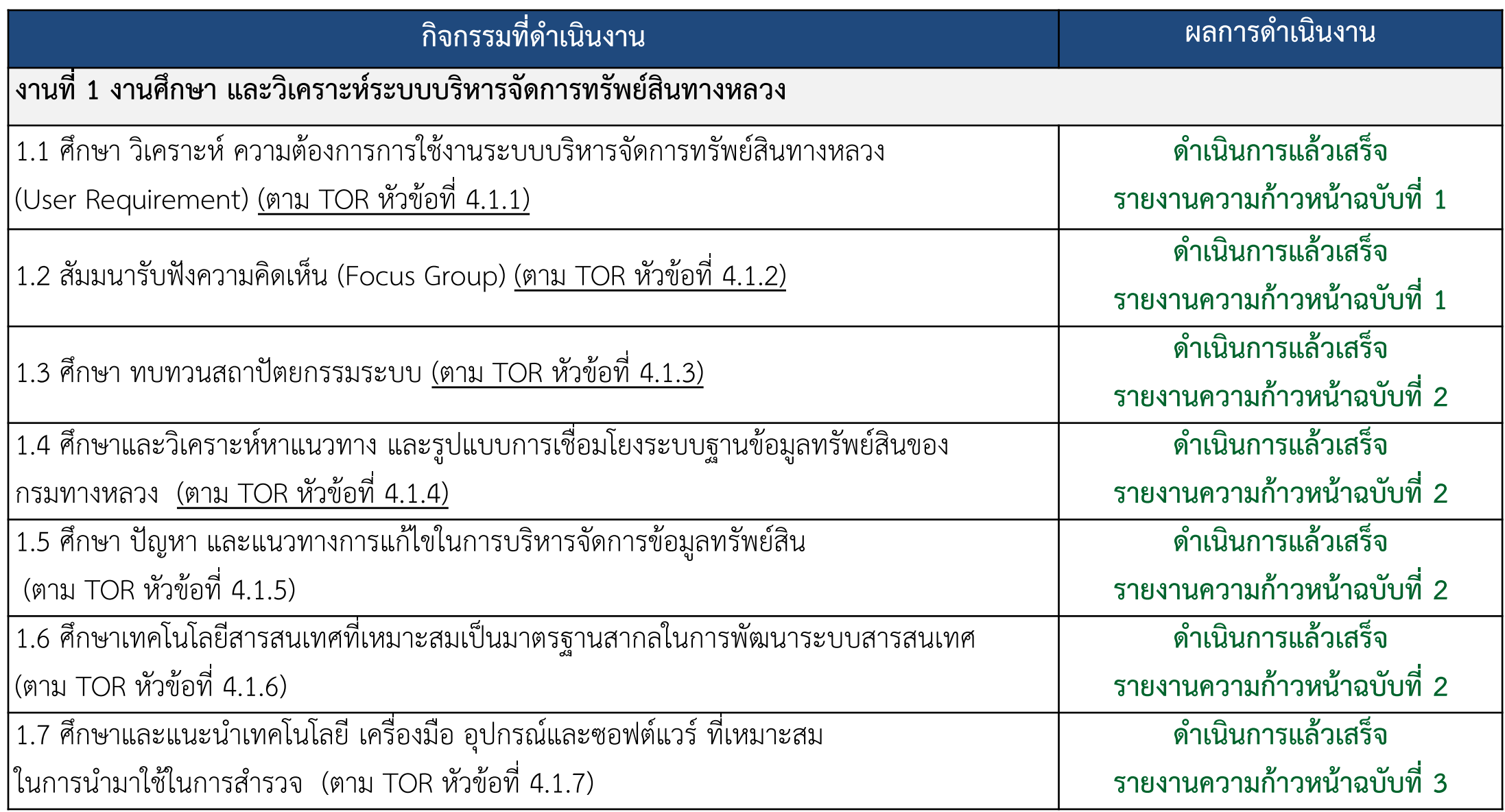

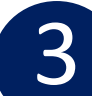

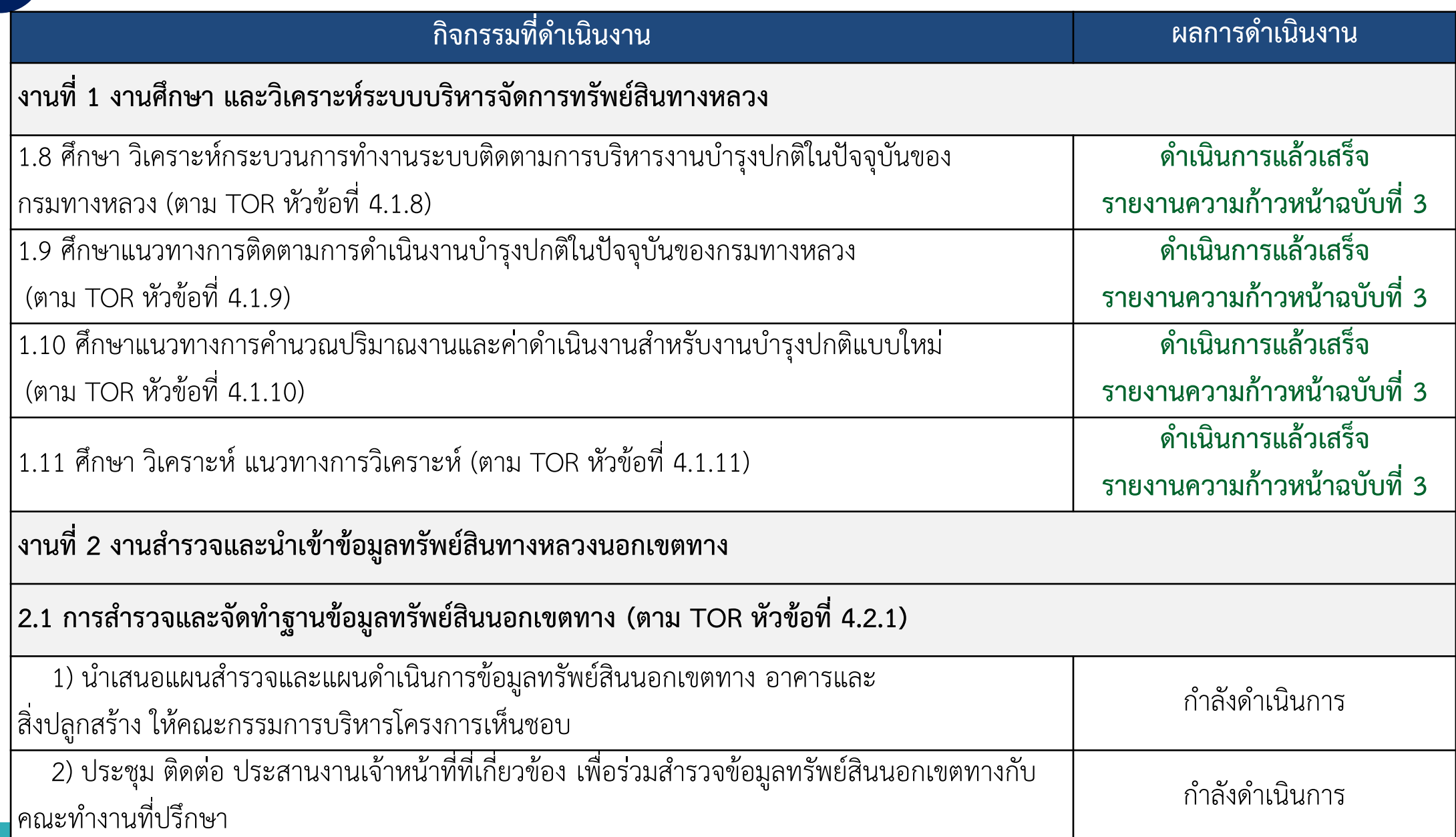

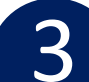

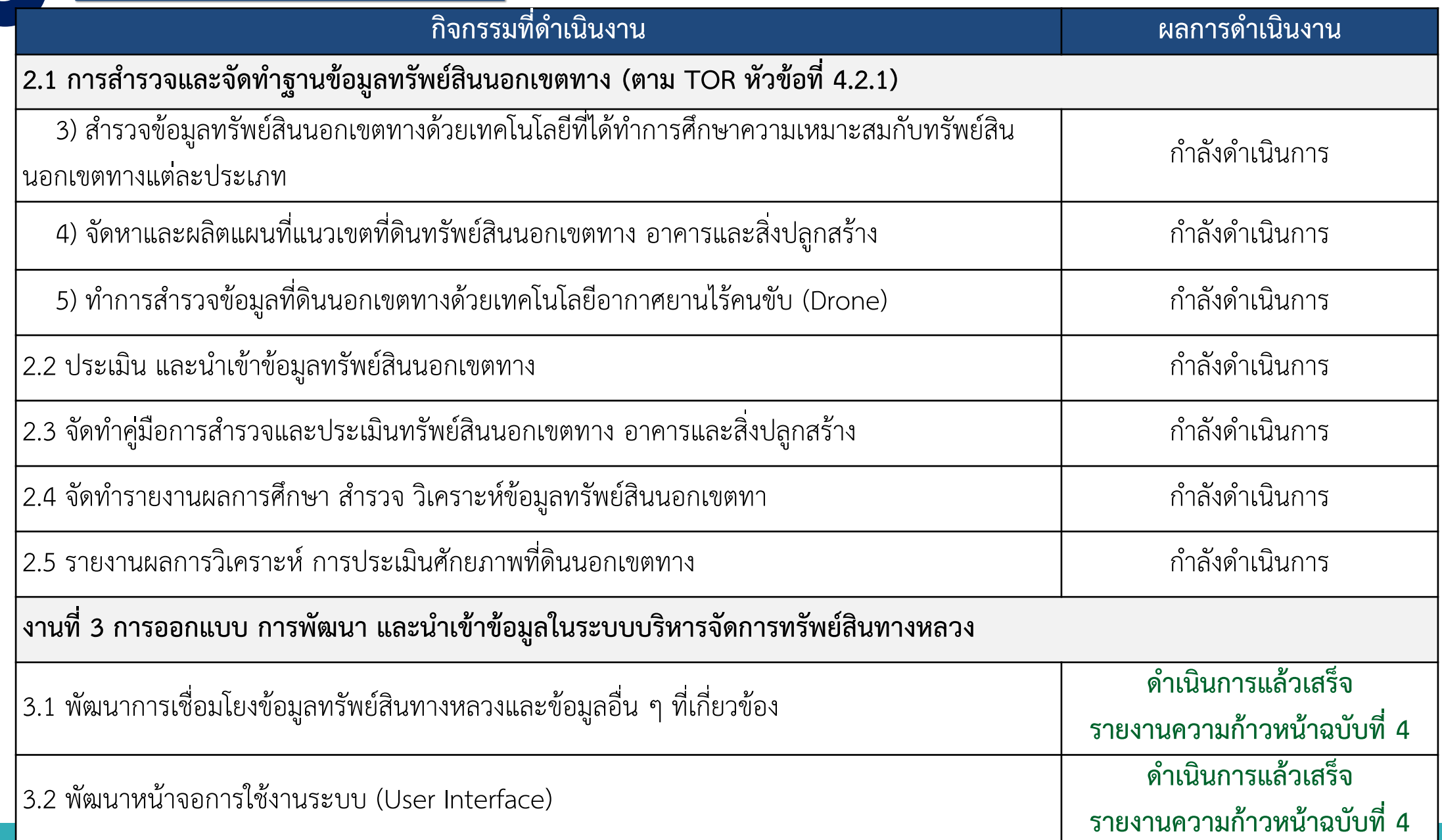

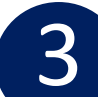

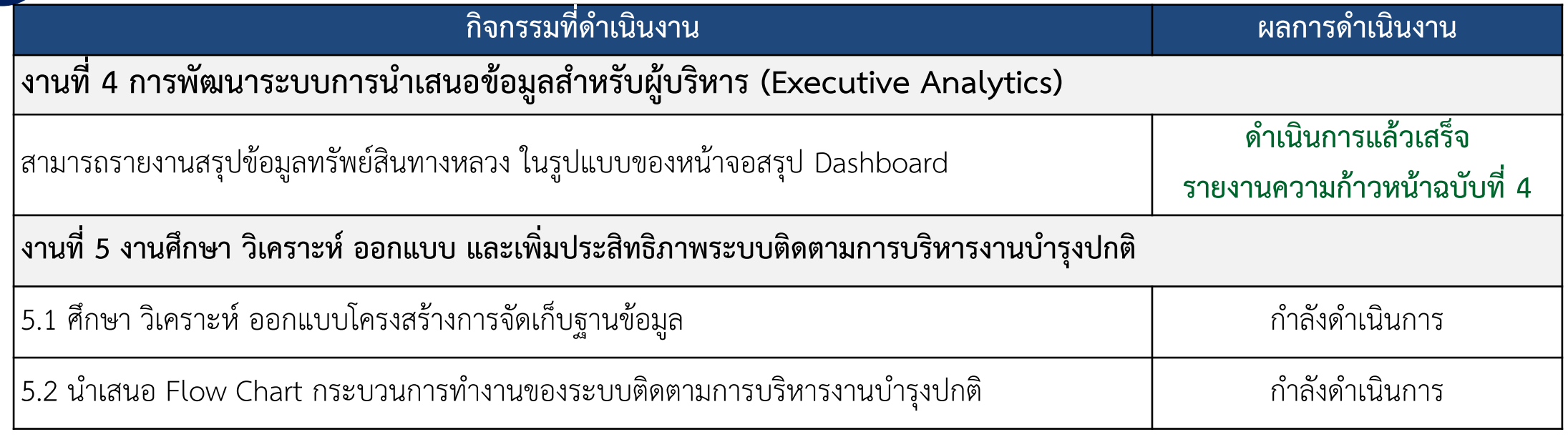

#### **รายละเอียดการด าเนินงาน รายงานความก้าวหน้าครั้งที่ 4**

- **1. ผลการด าเนินงานตาม TOR ข้อ 4.3 และ 4.4 ต้องแล้วเสร็จ มีหัวข้อพิจารณาที่เหลือดังนี้**
	- การออกแบบ การพัฒนา และนำเข้าข้อมูลในระบบบริหารจัดการทรัพย์สินทางหลวง **ตาม TOR ข้อ 4.3**
	- การพัฒนาระบบการนำเสนอข้อมูลสำหรับผู้บริหาร (Executive Analytics) ตาม TOR ข้อ 4.4

#### **2. น าเสนอความคืบหน้าผลการด าเนินงาน**

- น าเสนอความคืบหน้าผลการด าเนิน งานส ารวจและน าเข้าข้อมูลทรัพย์สินทางหลวงนอกเขตทาง **ตาม TOR ข้อ 4.2**
- รายงานสรุปผลและนำเข้าข้อมูลสำรวจทรัพย์สินนอกเขตทางในพื้นที่ 1 สทล.
- วีดีทัศน์สื่อการสอนใช้งานสำรวจและจัดทำข้อมูลทรัพย์สินนอกเขตทาง

# **ผลการด าเนินงานที่ต้องแล้วเสร็จ**

**3.1 พัฒนาการเชื่อมโยงข้อมูลทรัพย์สินทางหลวงและข้อมูลอื่นๆ ที่เกี่ยวข้อง**

พัฒนาระบบการเชื่อมโยงบูรณาการข้อมูลระหว่างหน่วยงาน Web Service ที่ให้บริการบนเครือข่าย โดยมีเครื่องมือหรือโปรแกรมประยุกต์ (Service API) ที่สอดคล้องกับรูปแบบมาตรฐานสากล

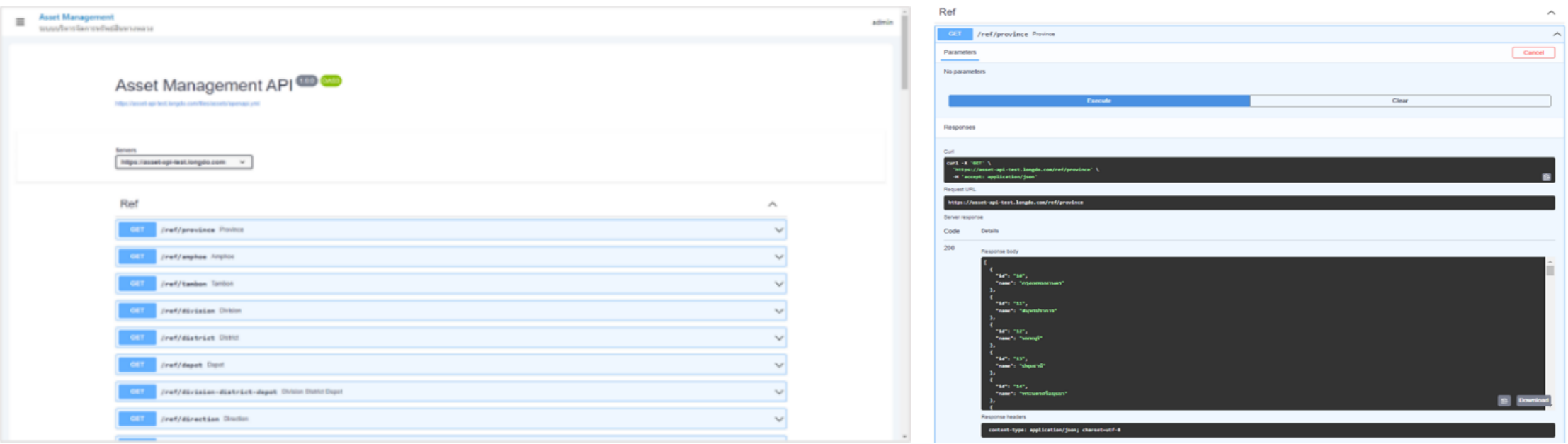

#### **งานที่ 3 การออกแบบ การพัฒนา และงานศึกษา และวิเคราะห์ระบบบริหารจัดการทรัพย์สินทางหลวง**

**3.2 น าข้อมูลภูมิสารสนเทศ GIS ที่ได้รับการสนับสนุนจากหน่วยงานภายในกรมทางหลวง และหน่วยงานต่างๆ ที่เกี่ยวข้อง**

นำข้อมูลภูมิสารสนเทศ GIS ที่ได้รับการสนับสนุนจากหน่วยงานภายในกรมทางหลวง และหน่วยงานต่างๆ ที่เกี่ยวข้องรวมทั้งที่มีการนำเข้า ข้อมูลเพิ่มเติมมาแสดงร่วมกันในระบบงานที่พัฒนาได้

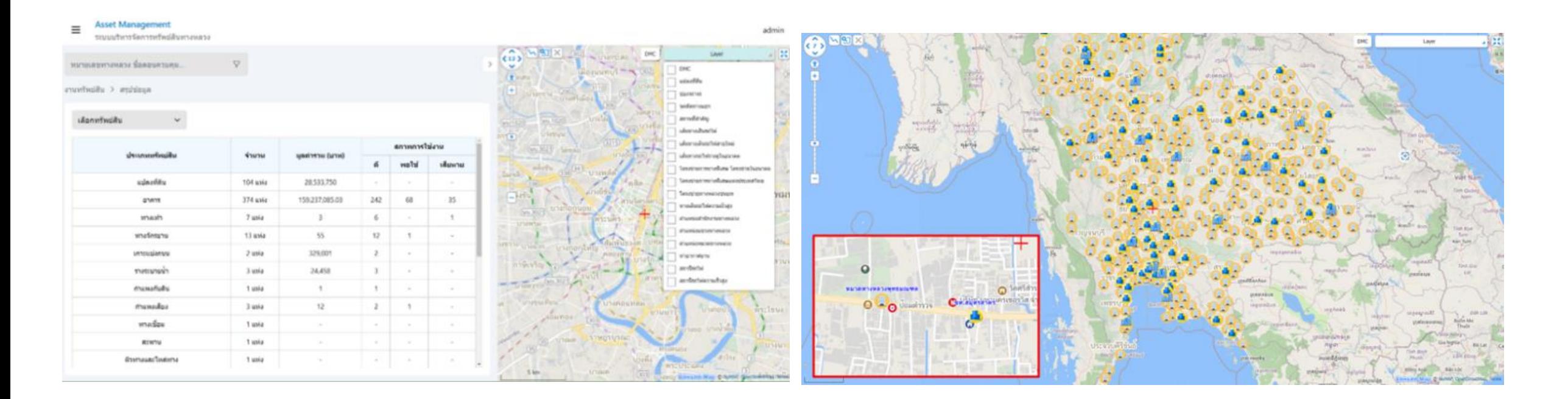

#### **3.2 ตรวจสอบและน าเข้าระบบฐานข้อมูลทรัพย์สินทางหลวงทั้งข้อมูลในเขตทางและนอกเขตทาง**

**4**

ได้ทำการตรวจสอบและนำเข้าข้อมูลทรัพย์สินทางหลวงทั้งในเขตทางและนอกเขตทาง โดยได้ทำการตรวจสอบข้อมูลและปรับปรุงให้เป็นข้อมูลที่สอดคล้องกับ ้บัญชีสายทาง ณ ปัจจุบัน และสอดคล้องกับหน่วยงานที่ดูแลรับผิดชอบ รวมถึงเปรียบเทียบกับข้อมูลที่ได้ทำการเชื่อมโยงกับระบบอื่นๆ ภายในกรมทางหลวง

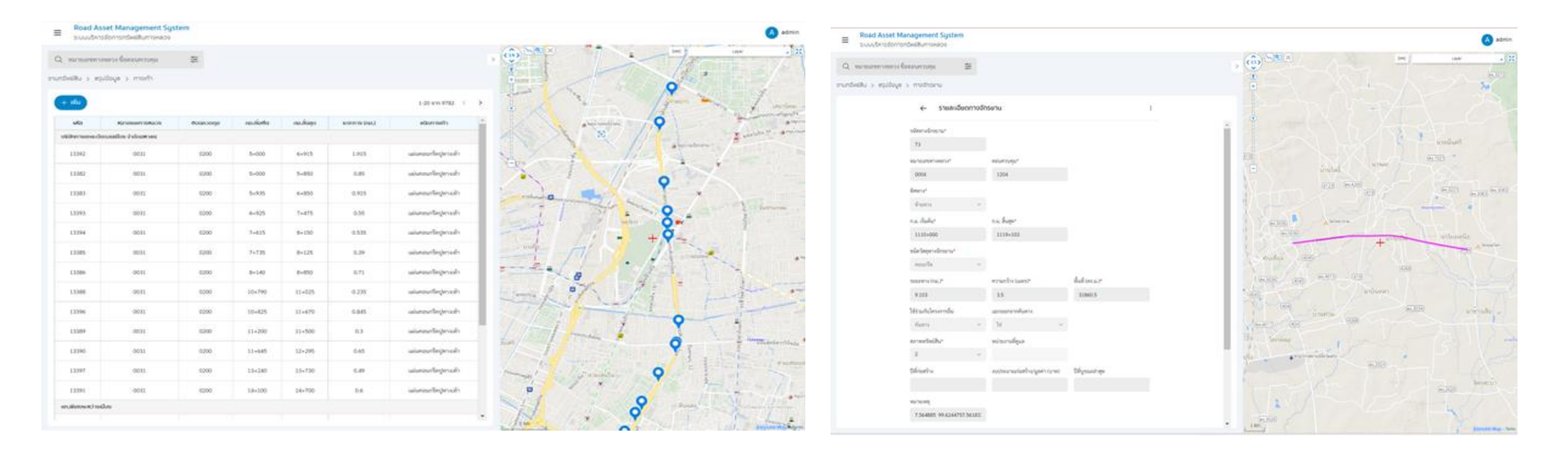

#### **3.2 พัฒนาหน้าจอการใช้งานระบบ (User Interface) ฟังก์ชันการท างานต่าง ๆ รองรับการใช้งานในปัจจุบัน**

- ค้นหาทรัพย์สินทางหลวง โดยการระบุหมายเลขทางหลวงในเงื่อนไขที่ต้องการได้
- ค้นหาทรัพย์สินทางหลวงโดยใช้เงื่อนไขที่สอดคล้องกับการทำงานของสำนักบริหารบำรุงทาง

#### **Asset Management**

**4**

 $\equiv$ 

ระบบบริหารจัดการทรัพย์สินทางหลวง

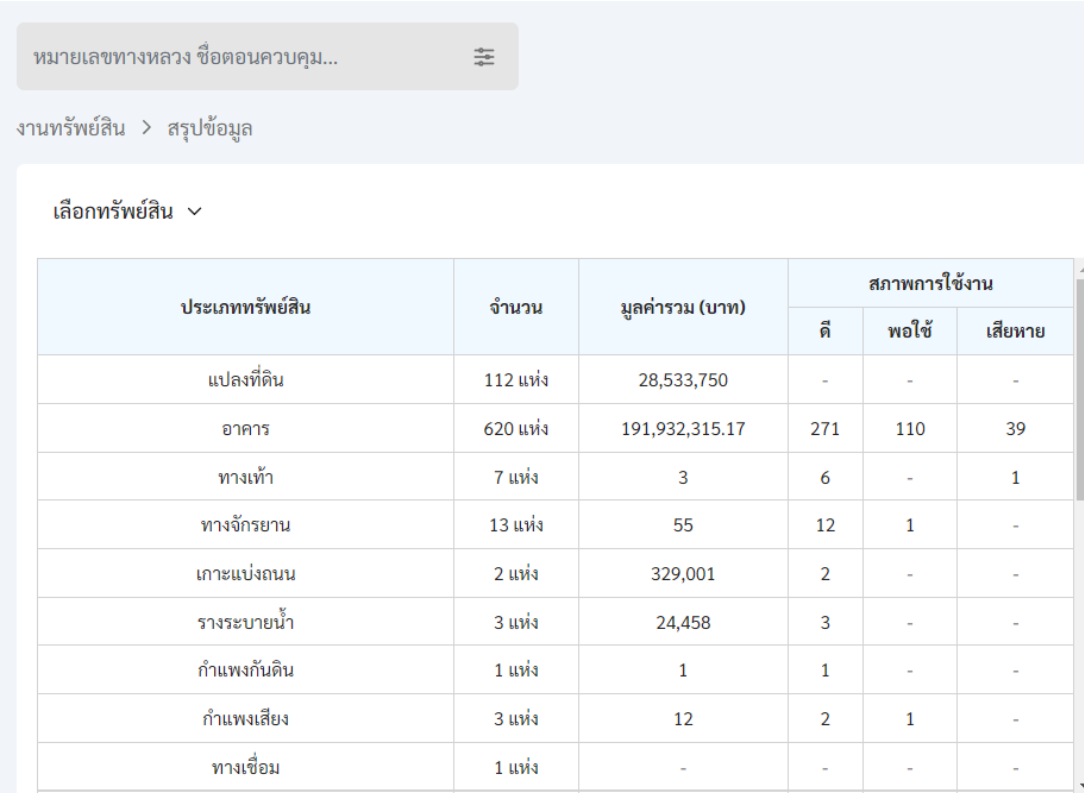

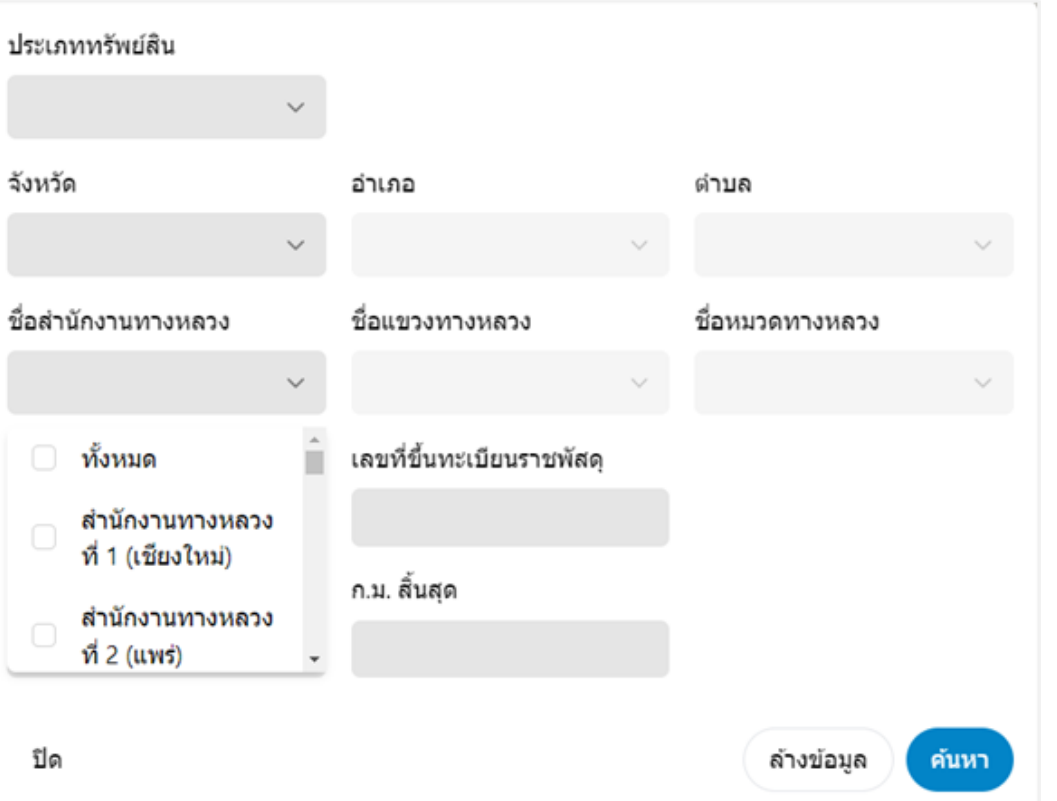

**All** admin 小品 **School** inform

**UNIVERSITY** indam

**3.4 พัฒนาหน้าจอการใช้งานระบบ (User Interface) ฟังก์ชันการท างานต่าง ๆ รองรับการใช้งานในปัจจุบัน**

- สามารถแสดงและออกรายงานข้อมูลทรัพย์สินทางหลวง ในรูปแบบตารางและแผนที่สารสนเทศภูมิศาสตร์ (GIS)
- สามารถแสดงรายการทรัพย์สินโดยจำแนกข้อมูลรายละเอียดประเภททรัพย์สินได้
- สามารถตรวจสอบข้อมูลการได้มาของทรัพย์สิน

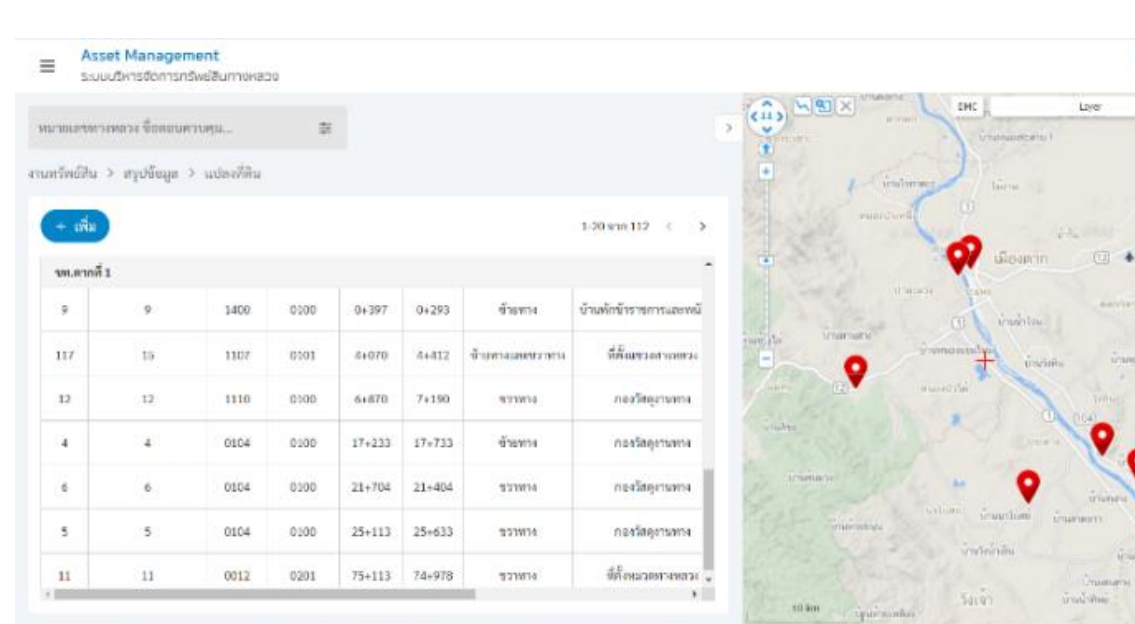

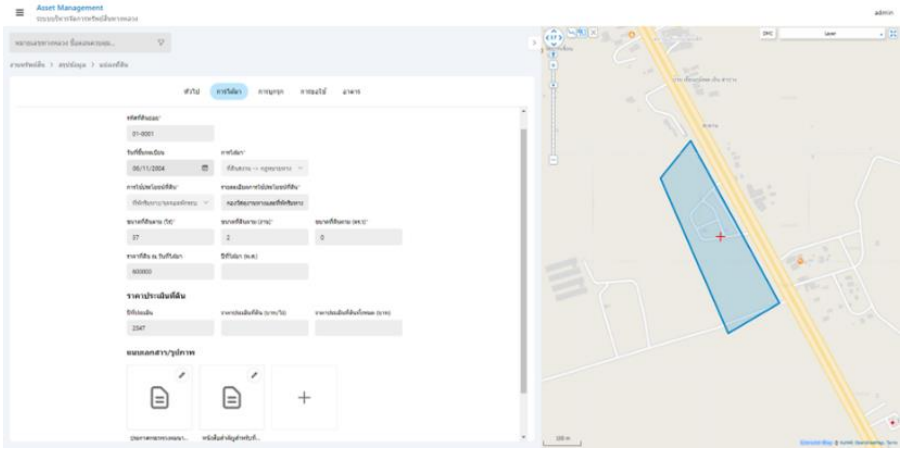

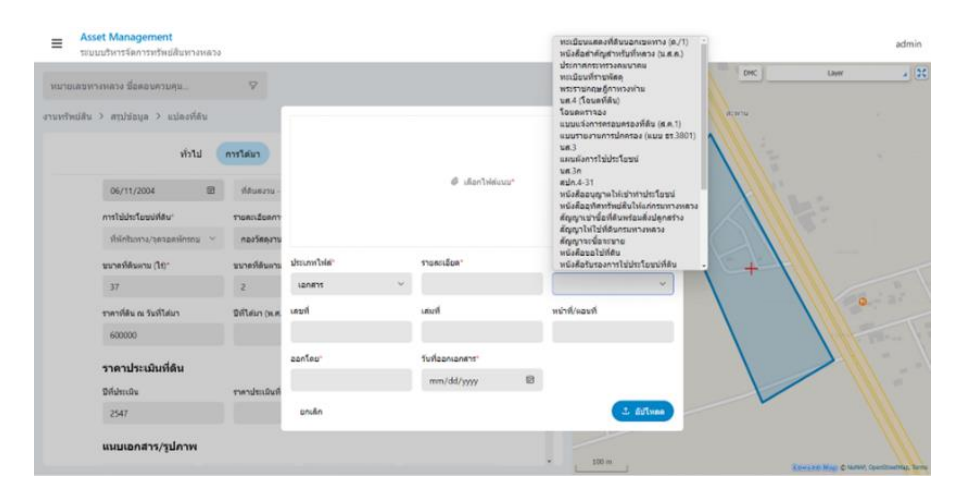

**3.4 พัฒนาหน้าจอการใช้งานระบบ (User Interface) ฟังก์ชันการท างานต่าง ๆ รองรับการใช้งานในปัจจุบัน**

- สามารถจัดเก็บประวัติการโอนย้ายหน่วยงาน และตำแหน่งที่ตั้งทางภูมิศาสตร์ หรือข้อมูลอื่นที่เกี่ยวข้องกับ
- สามารถเลือกรูปแบบของรายงานที่ต้องการส่งออกได้

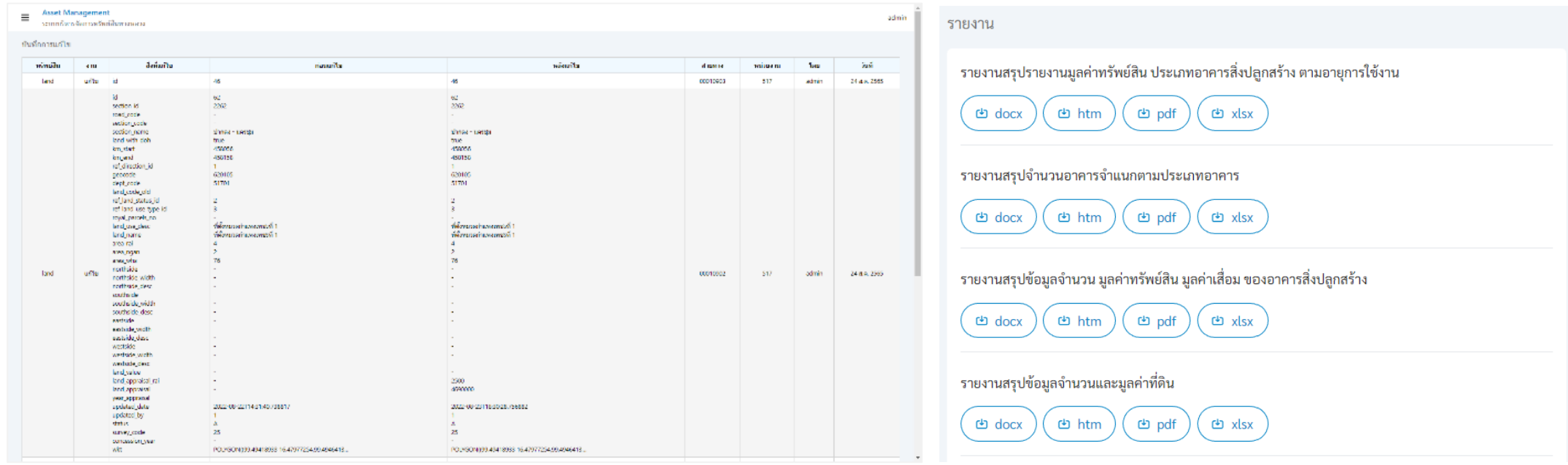

#### **3.4 พัฒนาหน้าจอการใช้งานระบบ (User Interface) ฟังก์ชันการท างานต่าง ๆ รองรับการใช้งานในปัจจุบัน**

• รองรับการเพิ่มเติม แก้ไข ลบข้อมูลทรัพย์สินทางหลวง ข้อมูลรายละเอียดทรัพย์สินทางหลวงในอนาคต

- •ข้อมูลตำแหน่งทรัพย์สินทางหลวง ในรูปแบบข้อมูลภูมิสารสนเทศ (GIS) แบบจุด (Point) เส้น (Line) และพื้นที่รูปปิด (Polygon)
- •ข้อมูลสอดคล้องกับการทำงานของสำนักบริหารบำรุงทาง สำนักงานทางหลวง, แขวงทางหลวง และหมวดทางหลวง
- ข้อมูลรายการที่ดินนอกเขตทาง แปลงที่ดิน อาคารและสิ่งปลูกสร้าง การบุกรุก การขอใช้ขอเช่า พร้อมบันทึกประวัติการแก้ไขข้อมูลได้

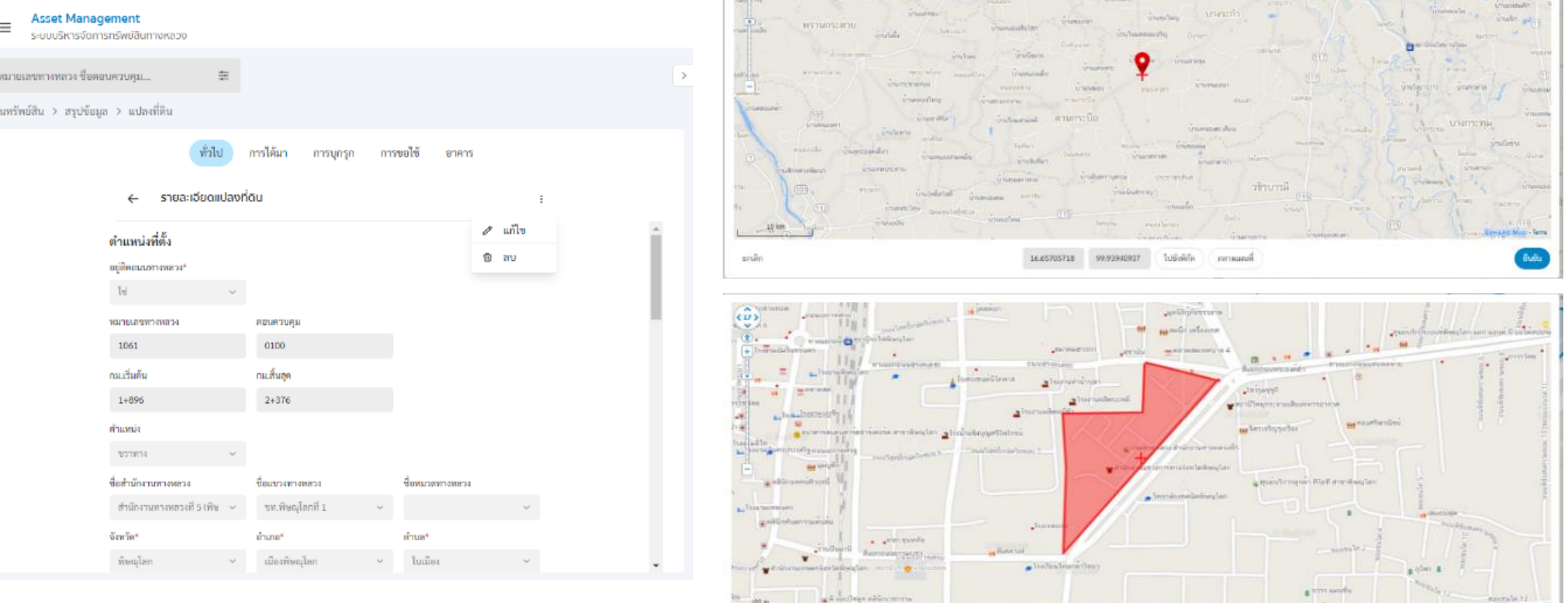

**3.4 พัฒนาหน้าจอการใช้งานระบบ (User Interface) ฟังก์ชันการท างานต่าง ๆ รองรับการใช้งานในปัจจุบัน**

• รองรับการแก้ไข นำเข้าข้อมูลเอกสารสิทธิ์ หลักฐานการถือครองที่ดินนอกเขตทาง

**4**

• สามารถนำเข้าพิกัดละติจูด ลองติจูด เพื่อสร้างแผนที่ที่สามารถแสดงบนระบบภูมิสารสารสนเทศได้

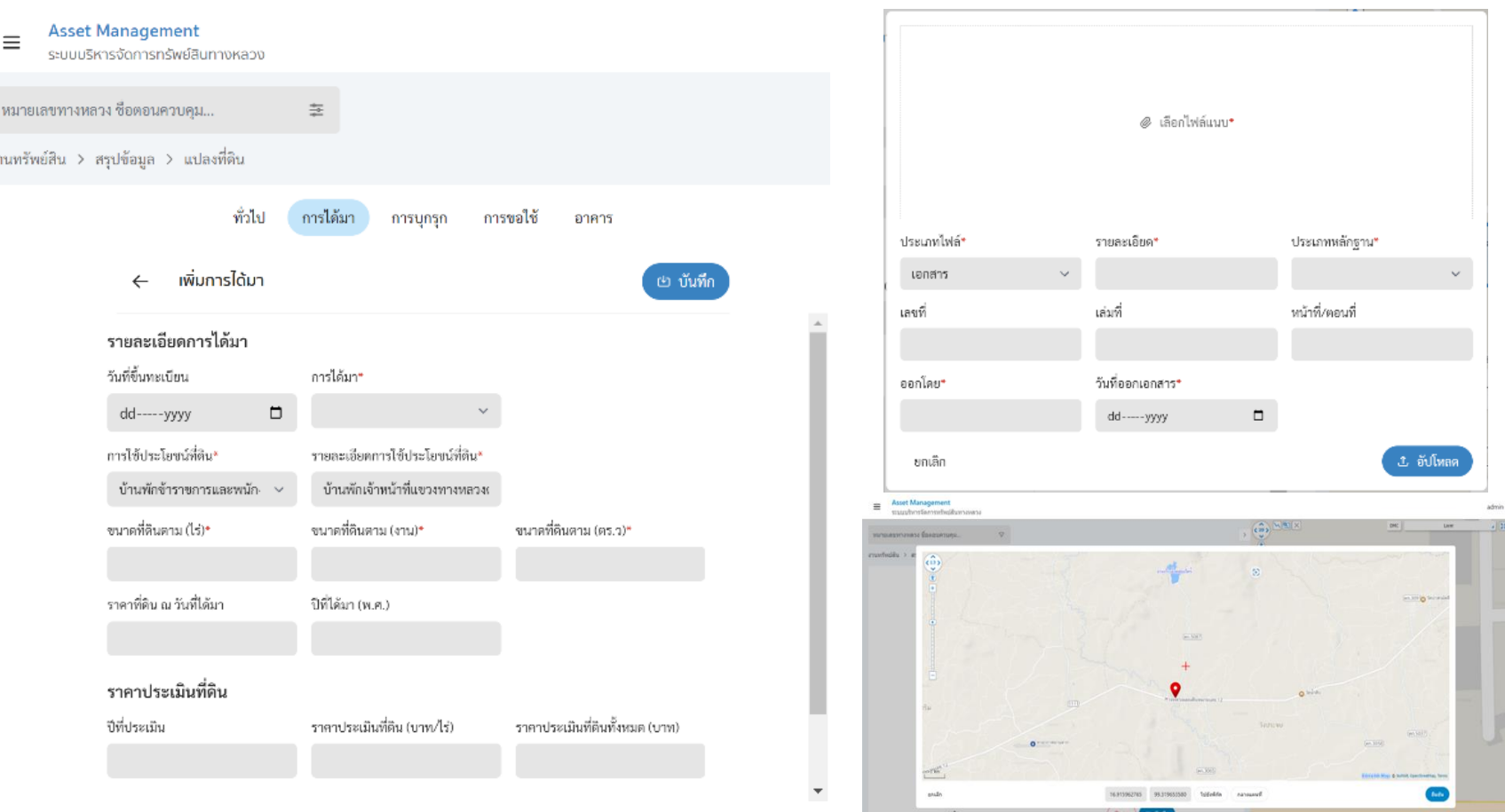

#### **3.5 สามารถวิเคราะห์ ระบุต าแหน่งข้อมูลทรัพย์สินทางหลวง บนสายทางปัจจุบัน**

**4**

ี ปรับปรุงข้อมูลตำแหน่งทรัพย์สินทางหลวงบนสายทาง โดยอาศัยการอ้างอิงเชิงเส้น (Linear Reference System: LRS) เป็นวิธีการวัด ี และอ้างอิงความยาวของข้อมูลเส้น โดยใช้ตำแหน่งทางภูมิศาสตร์ (Latitude, Longitude) คำนวณ เพื่ออ้างอิงตำแหน่งในหน่วยกิโลเมตร (Kilometer Station) ในการระบุตำแหน่งทรัพย์สินบนถนนเพื่อง่ายในการเข้าถึง สำหรับการจัดเก็บข้อมูลและบำรุงรักษา

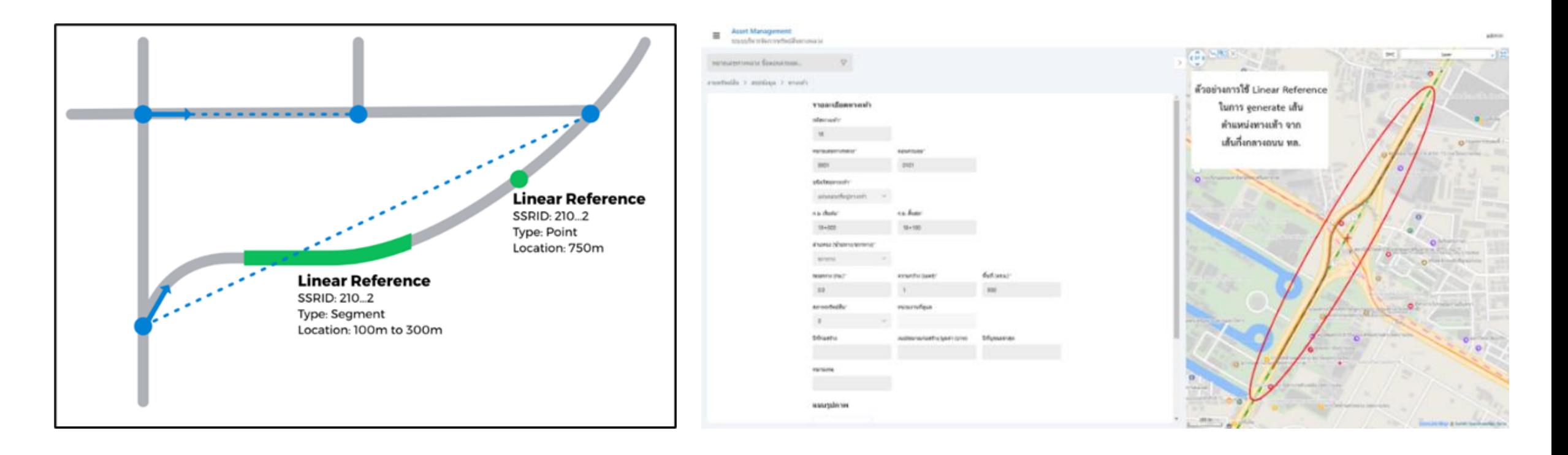

#### **3.6 รองรับการเปลี่ยนแปลงหน่วยงานที่รับผิดชอบ รายละเอียดข้อมูลทรัพย์สินทางหลวง**

**4**

ด าเนินการปรับปรุงฐานข้อมูลทรัพย์สินทางหลวง เพื่อรองรับการเปลี่ยนแปลงหน่วยงานที่รับผิดชอบ โดยเชื่อมโยงข้อมูลกับโครงสร้าง ูฐานข้อมูลกับระบบข้อมูลทะเบียนสายทาง (HRIS) สำนักแผนงาน โดยอ้างอิงหน่วยงานที่รับผิดชอบ เช่น สำนักงานทางหลวง แขวงทางหลวง และหมวดทางหลวง ตามทะเบียนสายทางนั้น ๆ

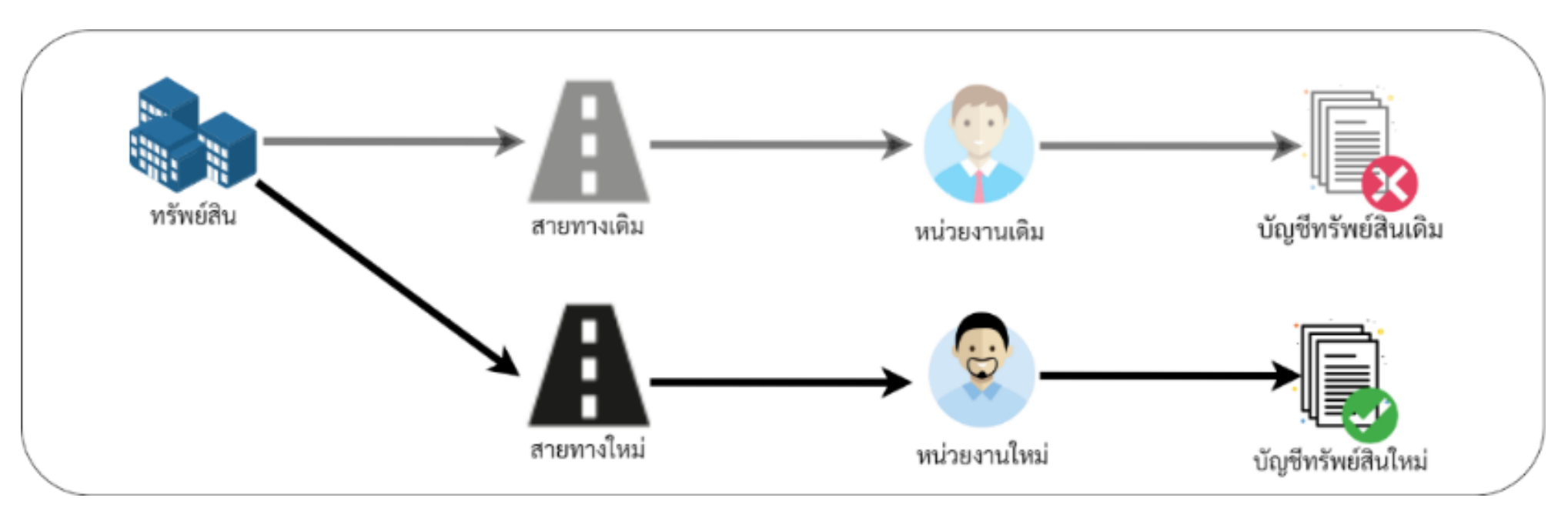

**3.7 การออกรายงาน สามารถส่งออกรายงาน ตารางแสดงข้อมูล ตามความต้องการที่ผู้ใช้งานในรูปแบบหลากหลาย**

- สามารถสรุปรายงานมูลค่าทรัพย์สิน ที่ดิน อาคารสิ่งปลูกสร้าง ตามอายุการใช้งาน ี เช่น จำนวนอาคารสิ่งปลูกสร้างที่มีอายุเกินกว่า 25 ปี มูลค่าก่อสร้างของอาคารที่มี อายุมากกว่า 30 ปี
- สามารถเลือกสรุปรายงานจำนวนอาคารแต่ละประเภทตามที่ต้องการได้

**4**

- ่ สามารถเลือกสรุปข้อมูลจำนวน มูลค่าทรัพย์สิน มูลค่าเสื่อม ของอาคารสิ่งปลูกสร้าง ้แยกตาม แขวงทางหลวง สำนักงานทางหลวง ศูนย์สร้างทาง ศูนย์สร้างและบูรณะ สะพาน ได้
- ่ สามารถเลือกสรุปข้อมูลจำนวน มูลค่าที่ดิน แยกตาม แขวงทางหลวง สำนักงานทาง หลวง ศูนย์สร้างทาง ศูนย์สร้างและบูรณะสะพาน ได้

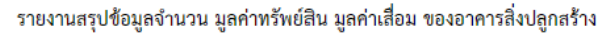

จำแนกโดยสำนักงานทางหลวงและแขวงทางหลวง

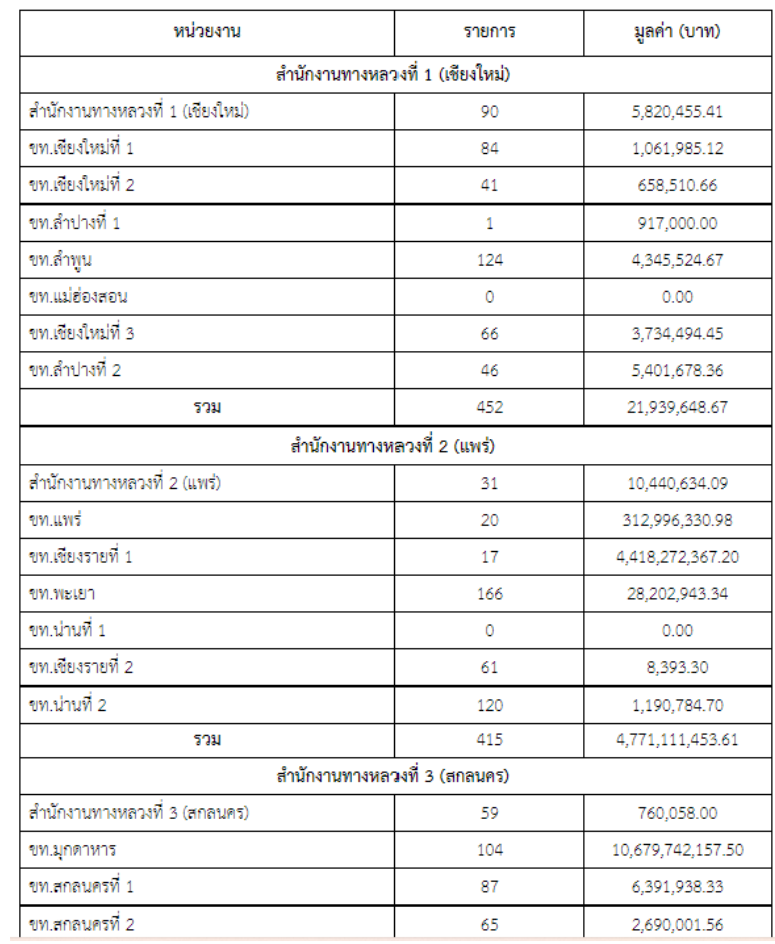

### **3.8 การพิมพ์แผนที่ สามารถพิมพ์แผนที่ข้อมูลทรัพย์สินทางหลวงตามระยะทางควบคุมตามพื้นที่รับผิดชอบได้**

- สามารถแสดงเส้นถนน พร้อมหมายเลขทางหลวงบนเส้นถนนได้
- สามารถแสดงเส้นสีถนน แยกตามตอนควบคุมได้

- ี่ สามารถแสดงขนาดของเส้นถนนแยกตามจำนวนช่องจราจรได้
- สามารถแสดงต าแหน่งจุดตัดทางแยกบนแผนที่ได้
- สามารถแสดงต าแหน่งที่ส าคัญ (Point of Interested: POI) บนแผนที่ได้
- สามารถส่งออกแผนที่ในรูปแบบ Keyhole Markup Language (KML) หรือ Shape file (SHP)

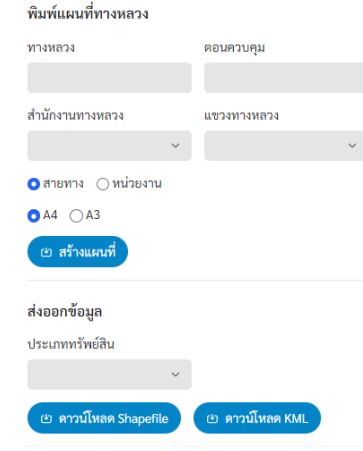

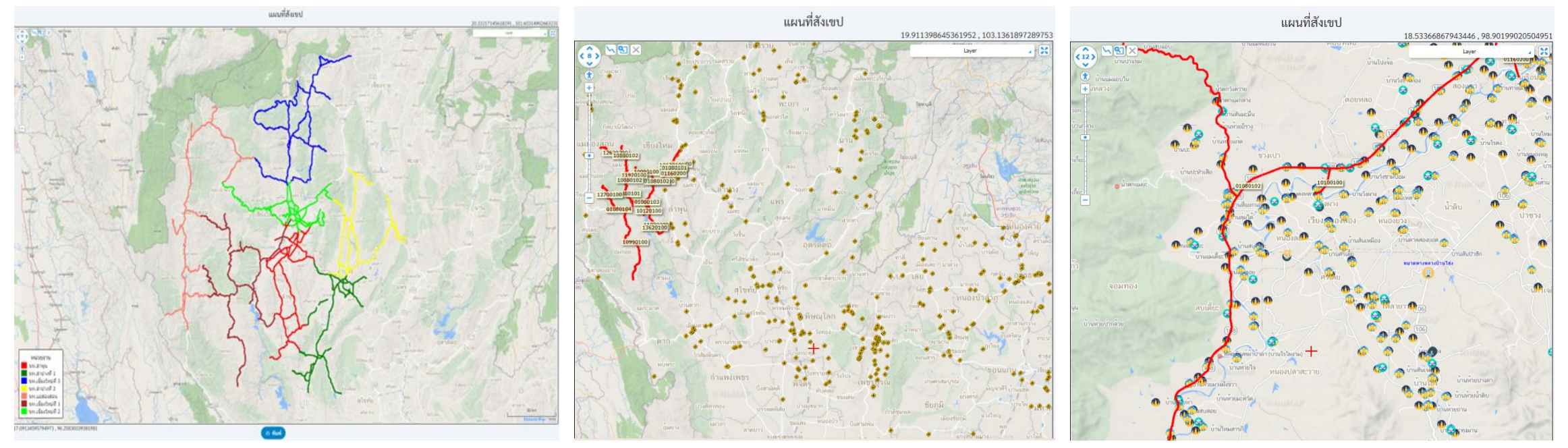

#### **3.9 สามารถใช้งานบนเครือข่ายผ่าน Web browser ที่เป็นมาตรฐานบนเครื่องคอมพิวเตอร์ (PC)**

สามารถใช้งานบนเครือข่าย Internet ผ่าน Web browser ที่เป็นมาตรฐานบนเครื่องคอมพิวเตอร์ (PC) ได้แก่ Microsoft Edge หรือ IE, Google Chrome และ Mozilla Firefox ได้เป็นอย่างน้อย โดยเวอร์ชันของ Web browser ที่สามารถรองรับได้เป็นอย่างน้อย มีดังต่อไปนี้

• Mozilla Firefox 9.0 ขึ้นไป

- Google Chrome 9.1 ขึ้นไป
- Microsoft Edge 9.1 ขึ้นไป

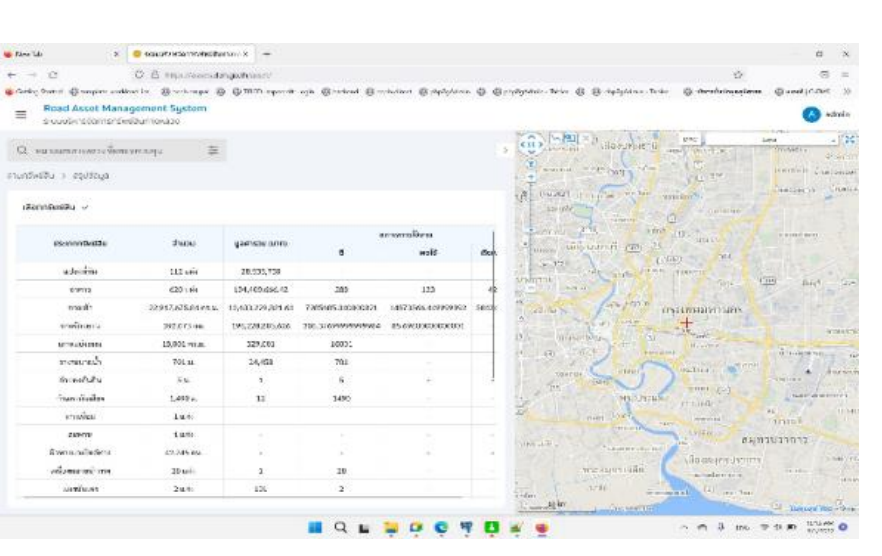

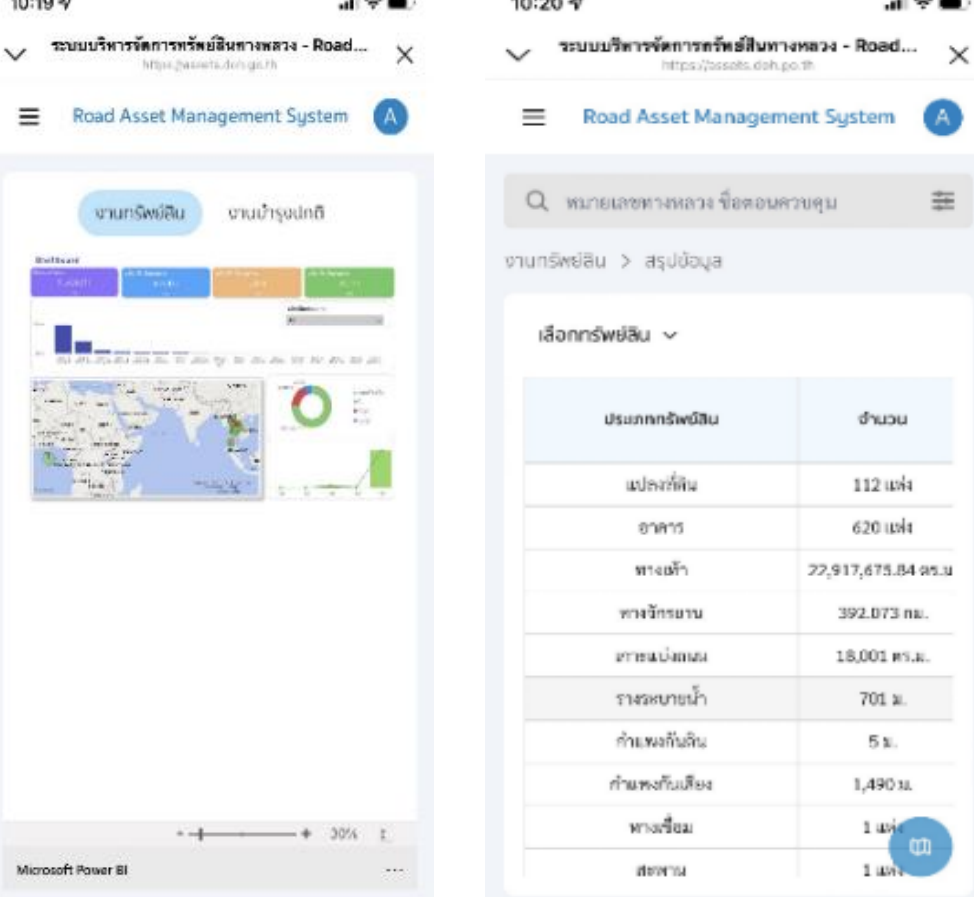

#### **งานที่ 3 การออกแบบ การพัฒนา และงานศึกษา และวิเคราะห์ระบบบริหารจัดการทรัพย์สินทางหลวง**

**3.10 ระบบที่พัฒนาขึ้นสามารถรองรับจ านวนผู้ใช้งานในปริมาณมาก โดยใช้เทคโนโลยี Container**

**ทดสอบโดยการใช้โปรแกรม ab ยิงไปที่ URL https://assetsws.doh.go.th/asset/building โดยตั้งค่าให้ยิง 200 concurrent requests**

**ab -c 200 -n 1000 https://assets-ws.doh.go.th/asset/building** 

**ผลลัพธ์ระบบสามารถท างานได้ โดยไม่มี failed requests, เวลาเฉลี่ยแต่ละ request คือ 432 .66 ms และระบบสามารถประมวลผลได้ 462.25 request ต่อวินาที**

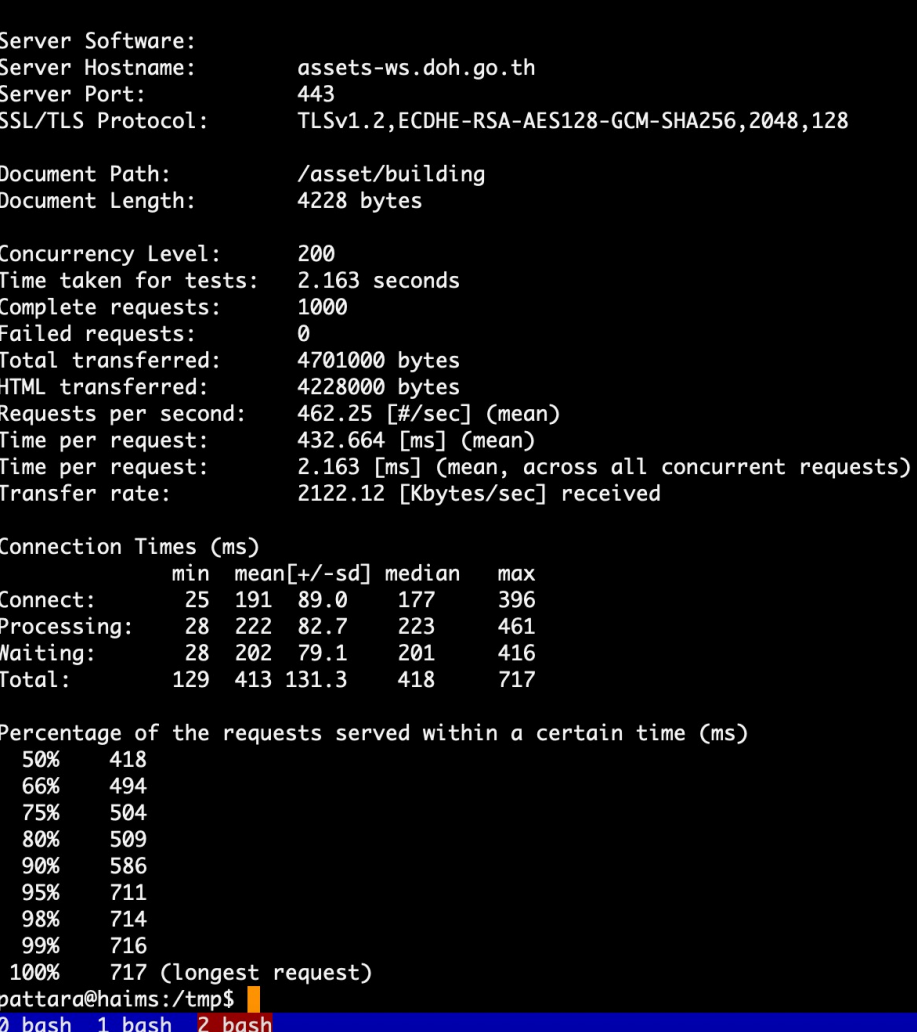

**3.11 การก าหนดระดับกลุ่มข้อมูลทรัพย์สิน และระดับการเข้าถึงข้อมูลได้อย่างเหมาะสมสอดคล้องกับการใช้งาน 3.12 ระบบฐานข้อมูลผู้ใช้และบริหารจัดการสิทธิ์การใช้ระบบ (Content Management System: CMS) 3.13 ระบบที่พัฒนาขึ้นที่จัดท าต้องมีวิธีการรักษาความปลอดภัยที่รัดกุม เช่น สามารถใช้งานผ่านทาง Secure Socket Layer (SSL) 3.14 สามารถสืบค้นข้อมูลบัญชีผู้ใช้งานและแก้ไขรหัสผ่านกลับเป็นค่าเริ่มต้น (Password Reset) ในกรณีที่ผู้ใช้ลืมรหัสผ่าน**

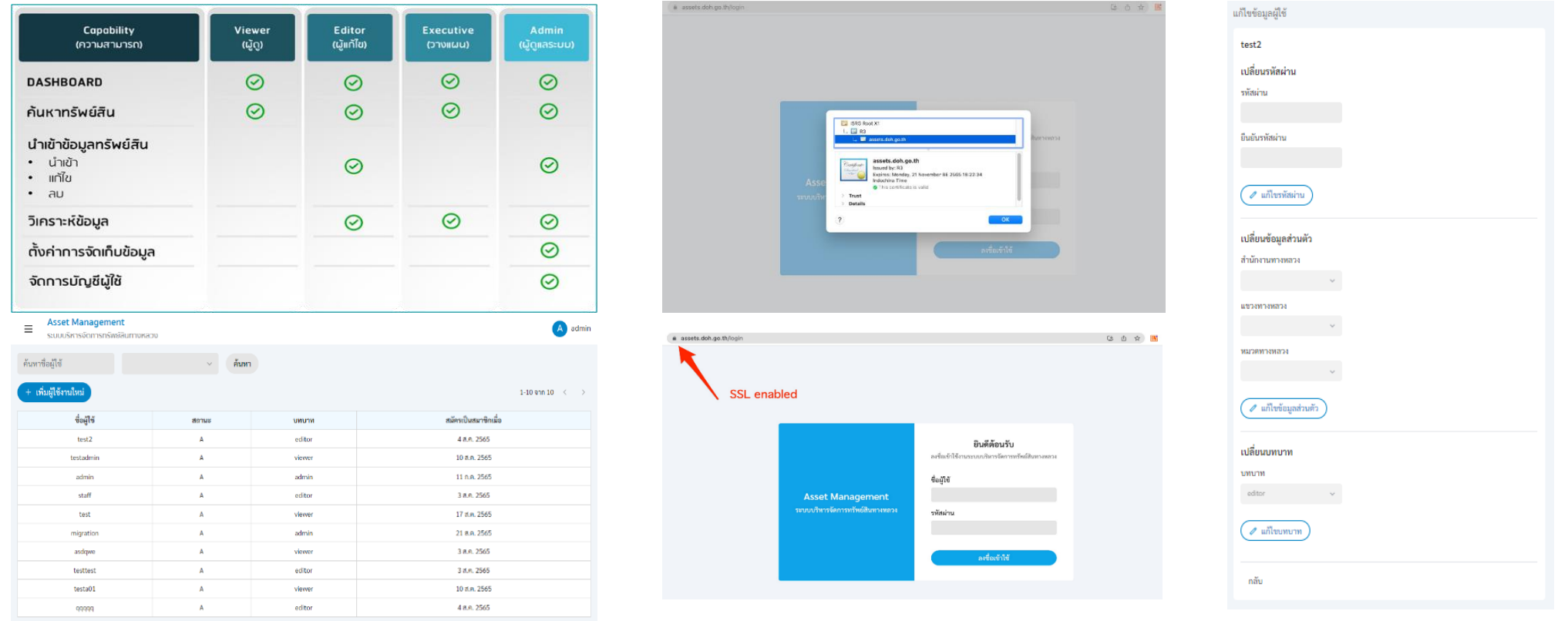

**3.15 ส่งมอบ Source Code ที่สามารถน าไปพัฒนาต่อได้ รวมถึงเครื่องมือ (Tools) ต่าง ๆ**

่ 3.16 ดำเนินการโอนย้ายข้อมูล (Data Migration) ข้อมูลทรัพย์สินทางหลวงของสำนักบริหารบำรุงทางนำเข้าในระบบที่พัฒนาขึ้น

ที่ปรึกษาได้ท าการศึกษาและออกแบบฐานข้อมูลใหม่ โดยอาศัยฐานข้อมูลเดิมเป็นฐานในการพัฒนา รองรับข้อมูลจากฐานข้อมูลเดิมเพื่อการโอนย้ายข้อมูล ที่สมบูรณ์แบบ เพื่อให้สามารถท างานได้อย่างมีประสิทธิภาพภายใต้โครงสร้างฐานข้อมูล (Database Schema) ที่ได้รับการพัฒนาขึ้นใหม่

**El punt config - Notanad** 

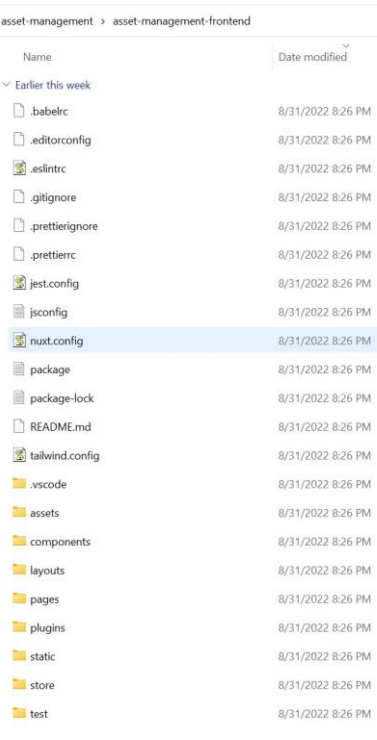

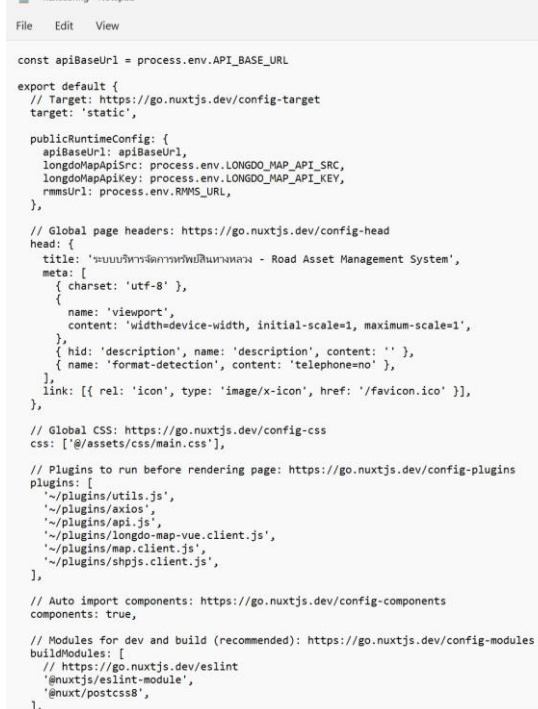

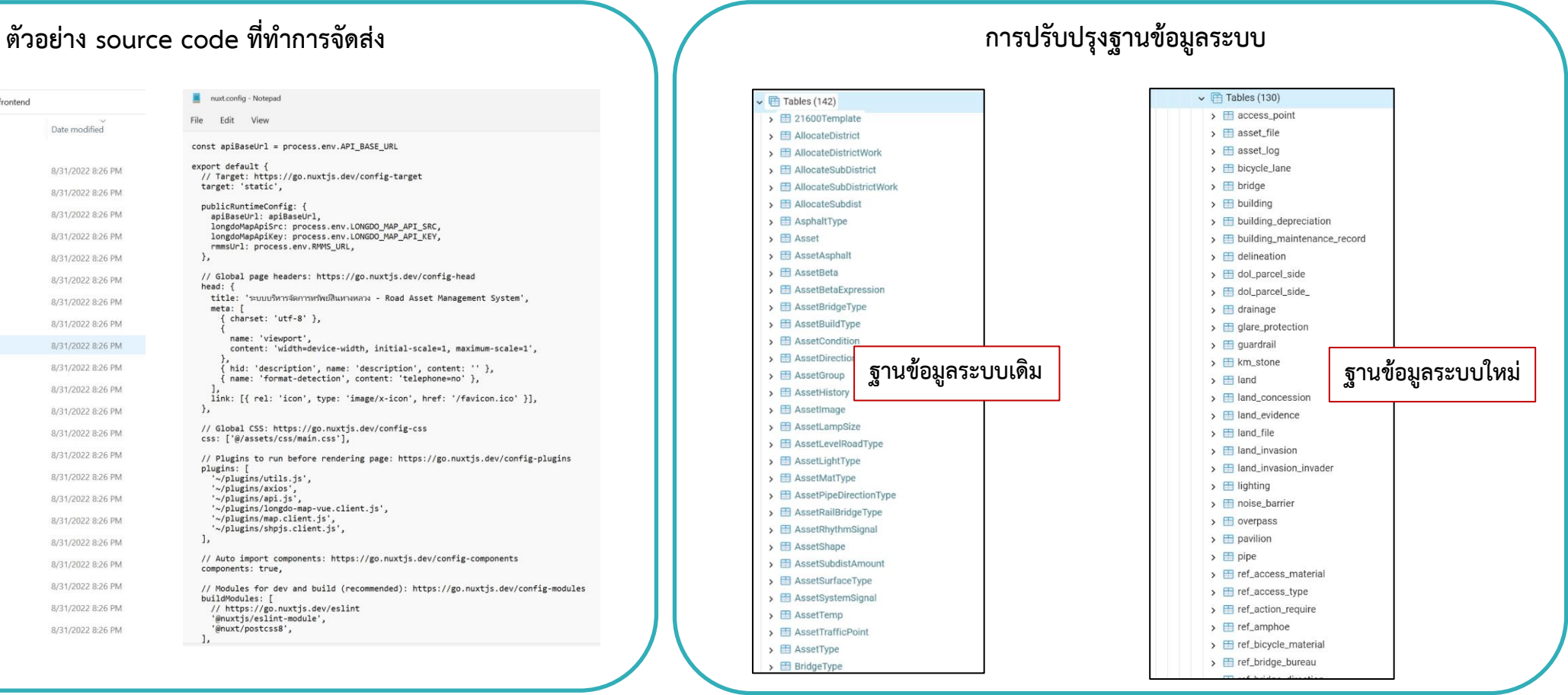

#### **งานที่ 4 การพัฒนาระบบการน าเสนอข้อมูลผู้บริหาร (Executive Analytics)**

**4.1 สามารถรายงานสรุปข้อมูลทรัพย์สินทางหลวง ในรูปแบบของหน้าจอสรุป Dashboard ให้ผู้บริหารแต่ละหน่วยงาน เพื่อง่าย ต่อการเข้ามาตรวจสอบบัญชีรายการทรัพย์สินทางหลวงในแต่ละภาคส่วนและผู้ปฏิบัติงานสามารถเห็นภาพรวมปริมาณและ** รายละเอียดข้อมูลทรัพย์สินแต่ละประเภทได้ โดยใช้เทคนิค Data Visualization ในการนำเสนอข้อมูลเชิงปริมาณ เชิงแผนที่ และ **รูปแบบอื่น ๆ และรองรับการใช้งานแบบ Drill Down/Bottom Up ได้**

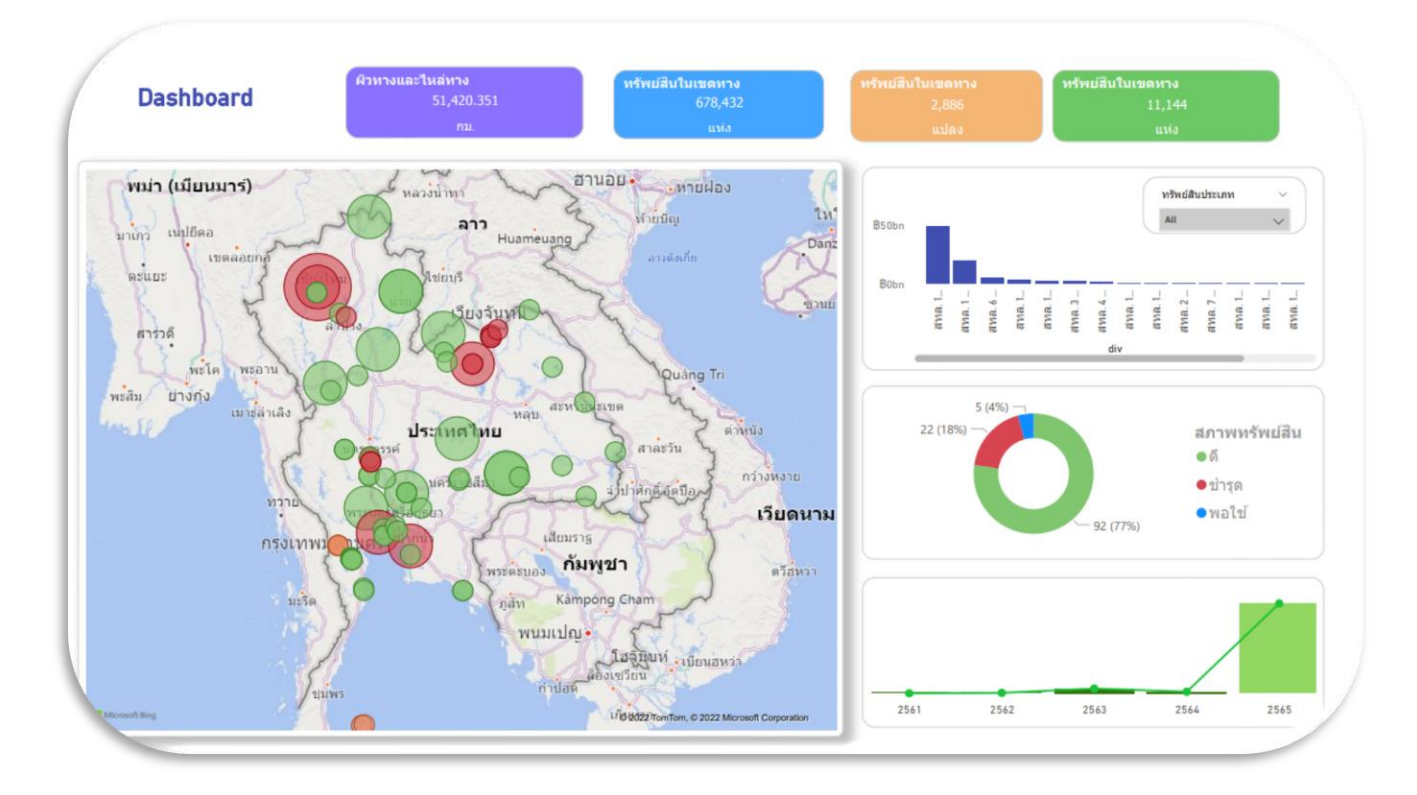

**4**

#### **น าเสนอข้อมูลทรัพย์สินในรูปแบบ**

แสดงข้อมูลสภาพการใช้งานทรัพย์สินทางหลวง

- ในเชิงแผนที่สทล. ทั่วประเทศ
- ในเชิงมูลค่าของทรัพย์สินแต่ละประเภท
- ในเชิงปริมาณทรัพย์สินแบ่งตาม สทล.

#### <u>งานที่ 4 การพัฒนาระบบการนำเสนอข้อมูลผู้บริหาร (Executive Analytics)</u>

**4.2 สามารถวิเคราะห์ ประมวลผล และแสดงข้อมูลแบบหลายมิติ (Pivot Table)**

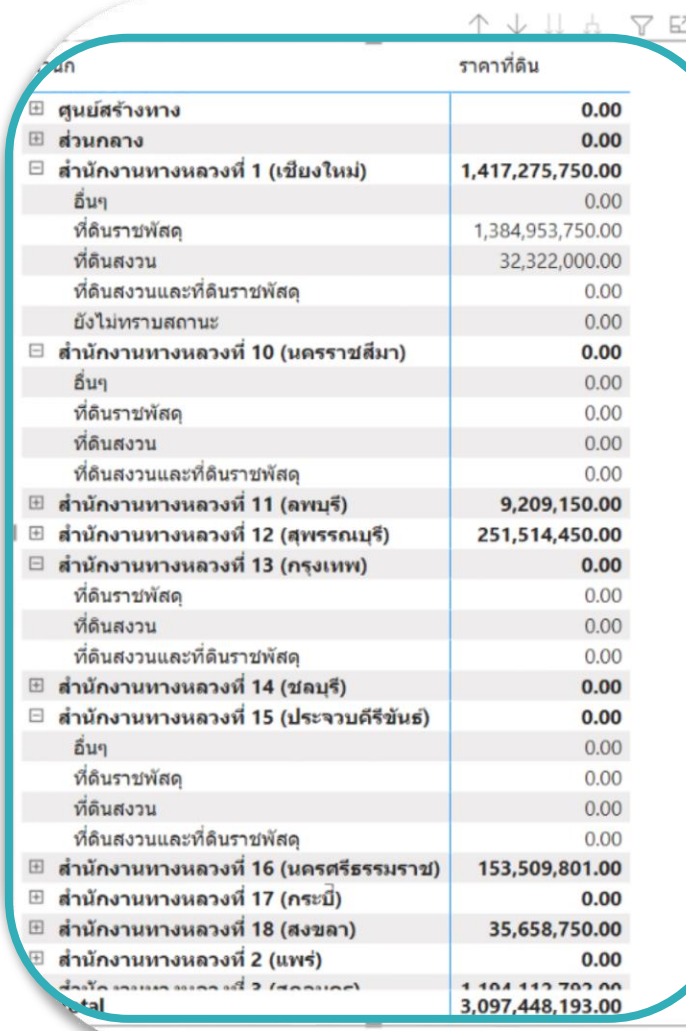

**4**

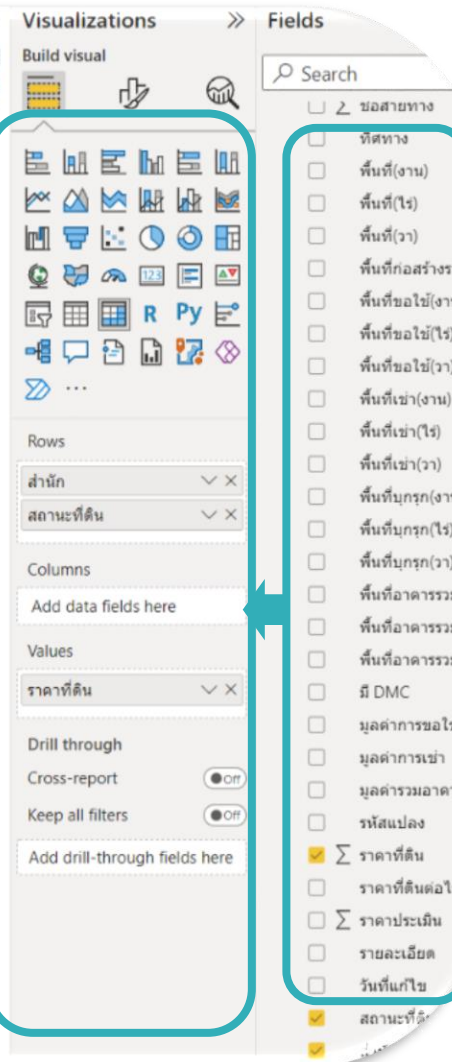

แสดงการวิเคราะห์ข้อมูลในรูปแบบ PivotTable ด้วยวิธีการวิเคราะห์อย่างง่าย drag & drop ข้อมูลที่ ต้องการแสดงผลในรูปแบบที่ผู้ใช้ต้องการ

#### <u>งานที่ 4 การพัฒนาระบบการนำเสนอข้อมูลผู้บริหาร (Executive Analytics)</u>

**4**

**4.3 สามารถแสดงภาพรวมปริมาณและคุณลักษณะของทรัพย์สินทางหลวงทั้งประเทศได้อย่างครบถ้วน รวดเร็ว จากการ เชื่อมโยง Web Service ที่เกี่ยวข้องกับข้อมูลทรัพย์สินที่จัดเก็บอยู่ในระบบฐานข้อมูลต่าง ๆ ของกรมทางหลวง**

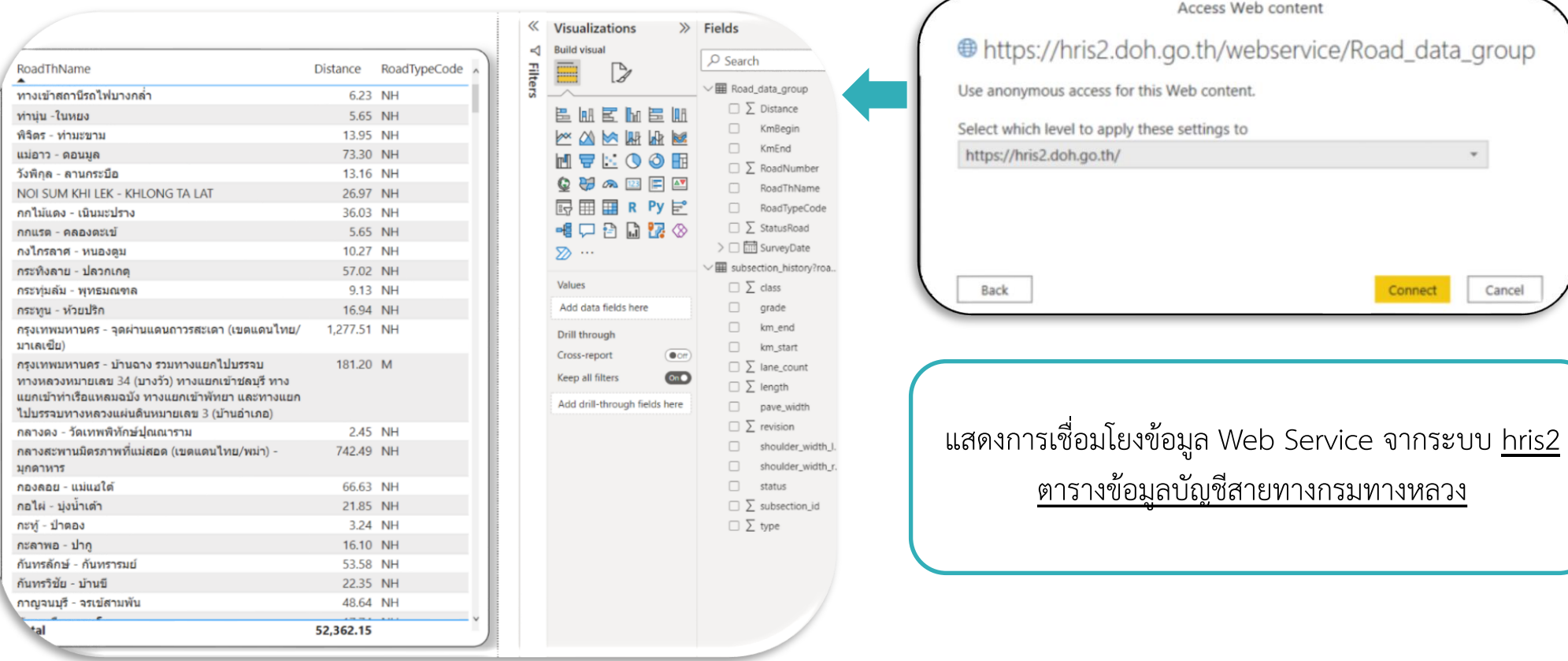

#### **งานที่ 4 งานพัฒนาระบบน าเสนอข้อมูลผู้บริหาร (Excutive Analysis)**

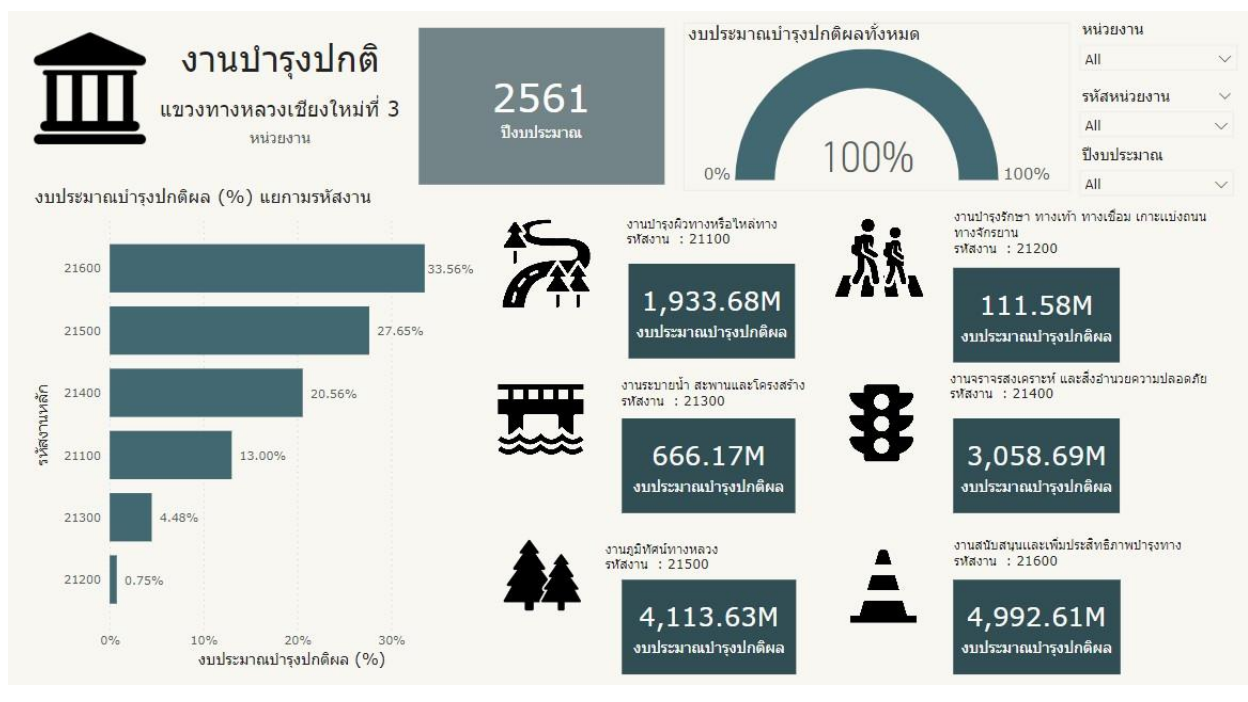

**หน้าจอแสดงผลน าเสนอส าหรับประชาชนทั่วไป (งานบ ารุงปกติ)**

#### **แนวคิด**

แสดงการดำเนินงานบำรุงของสำนักบริหารบำรุงทาง กรมทางหลวง โดยแยกตาม ประเภทของการดำเนินงาน ได้แก่

- งานบ ารุงผิวทางหรือไหล่ทาง (21100)
- งานบ ารุงรักษาทางเท้า ทางเชื่อม เกาะแบ่งถนน และทางจักรยาน (21200)
- งานระบายน้ า สะพานและโครงสร้าง (21300)
- ่ งานจราจรสงเคราะห์ และสิ่งอำนวยความปลอดภัย (21400)
- งานภูมิทัศน์ทางหลวง (21500)
- งานสนับสนุนและเพิ่มประสิทธิภาพบ ารุงทาง (21600)

โดยสามารถแสดงผลได้ทั้งในระบบภาพรวม (ทุกหน่วยงาน) หรือสามารถคัดกรอง เฉพาะหน่วยงานที่สนใจได้ ตามปีงบประมาณที่สนใจ

#### **วัตถุประสงค์**

้ แสดงถึงการดำเนินงานที่ผ่านมาของกรมทางหลวงในการบำรุงรักษาทางหลวง เพื่อให้ ประชาชนรับทราบว่าที่ผ่านมาได้ด าเนินการอะไรบ้าง และสร้างความมั่นใจถึงการใช้ ึงบประมาณในการบำรุงรักษาเส้นทาง เพื่อให้ประชาชนทั่วไปสามารถสัญจรได้อย่างมี ประสิทธิภาพ

#### **งานที่ 4 งานพัฒนาระบบน าเสนอข้อมูลผู้บริหาร (Excutive Analysis)**

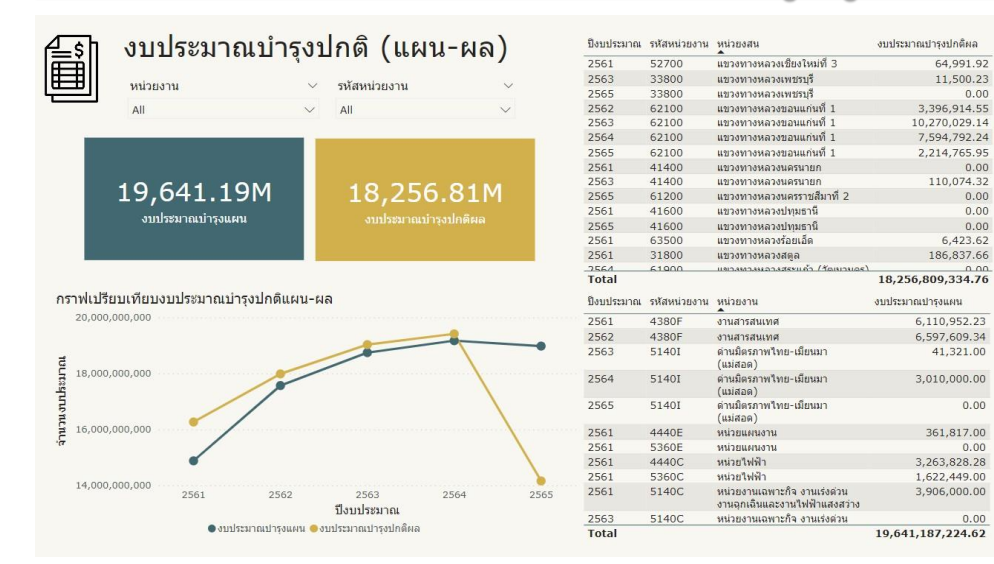

#### (1) หน้าจอแสดงแผน-ผลการดำเนินงานของทุกหน่วยงาน

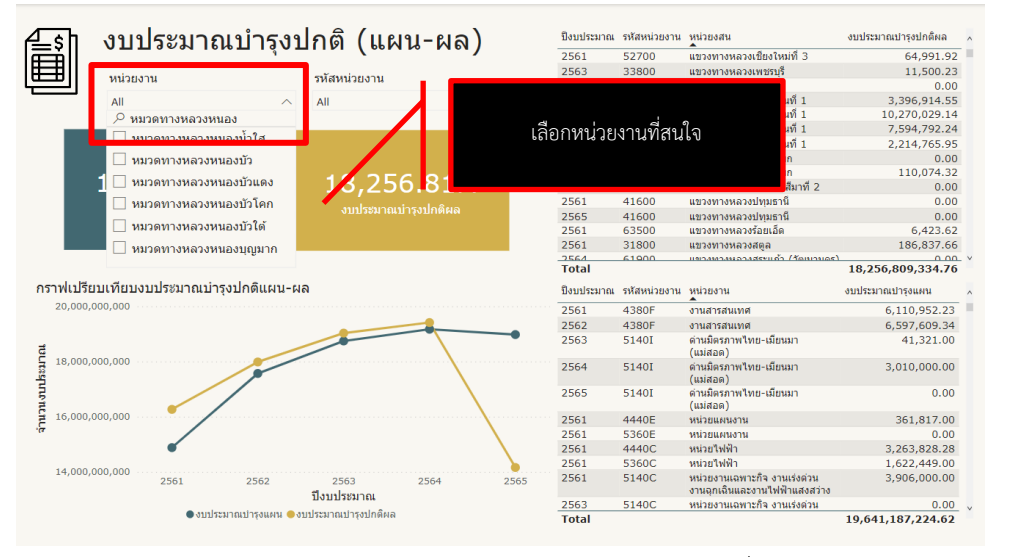

#### **แนวคิด**

 $6400102$ 

11,500.23

 $0.00$ 

 $0.00$ 

 $0.00$  $0.00$ 

 $0.00$ 642362

 $0.00$ 

110,074.32

186,837.66

41,321.00

 $0.00$ 

 $0.00$ 

 $0.00$ 

- (1) แสดงแผน-ผล ในแต่ละปีงบประมาณของหน่วยงานที่สนใจ โดยจะแสดงแผนภูมิ ในลักษณะของกราฟเส้น (บาท) เพื่อติดตามความก้าวหน้าของการดำเนินงาน
- (2) แสดงแผน-ผล ในหน่วยงานที่สนใจ โดยสามารถกดเลือกหน่วยงานและรหัส หน่วยงานที่สนใจ โดยจะแสดงกราฟเส้น (บาท) และตารางแสดงจำนวน ึงบประมาณ (บาท) เพื่อความสะดวกในการดำเนินการตรวจสอบข้อมูล

#### **วัตถุประสงค์**

- (1) แสดงแผน-ผล การดำเนินงานบำรุงปกติในแต่ละปี เพื่อให้สามารถตรวจสอบและ เปรียบเทียบความก้าวหน้าของการด าเนินงานผ่านการใช้งบประมาณ
- (2) แสดงแผน-ผลของแต่ละหน่วยงาน เพื่อให้สามารถตรวจสอบการดำเนินงานในแต่ ้ ละปี ทั้งในด้านของความเหมาะสมของการจัดทำแผน และงบประมาณที่ใช้

### **4 งานที่ 4 งานพัฒนาระบบน าเสนอข้อมูลผู้บริหาร (Excutive Analysis)**

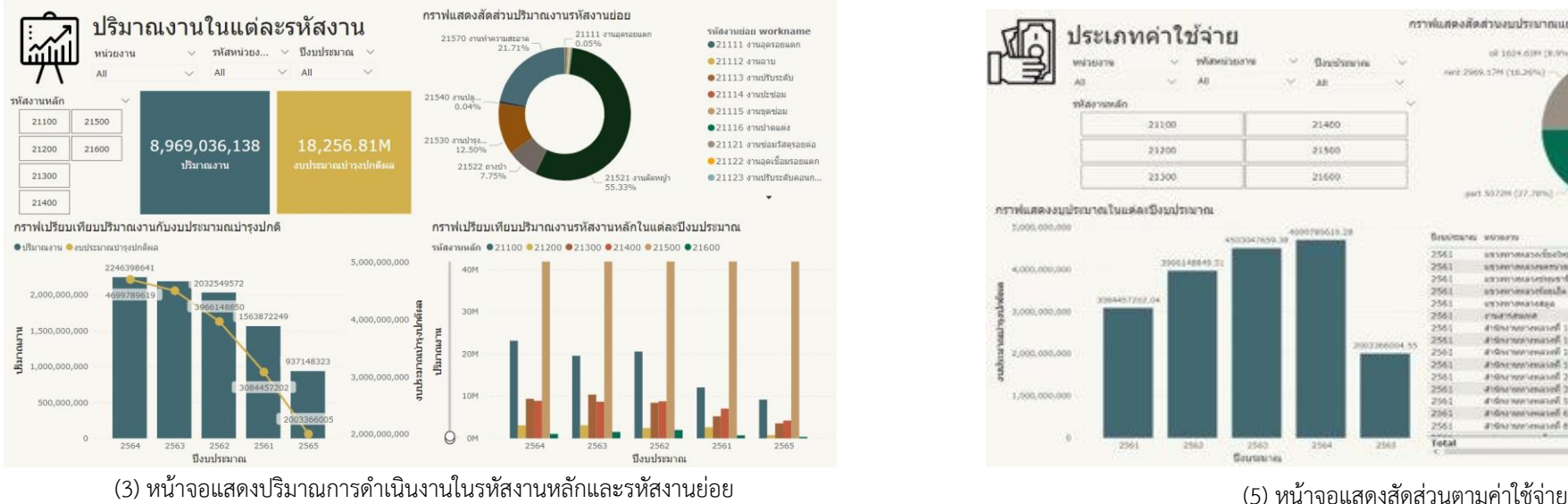

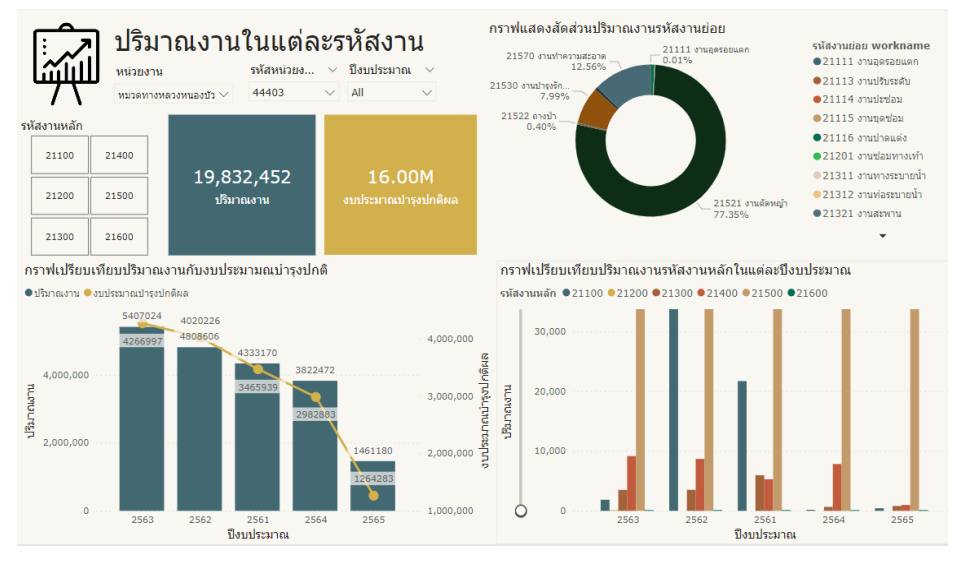

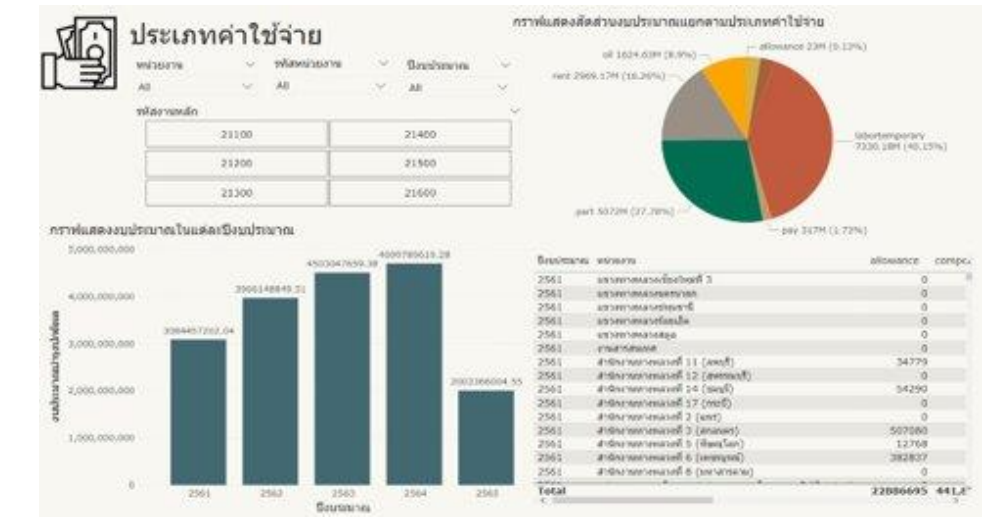

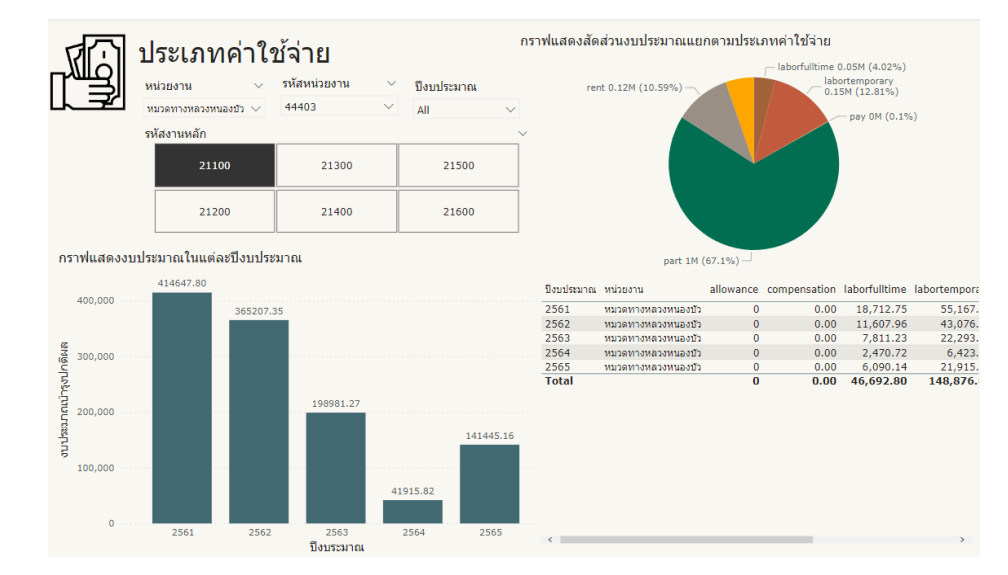

(4) หน้าจอแสดงปริมาณการด าเนินงานในหน่วยงานที่สนใจ (6) หน้าจอแสดงสัดส่วนตามค่าใช้จ่ายในหน่วยงานและรหัสงานที่สนใจ

# **น าเสนอความคืบหน้าผลการด าเนินงาน**

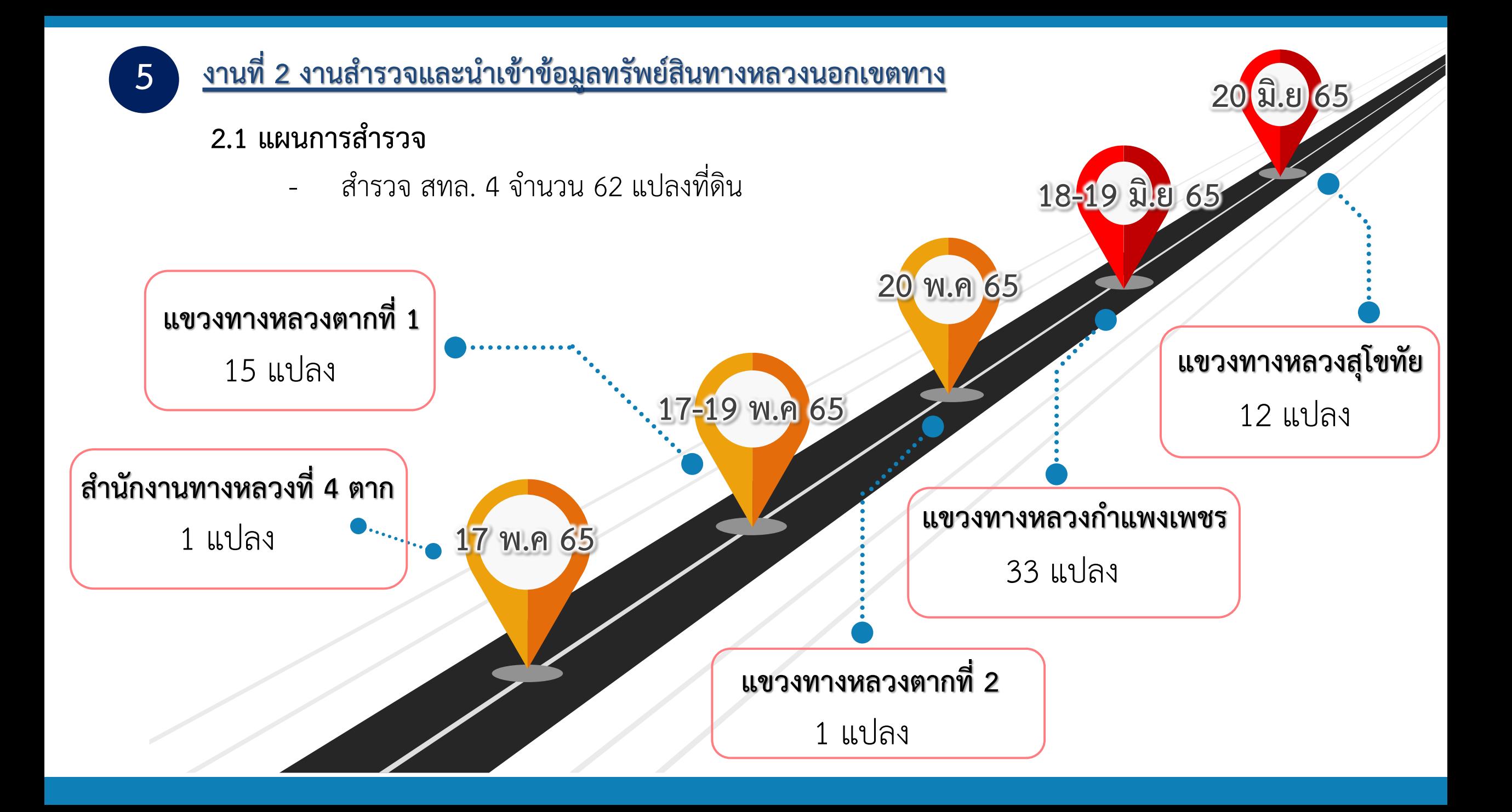

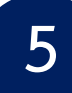

# <u>รายงานสรุปผลและนำเข้าข้อมูลสำรวจทรัพย์สินนอกเขตทางในพื้นที่ 1 สทล.</u>

#### **2.1.1 แผนการส ารวจ**

- ประชุม ติดต่อ ประสานงานเจ้าหน้าที่ที่เกี่ยวข้อง

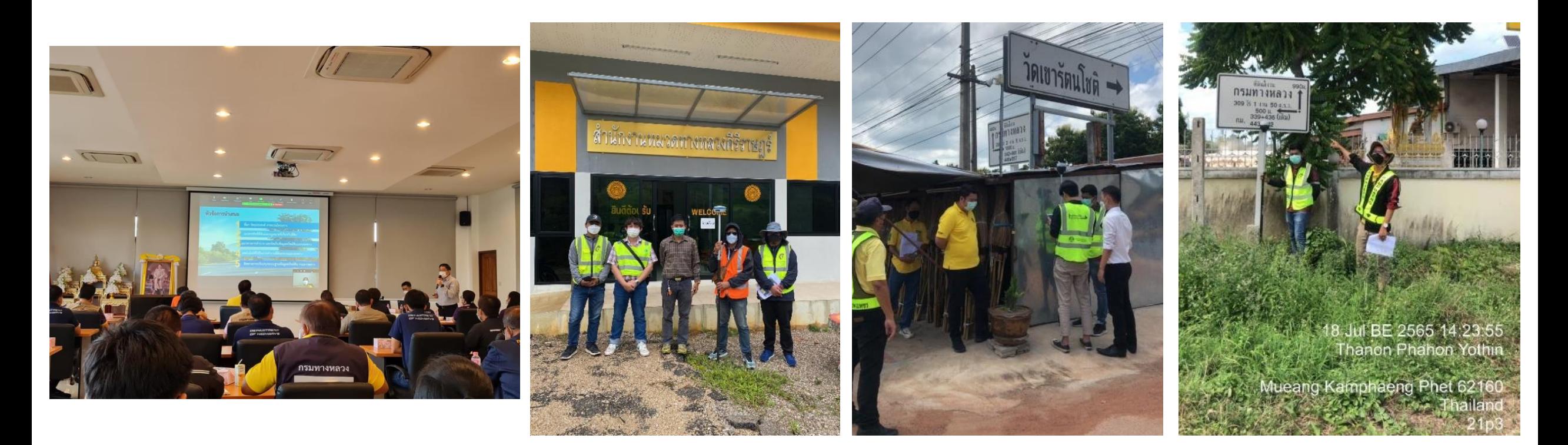

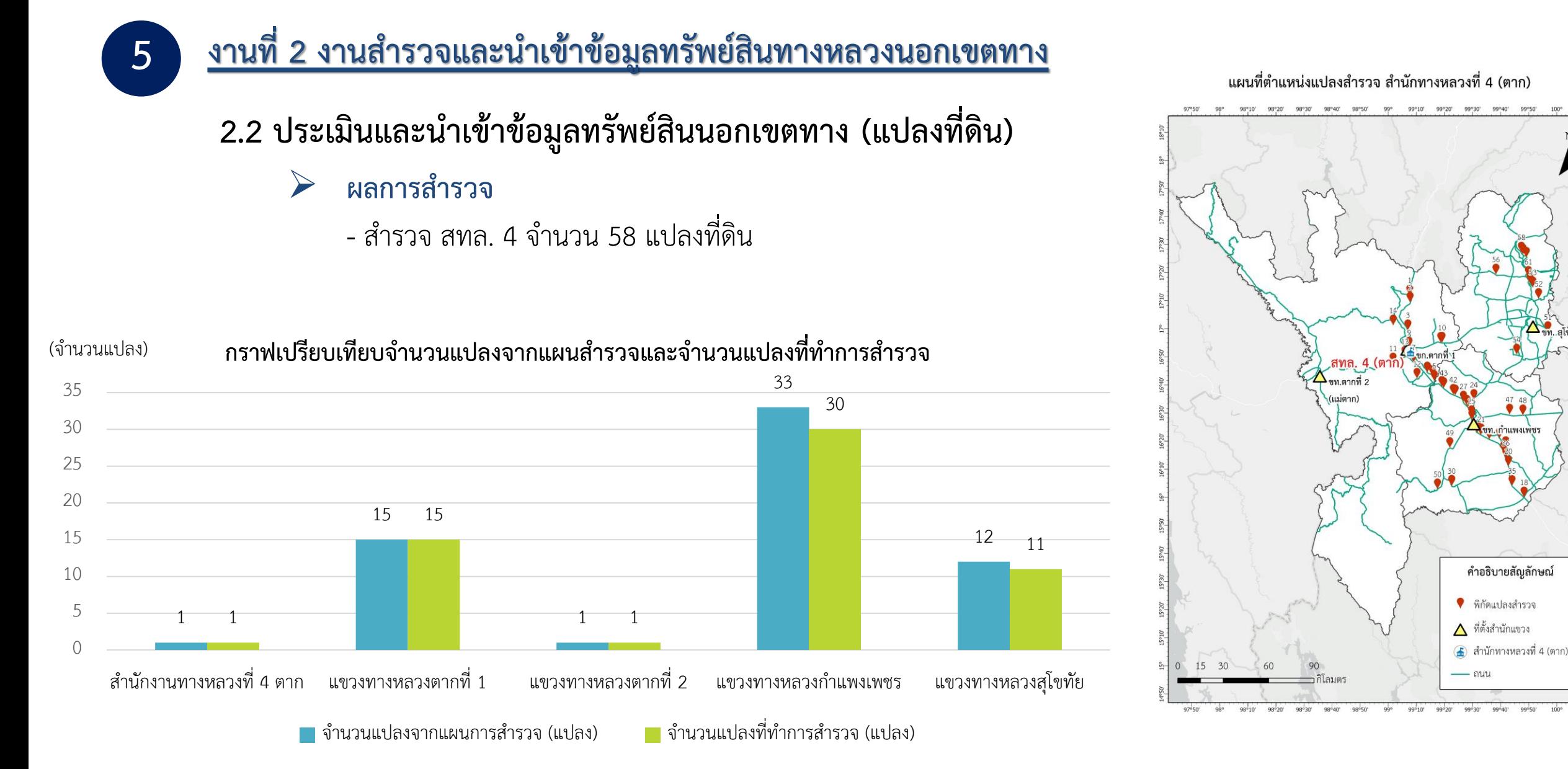

\*\* แปลงสำรวจที่ไม่ได้ทำการสำรวจทั้งหมด 4 แปลงที่ดินเนื่องจากแปลงที่ดินไม่ได้อยู่ในครอบครองของกรมทางหลวง, แปลงที่ดินข้าซ้อนกับแปลงที่ดินอี่น, แปลงที่ดินอยู่ในแผนสำรอง

#### **2.2 ประเมินและน าเข้าข้อมูลทรัพย์สินนอกเขตทาง (อาคาร)**

#### ➢ **ผลการส ารวจ**

- สำรวจอาคารจำนวน 373 อาคาร

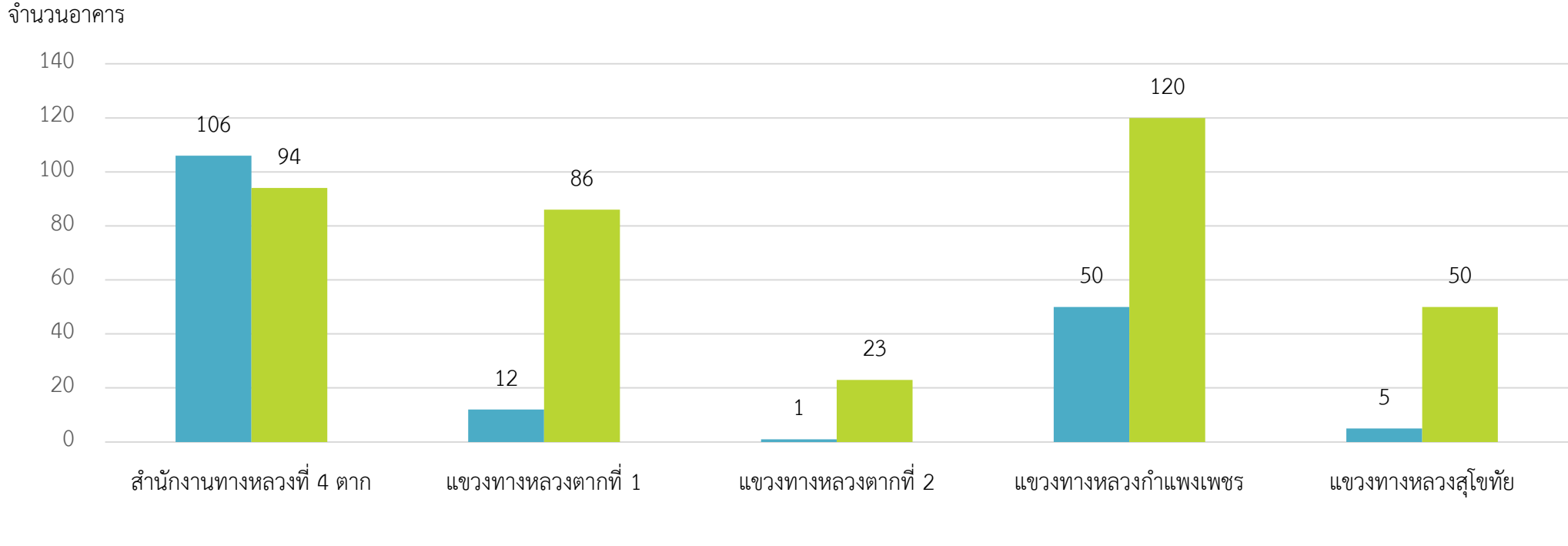

#### **กราฟเปรียบเทียบจ านวนอาคารในระบบเก่าและจ านวนอาคารจากการส ารวจ**

#### **2.2 ประเมินและน าเข้าข้อมูลทรัพย์สินนอกเขตทาง (อาคาร)**

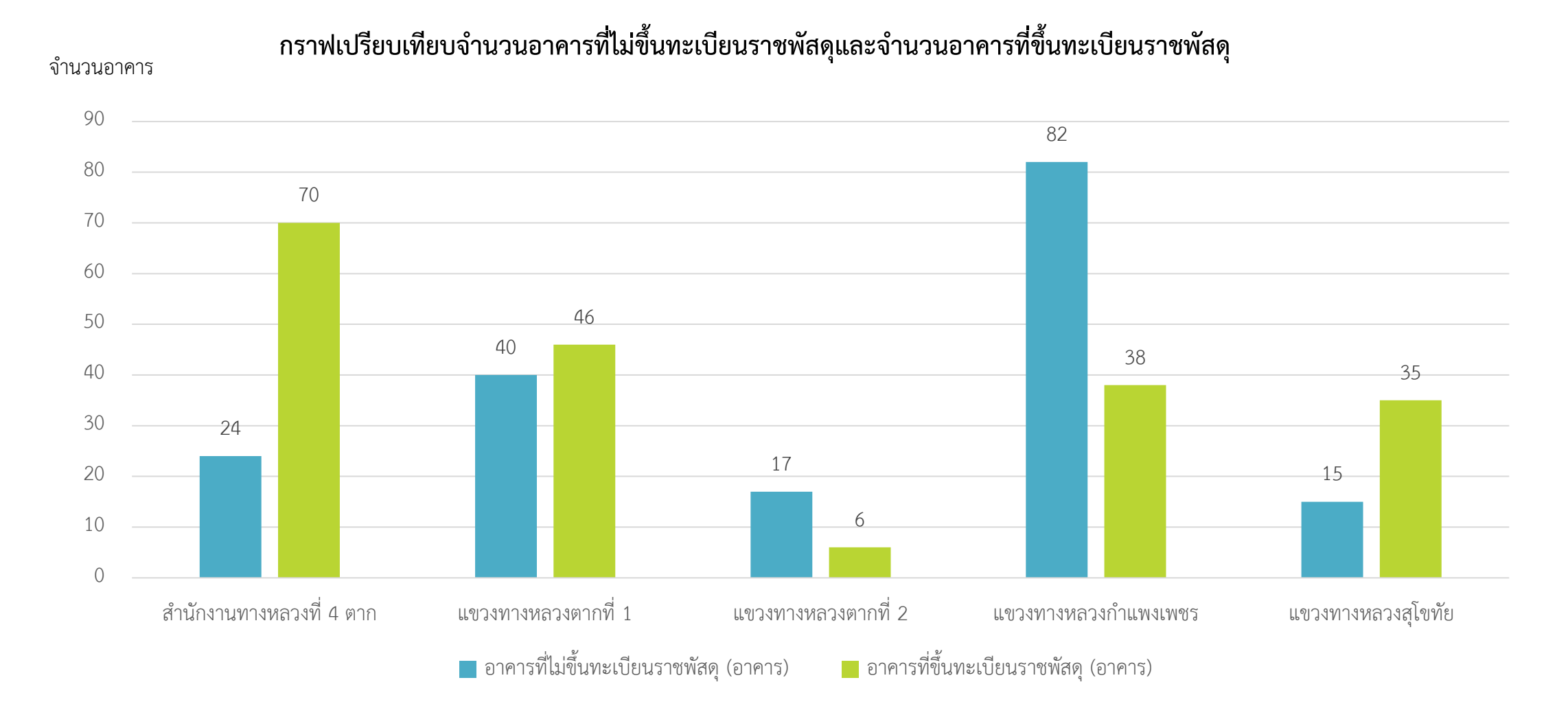

#### <u>งานที่ 2 งานสำรวจและนำเข้าข้อมูลทรัพย์สินทางหลวงนอกเขตทาง</u> **2.2 ประเมินและน าเข้าข้อมูลทรัพย์สินนอกเขตทาง (สถานะแปลงที่ดิน)** จ านวนสถานะแปลงที่ดิน **กราฟแสดงจ านวนสถานะแปลงที่ดิน**

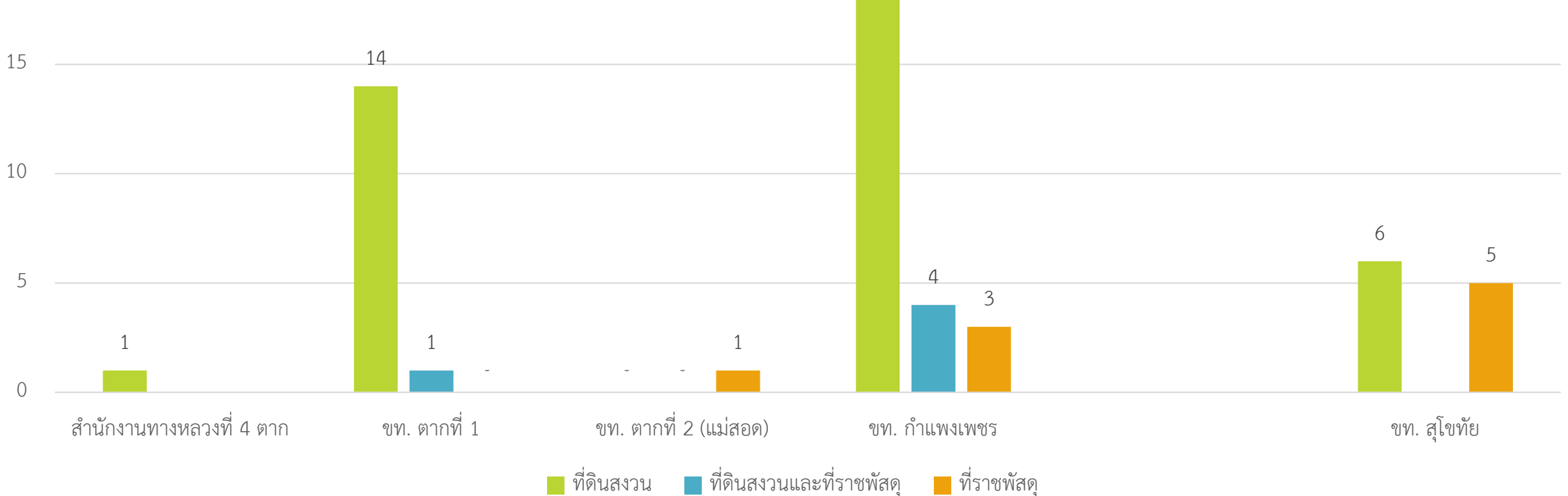

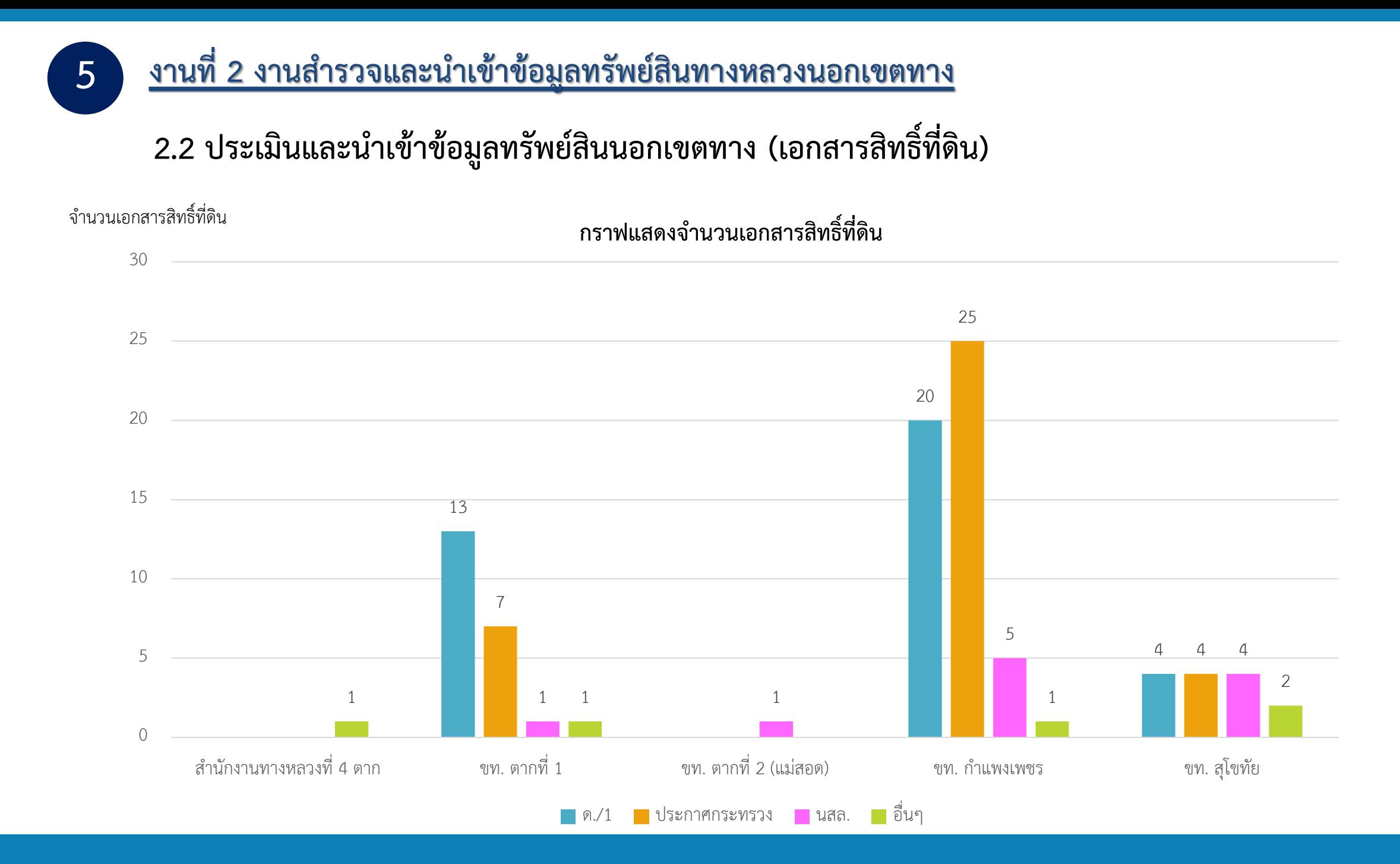

**2.2 ประเมินและน าเข้าข้อมูลทรัพย์สินนอกเขตทาง (DMC)**

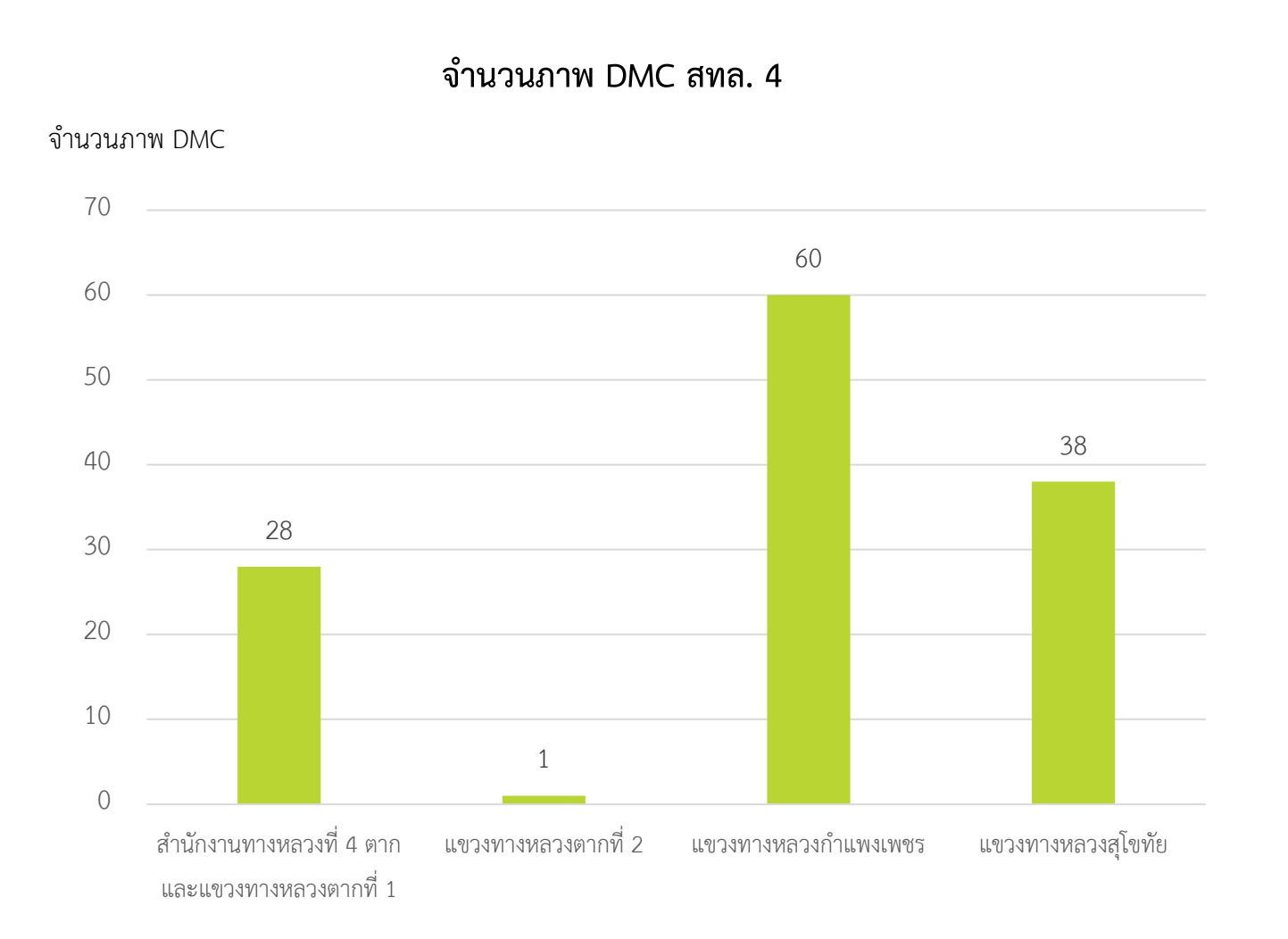

ปี 2528-2538

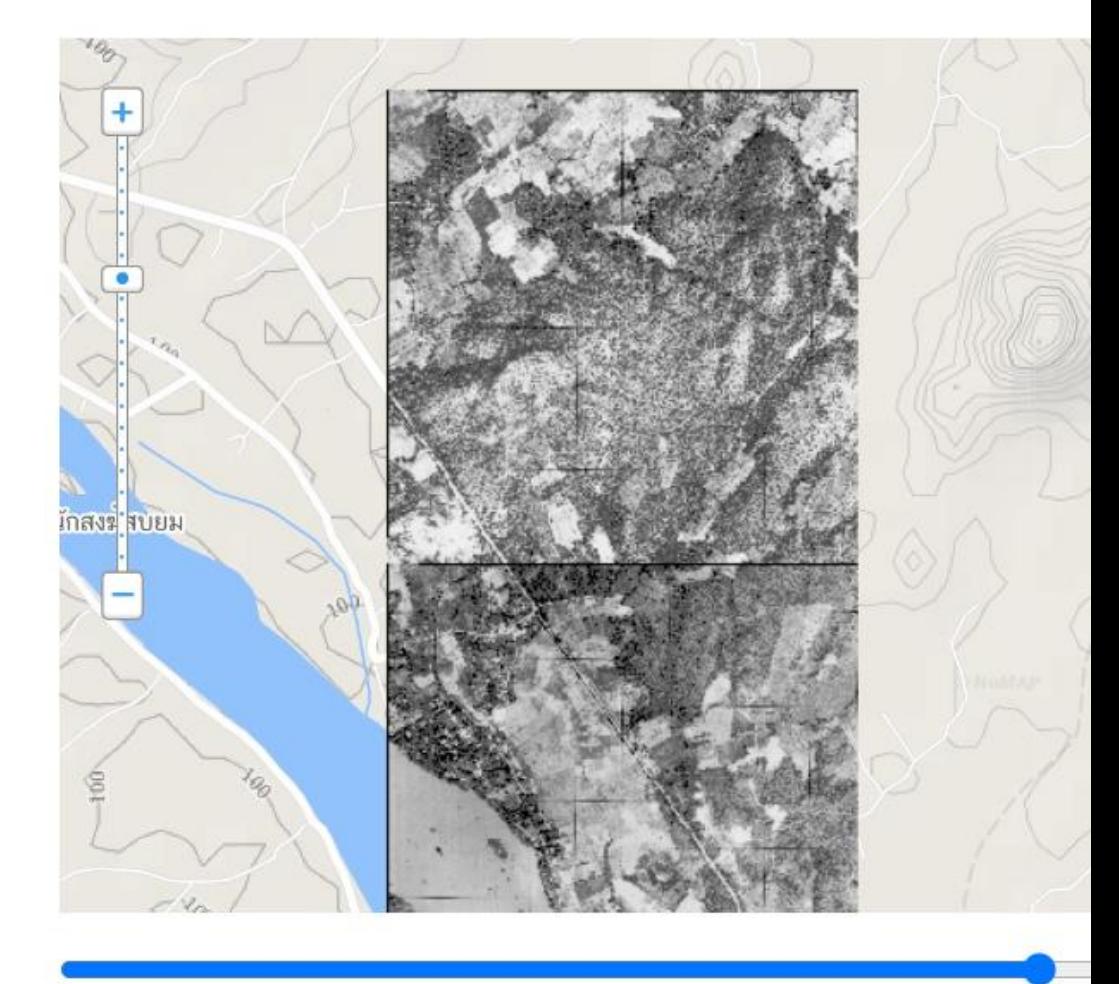

#### **2.2 ประเมินและน าเข้าข้อมูลทรัพย์สินนอกเขตทาง**

#### **Asset Management** Ξ

**5**

ระบบบริหารจัดการทรัพย์สินทางหลวง

หมายเลขทางหลวง ชื่อตอนควบคุม...  $\frac{4\pi}{\pi}$ 

งานทรัพย์สิน > สรุปข้อมูล

เลือกทรัพย์สิน  $\sim$ 

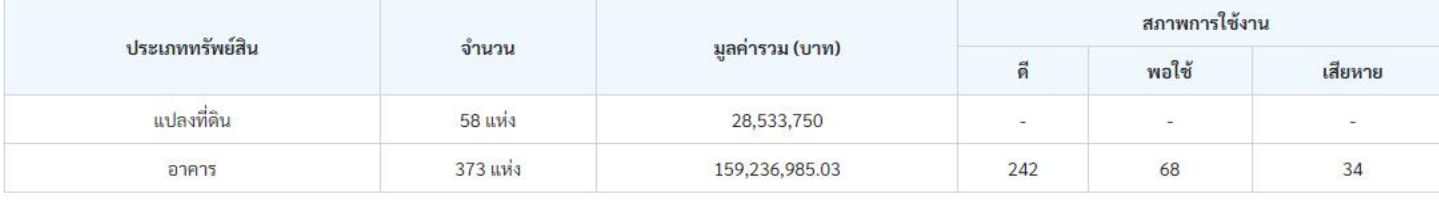

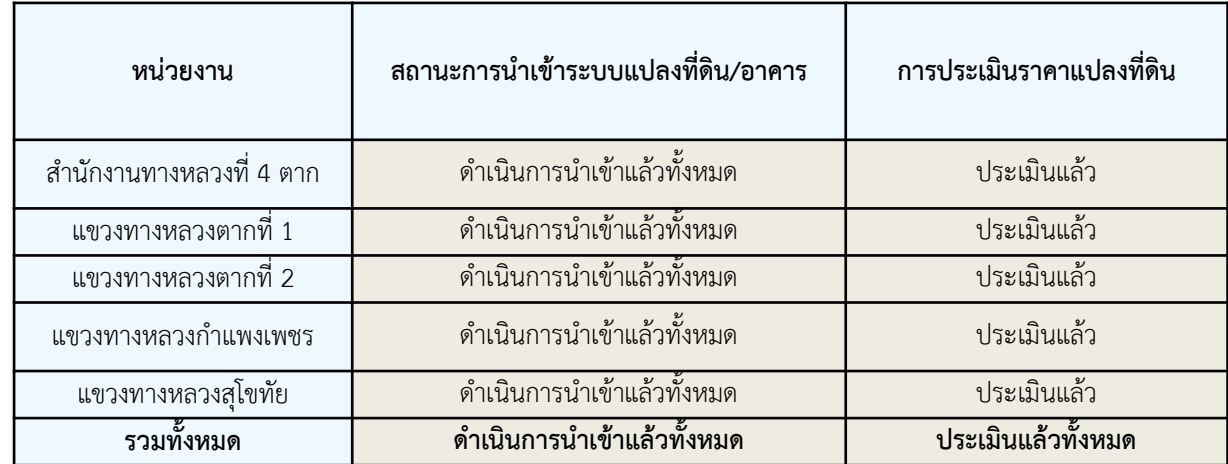

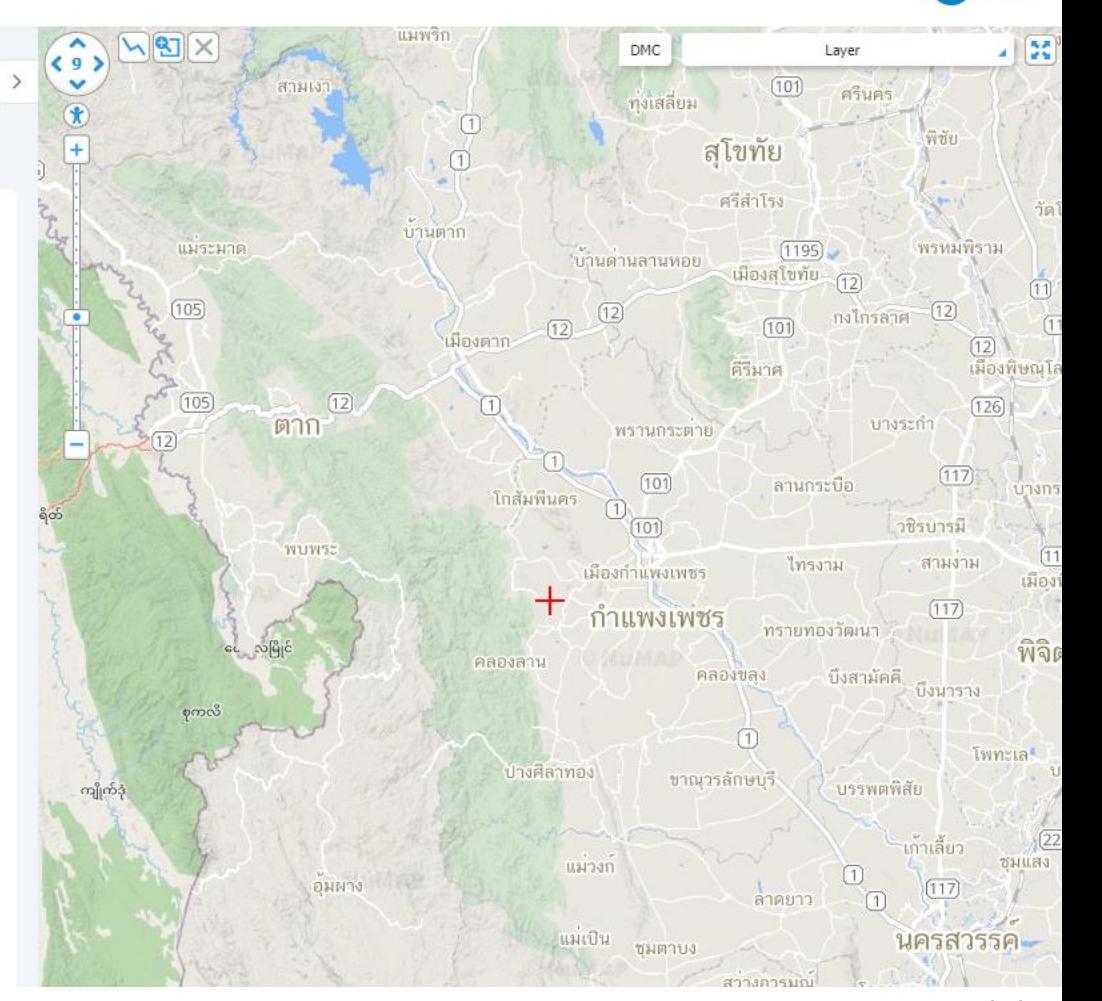

admin

 $\overline{A}$ 

#### <u>ิงานที่ 2 งานสำรวจและนำเข้าข้อมูลทรัพย์สินทางหลวงนอกเขตทาง</u>

# **2.3 คู่มือการส ารวจและประเมินทรัพย์สินนอกเขตทาง**

คู่มือการสำรวจ จะประกอบด้วยวิธีการดำเนินการสำรวจข้อมูลแปลง ที่ดิน วิธีการสำรวจอาคารและสิ่งปลูกสร้าง แนวทางการรวบรวม เอกสารแปลงที่ดินและแนวทางการสำรวจแปลงที่ดินที่มีการบุกรุก การนำเทคโนโลยีการสำรวจมาประยุกต์ใช้การสำรวจแปลงที่ดิน

# **รายละเอียดเนื้อหาประกอบคู่มือ**

- 1. คู่มือวิธีการสำรวจและเก็บข้อมูลแปลงที่ดิน อาคารสิ่งปลูกสร้าง
- 2. คู่มือการใช้งานเครื่องมือสำรวจแปลงที่ดิน
	- การใช้งาน GNSS RTK
	- การใช้งานอากาศยานไร้คนขับ
- 3. คู่มือการใช้งานระบบบริหารจัดการข้อมูลทรัพย์สินทางหลวง

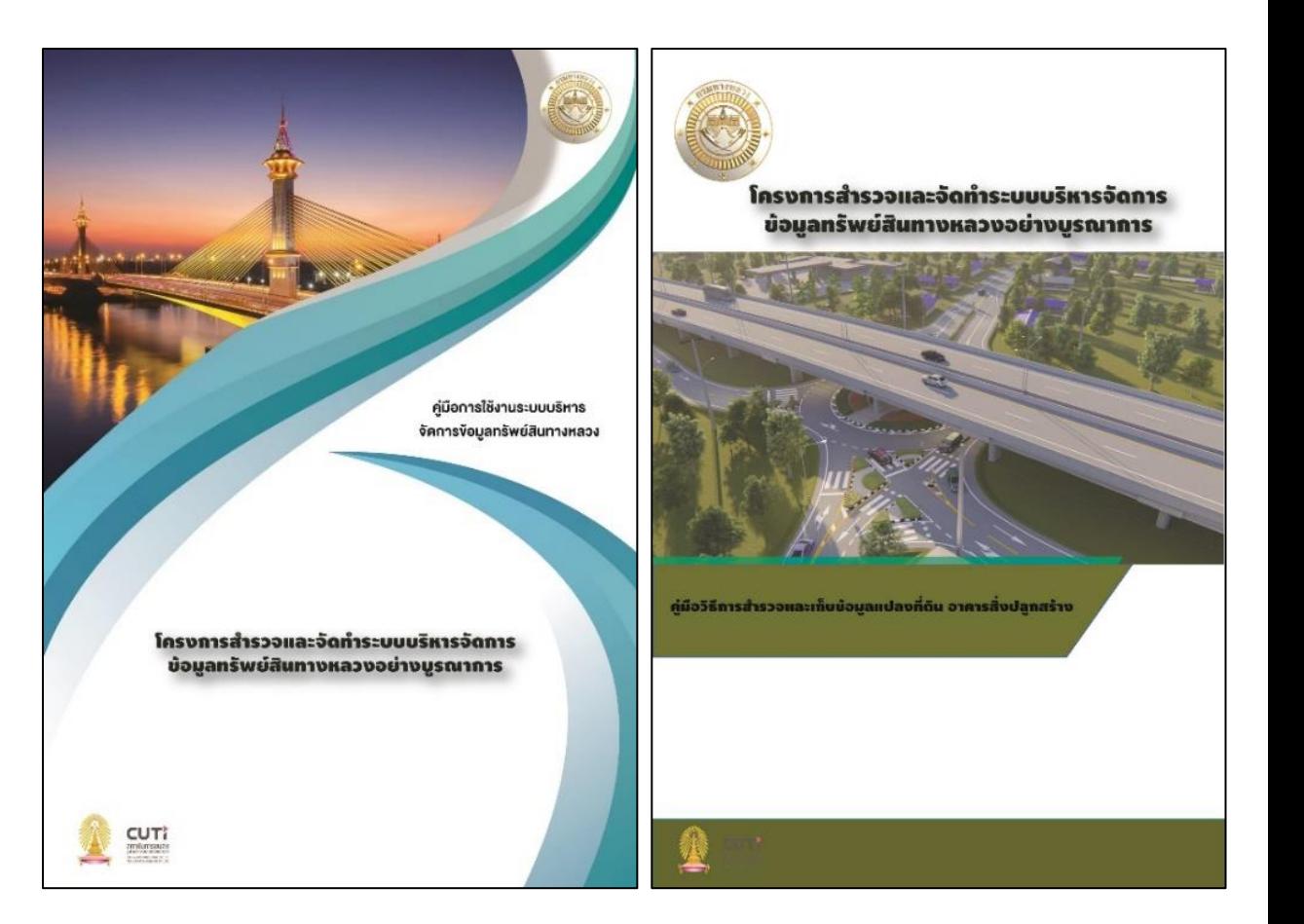

<u>รายงานสรุปผลและนำเข้าข้อมูลสำรวจทรัพย์</u>สินนอกเขตทางในพื้นที่ 1 สทล.

**2.4 ปัญหา และอุปสรรค ในการลงพื้นที่ส ารวจ (สทล. 4)**

➢ **รูปแปลงที่ดินไม่ตรงกับระบบฐานข้อมูลเดิม**

<mark>ี ปัญหา :</mark> รูปแปลงที่ดินที่สำรวจจริงโดยการชี้แนวเขตและรังวัดขอบเขตไม่ตรงกับเอกสารที่มีอยู่ เช่น เอกสารกรมที่ดิน กรมธนารักษ์ ึกรมทางหลวง ทั้งรูปแปลงที่ดิน ตำแหน่งที่ตั้ง เนื้อที่

#### **แนวทางแก้ไข**

1. พิจารณาโดยใช้ข้อมูลที่ได้มากจากการชี้แนวเขตเป็นตัวตั้ง เนื่องจากข้อมูลการชี้แนวเขตได้มาจากการที่เจ้าหน้าในพื้นที่นั้น ๆ ชี้แนวเขตร่วมกับ ใช้เทคโนโลยีรังวัดสำรวจเพื่อให้ได้มาซึ่งค่าพิกัดที่มีความถูกต้องสูง (เครื่องรับสัญญาณดาวเทียมจีเอ็นเอสเอส) ด้วยวิธีการ GNSS RTK Network (มาตรฐานเดียวกับกรมที่ดิน และกรมธนารักษ์ใช้)

2. เปรียบเทียบกับเอกสารต่าง ๆ ที่เกี่ยวข้องที่มีลักษณะของข้อมูลที่บอกรูปแปลงที่ดิน ตำแหน่งที่ตั้ง เนื้อที่ โดยให้พิจารณาจำนวนเนื้อที่เป็น อันดับแรกว่ามีปริมาณเนื้อที่สอดคล้องหรือไม่

### **รายงานสรุปผลและน าเข้าข้อมูลส ารวจทรัพย์สินนอกเขตทางในพื้นที่ 1 สทล.**

**2.4 ปัญหา และอุปสรรค ในการลงพื้นที่ส ารวจ (สทล. 4)**

➢ **รูปแปลงที่ดินไม่ตรงกับระบบฐานข้อมูลเดิม**

ิ จากการสำรวจ สทล. 4 พบว่ามี 40 แปลงจาก 62 แปลงที่ตำแหน่งแปลงที่ดินในระบบบริหารทรัพย์สินนอกเขตทาง ี ไม่ตรงกับตำแหน่งที่สำรวจในพื้นที่จริง

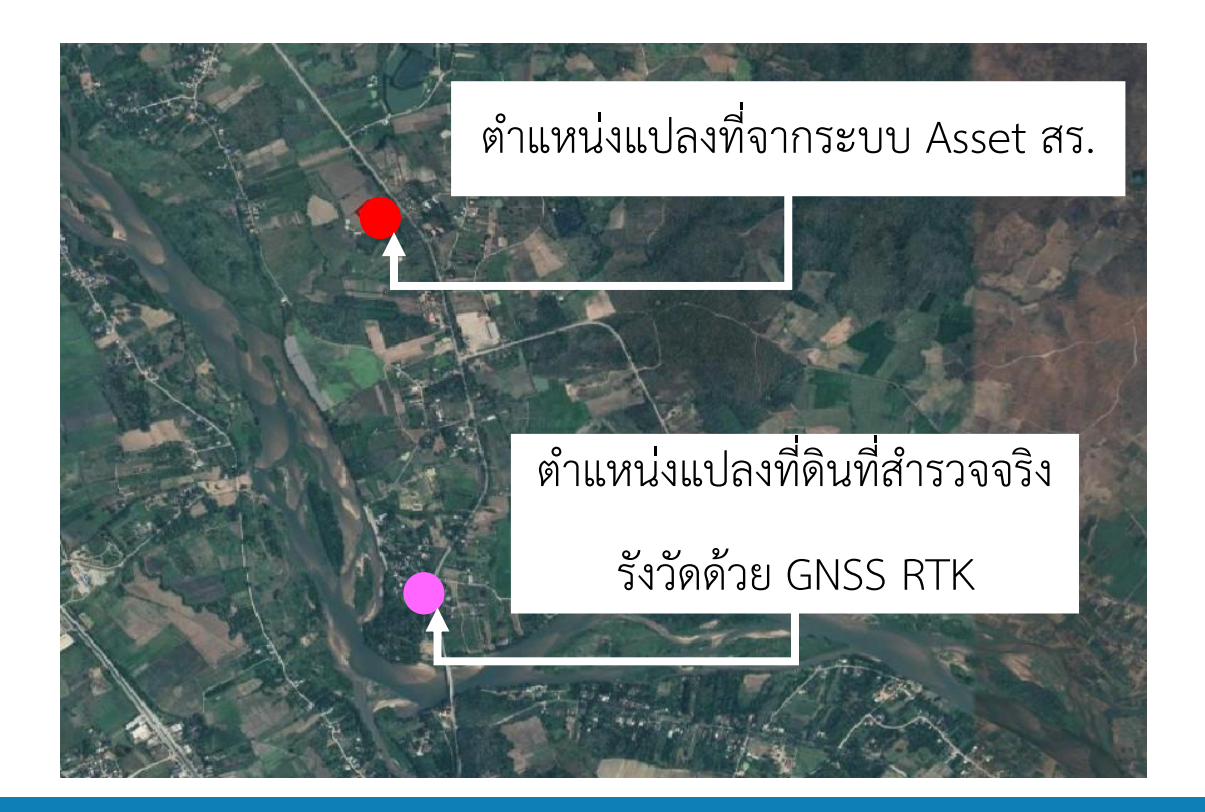

### <u>รายงานสรุปผลและนำเข้าข้อมูลสำรวจทรัพย์สินนอกเขตทางในพื้นที่ 1 สทล.</u>

**2.4 ปัญหา และอุปสรรค ในการลงพื้นที่ส ารวจ (สทล. 4)**

#### ➢ **เอกสารทับซ้อน หรือไม่มีเอกสารการได้มา**

**ปัญหา:** เอกสารทับซ้อน หรือไม่มีเอกสารการได้มา

#### **แนวทางแก้ไข**

ิตรวจสอบบริเวณพื้นที่ที่มีเอกสารทับซ้อน โดยการนำข้อมูลไปซ้อนทับกับข้อมูลภูมิสารสนเทศ (ข้อมูลโฉนดแปลงดิจิทัล และที่ราชพัสดุจากกรมที่ดิน) และตรวจสอบร่วมกับเอกสารที่มีอยู่ หากพบว่าซ้อนทับกันได้ให้ตรวจสอบเพิ่มเติมว่าบริเวณพื้นที่นั้นมีใครเป็นเจ้าของ หากตรวจสอบแล้วเป็นที่ดินของ กรมทางหลวง ให้ยึดถือตามข้อมูลของกรมที่ดิน (ทั้งรูปร่างของแปลงที่ดิน และเนื้อที่) แต่หากที่ดินดังกล่าวเป็นของหน่วยงานอื่น หรือโฉนดที่ดินของ เอกชน ให้พิจารณาข้อมูลอื่นๆ ประกอบด้วย เช่น หลักฐานหนังสือการขอใช้ที่ดินฯ หรือปีที่ออกโฉนดที่ดิน เป็นต้น โดยให้พิจารณา เป็นกรณี ๆ ไป

ส าหรับกรณีไม่มีเอกสารการได้มา ในขั้นต้นทุกพื้นที่ของกรมทางหลวงจะมีเอกสาร ด./1 อยู่แล้ว

ดังนั้นหากไม่มีเอกสารฉบับนี้ทาง สร. กรมทางหลวงอาจจะต้องดำเนินการประสานงานหารือกันภายในกรม เพื่อหาแนวทางในการแก้ไขปัญหา

# **รายงานสรุปผลและน าเข้าข้อมูลส ารวจทรัพย์สินนอกเขตทางในพื้นที่ 1 สทล.**

**2.4 ปัญหา อุปสรรค และแนวทางแก้ไข ในการลงพื้นที่ส ารวจ (สทล. 4)**

➢ **สภาพอากาศ** ี**่ ปัญหา :** สำรวจพื้นที่ในช่วงฤดูฝนจึงทำให้เข้าถึงพื้นที่สำรวจได้ยาก

➢ **สภาพแวดล้อม**

ี **ปัญหา :** บางแปลงที่สำรวจมีน้ำขังจึงทำให้เก็บตำแหน่งกลางแปลงที่ดินยาก

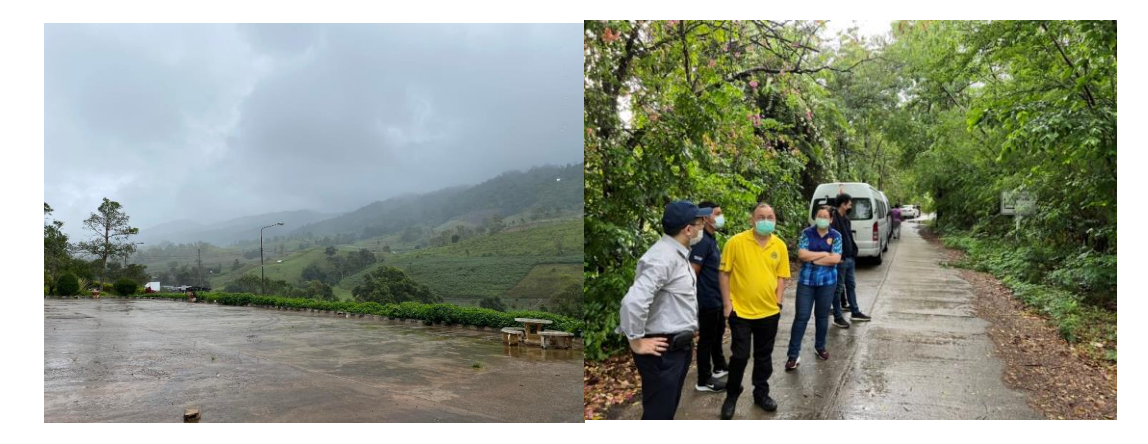

ี **แนวทางแก้ไข :** เปลี่ยนการเก็บตำแหน่งกลางแปลงเป็นเก็บตำแหน่งบริเวณที่มีป้ายที่ดินสงวนกรมทางหลวง

<mark>์ ปัญหา :</mark> ในพื้นที่ที่มีป่ารกทึบทำให้การรังวัดตำแหน่งส่งแปลงที่ดินด้วย GNSS RTK ลำบาก เนื่องจากสัญญาณที่รับจากดาวเทียมถูกบัดบังด้วยต้นไม้ใหญ่

**แนวทางแก้ไข :** จัดการบริเวณที่ส ารวจให้เรียบร้อย หรือต้องใช้เวลาในการรอสัญญาณจากดาวเทียมนานขึ้น

➢ **การคัดเลือกแปลงที่ดิน**

<mark>ี ปัญหา :</mark> เมื่อทำการสำรวจแล้วไม่พบแปลงที่ดินที่คัดเลือกสำหรับพื้นที่นำร่อง **แนวทางแก้ไข :** สำรวจแปลงที่ดินสำรอง

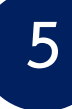

#### **2.5 ประเมินและน าเข้าข้อมูลทรัพย์สินนอกเขตทาง**

ที่ปรึกษาเสนอวิธีการประเมินคะแนนศักยภาพจากการพิจารณาแปลงที่ดิน โดยวิธีการหาราคาประเมินของกรมธนารักษ์

#### ➢ **ประเมินจากการพิจารณาราคาแปลงที่ดิน**

พิจารณาราคาที่ดินจากรายละเอียดอย่างน้อย 4 ปัจจัย

1) ตำแหน่งที่ตั้งของแปลงที่ดิน 2) ลักษณะรูปแปลงที่ดิน 3) การใช้ประโยชน์ที่ดิน

4) สภาพแวดล้อม

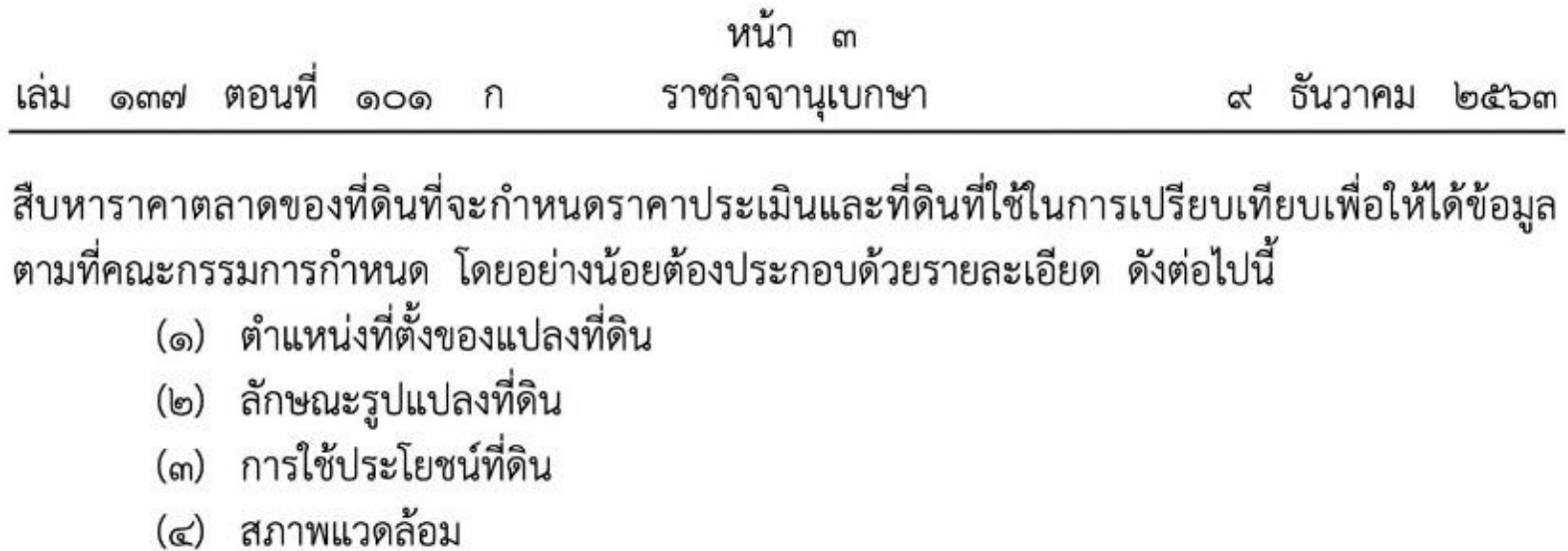

โดยหากพื้นที่มีราคาที่ดินสามารถประเมินศักยภาพ (คะแนนดาว) และหากพื้นที่ที่ไม่มีราคาที่ดินสามารถประมาณราคาจากพื้นที่ใกล้เคียงที่มีราคาที่ดินเพื่อใช้ในการ ประเมินศักยภาพ (คะแนนดาว) โดยการประเมินจากการพิจารณาที่ดินสามารถดำเนินการผ่านข้อมูลที่มีในฐานข้อมูลและประเมินและประเมินผลคะแนนจากช่วงคะแนนที่กำหนด

**งานที่ 2 งานส ารวจและน าเข้าข้อมูลทรัพย์สินทางหลวงนอกเขตทาง**

#### **2.5 ประเมินและน าเข้าข้อมูลทรัพย์สินนอกเขตทาง**

#### ➢ **วิธีประเมินศักยภาพที่ดิน (คะแนนดาว)**

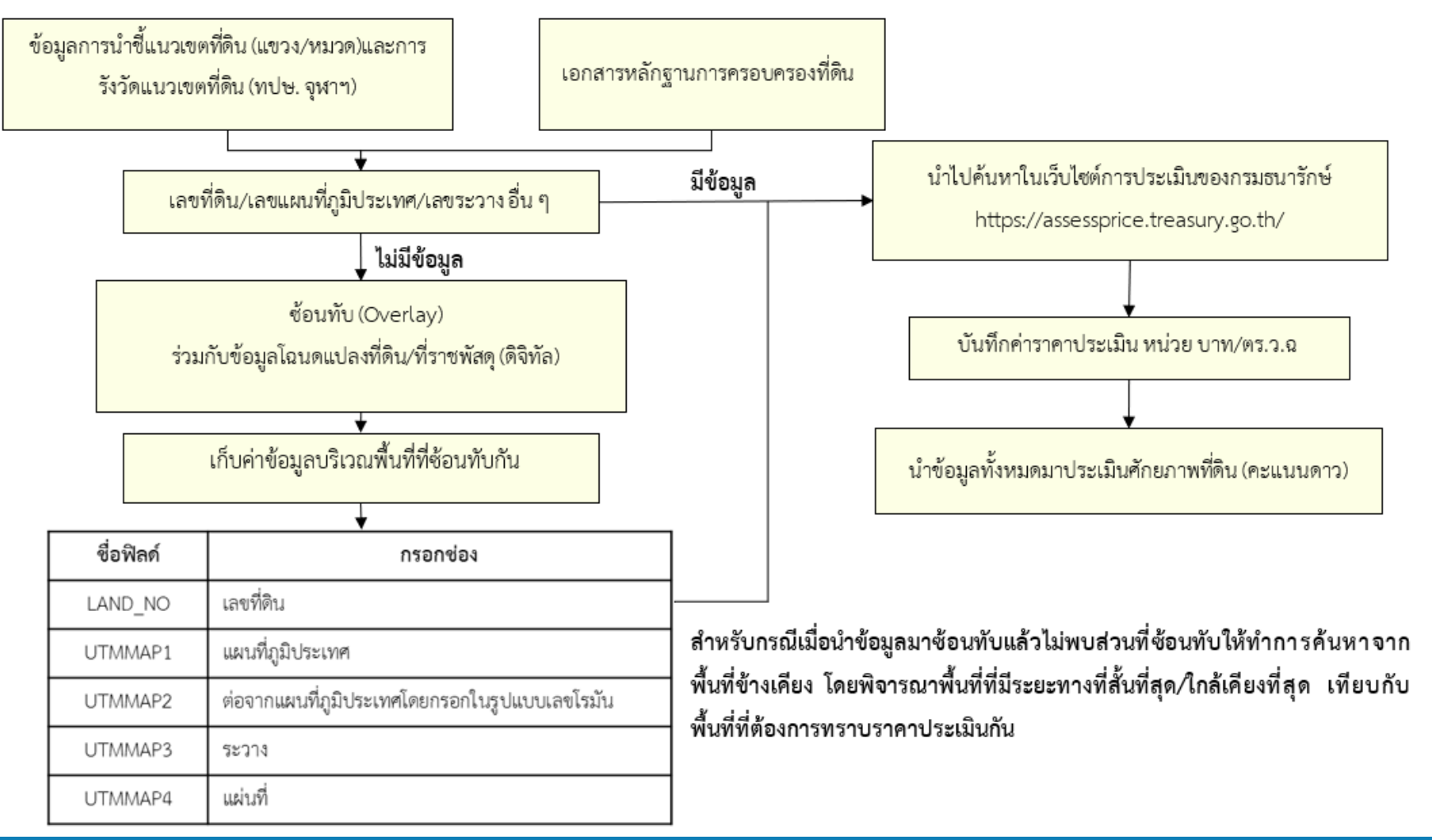

### **2.5 ประเมินและน าเข้าข้อมูลทรัพย์สินนอกเขตทาง**

#### ➢ **หลักการให้คะแนนดาว**

- 1. นำราคาประเมินทั้งหมดที่ได้บันทึกมานำมาหาค่าต่ำที่สุด (Min) และค่าสูงที่สุด (Max)
- 2. นำค่ามากที่สุด ลบด้วย ค่าน้อยที่สุด จะได้ค่าต่าง (Difference)
- ่ 3. นำค่าต่างที่ได้มาหารด้วยระดับสูงสุดของคะแนนดาวที่จะทำการประเมินศักยภาพที่ดินจะได้ ค่าช่วงชั้นของคะแนนดาว
- 4. ทำการสร้างเกณฑ์คะแนนดาว โดยนำค่าช่วงชั้นคะแนนดาวบวกกับค่าต่ำสุดจะได้ช่วงราคาของระดับคะแนนดาวระดับแรก
- 5. น าค่าช่วงชั้นบวกเพิ่มไปทีละ 1 รอบ จะได้ช่วงชั้นของคะแนนดาว จนสุดท้ายบวกได้เป็นค่าสูงที่สุดคือช่วงราคาของระดับคะแนนดาวสุดท้าย

#### **2.5 ประเมินและน าเข้าข้อมูลทรัพย์สินนอกเขตทาง**

**5**

#### ➢**ตัวอย่างการประเมินค่าคะแนนศักยภาพที่ดิน (คะแนนดาว) บนที่ดิน สทล. ตาก**

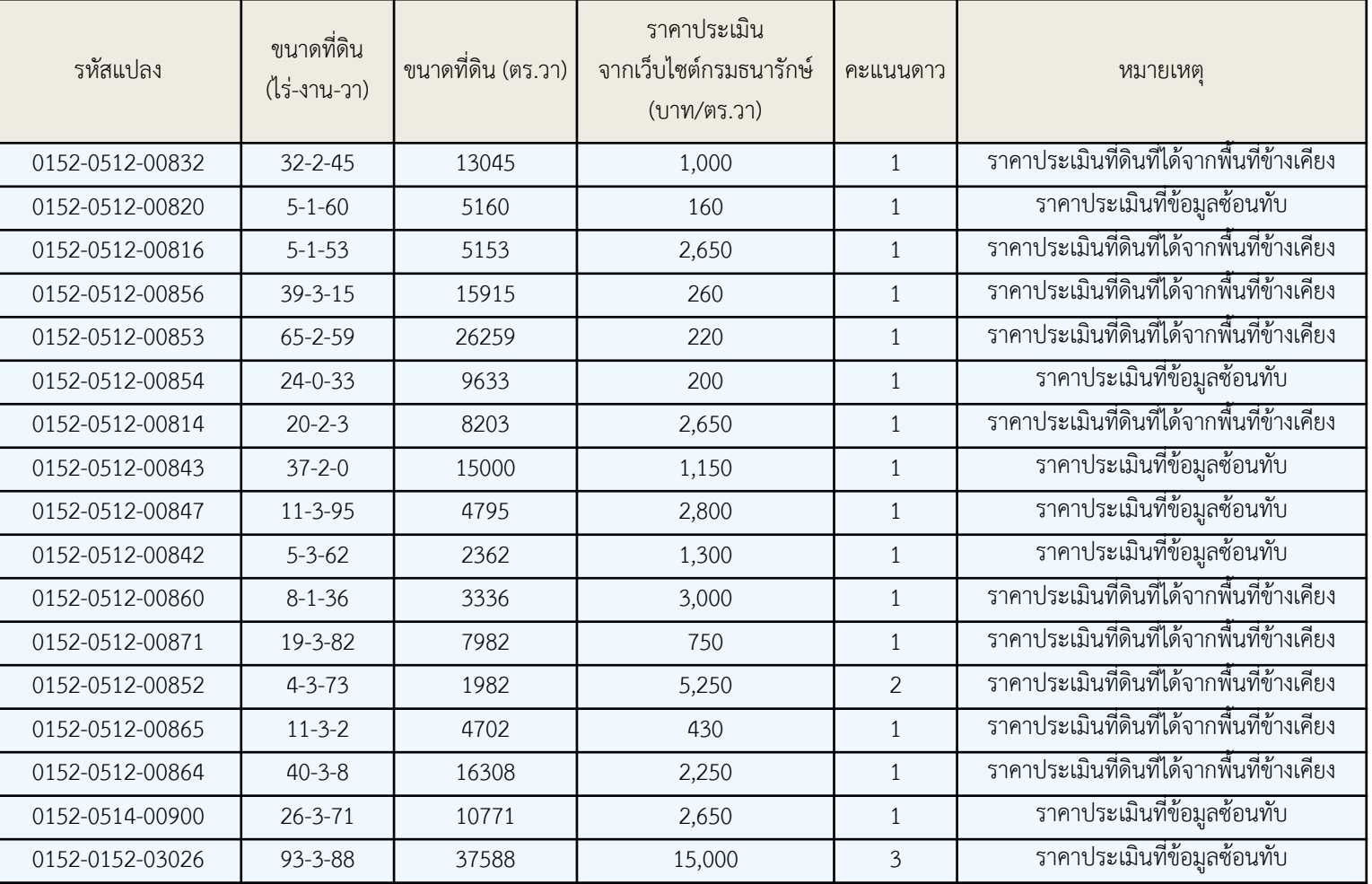

# **2.5 ประเมินและน าเข้าข้อมูลทรัพย์สินนอกเขตทาง**

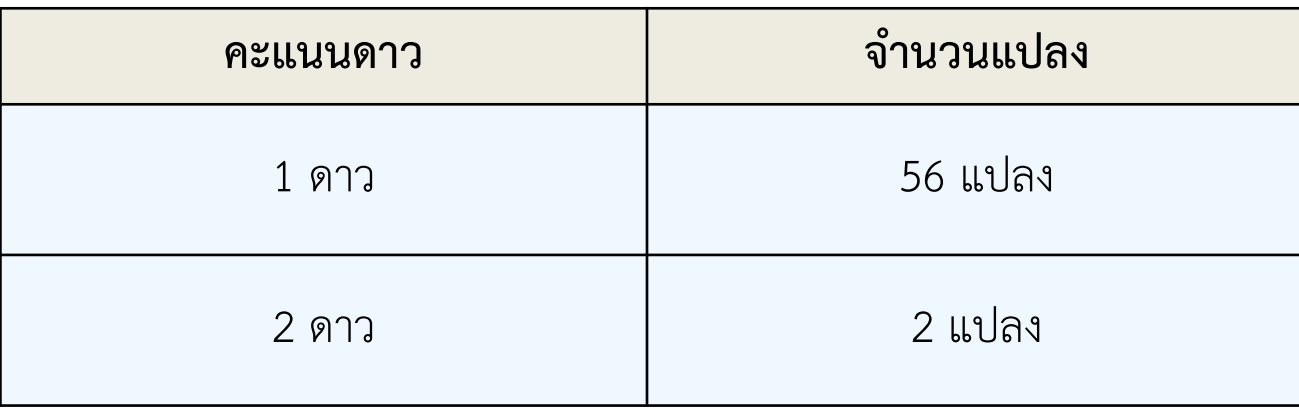

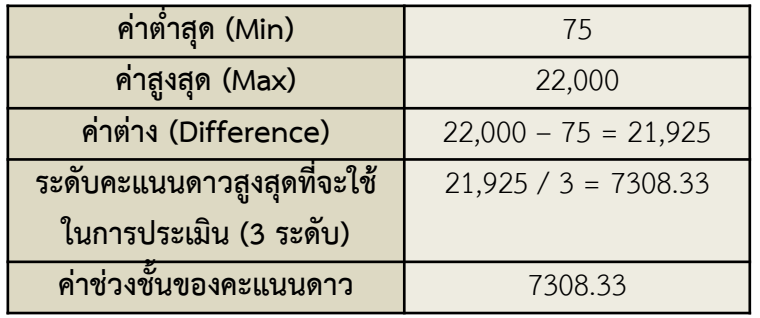

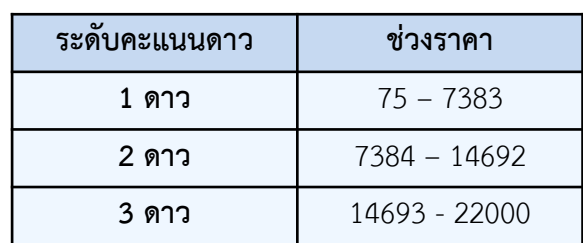

# **แผนการส ารวจครั้งถัดไป (Progress Report V)**

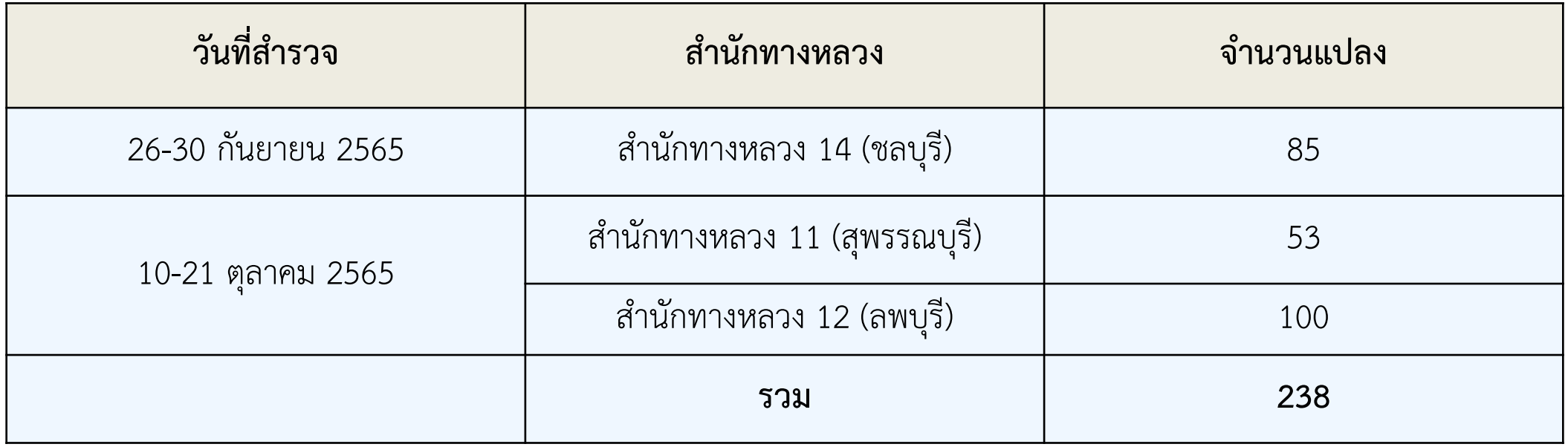

### <u>5 งานที่ 5 งานศึกษา วิเคราะห์ ออกแบบระบบงานบำรุงปกติ</u>

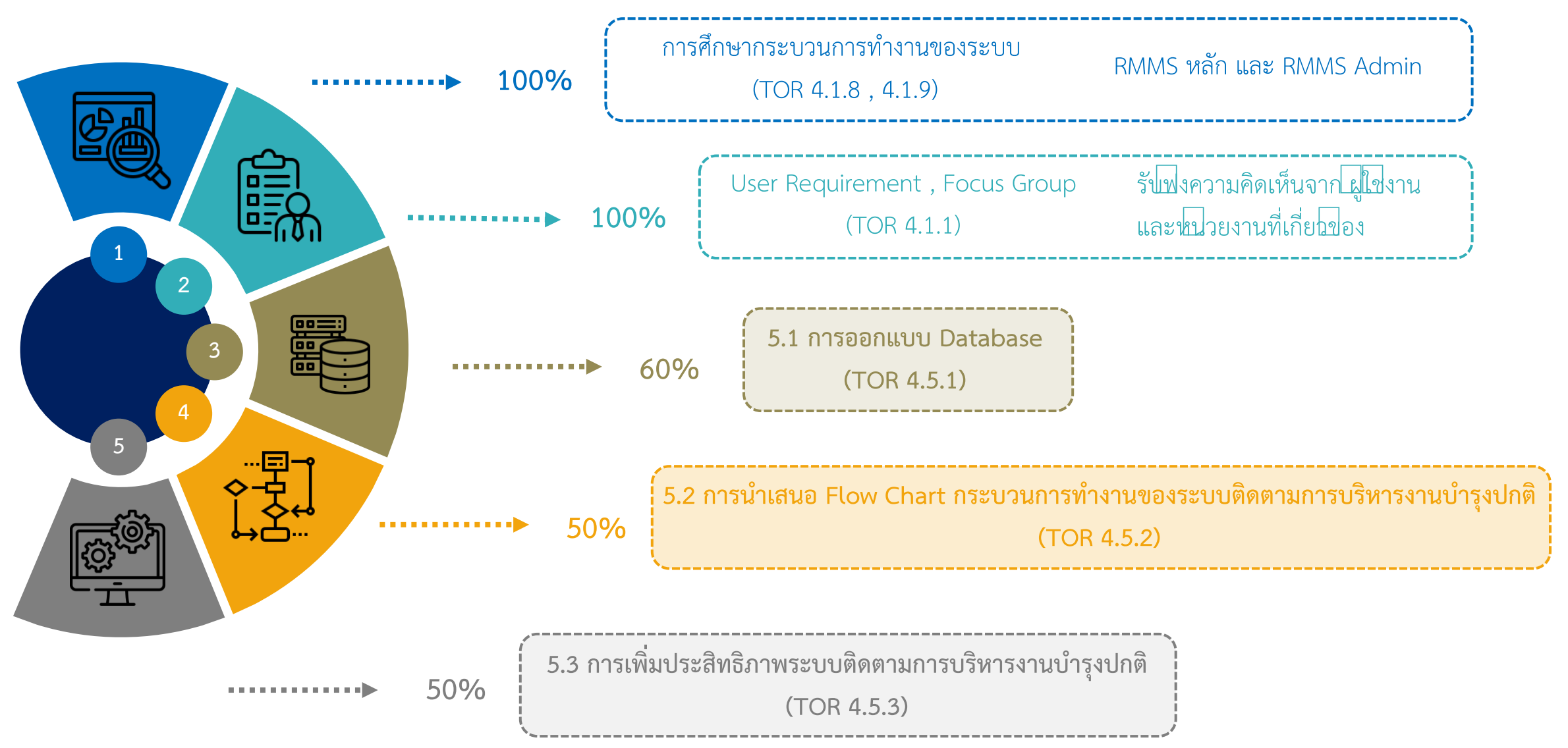

# <u>งานที่ 5 งานศึกษา วิเคราะห์ ออกแบบระบบงานบำรุงปกติ</u>

**5.1 ศึกษา วิเคราะห์ การออกแบบโครงสร้างการจัดเก็บฐานข้อมูล** 

ระบบติดตามการบริหารงานบำรุงปกติรูปแบบใหม่ จะใช้ Database เดิม แต่จะมีการปรับปรุงและนำเข้า ี ข้อมูลเพิ่มเติม เช่น **ข้อมูลวัสดุ และ ข้อมูลน้ำมัน** 

**ฐานข้อมูลของระบบติดตามการบริหารงานบ ารุงปกติ (Database)**

จะใช้ระบบ PostgreSQL และ PostGIS ในการจัดเก็บข้อมูล โดยตารางต่าง ๆ จะนำมาบันทึกไว้ในฐานข้อมูลนี้ และโปรแกรมภาษา PHP จะทำหน้าที่ เรียกใช้งานข้อมูลจากระบบฐานข้อมูล

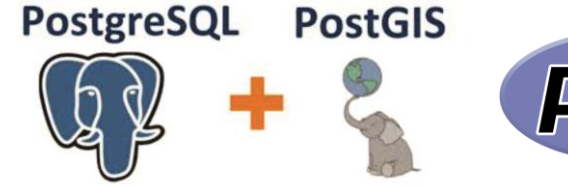

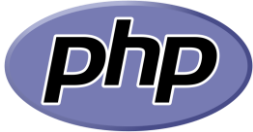

การออกแบบโครงสร้างการจัดเก็บ ฐานข้อมูล จะท าควบคู่ไปกับการพัฒนา ระบบ และเมื่อระบบสมบูรณ์แล้ว จะดำเนินการจัดทำ ER Diagram และ Data Dictionary ต่อไป

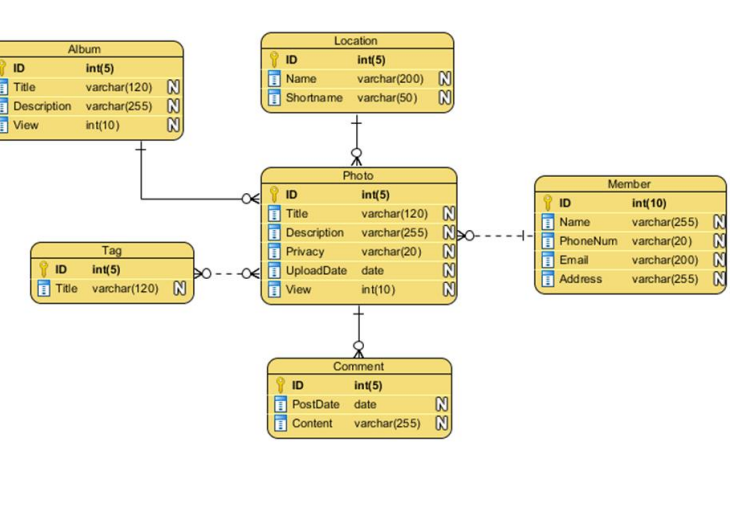

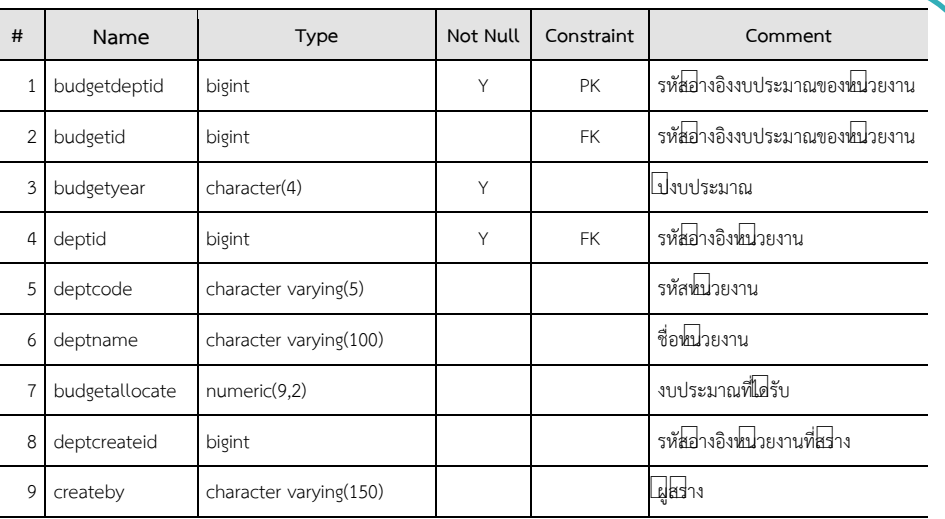

**ตัวอย่าง ER Diagram**

**ตัวอย่าง Data Dictionary**

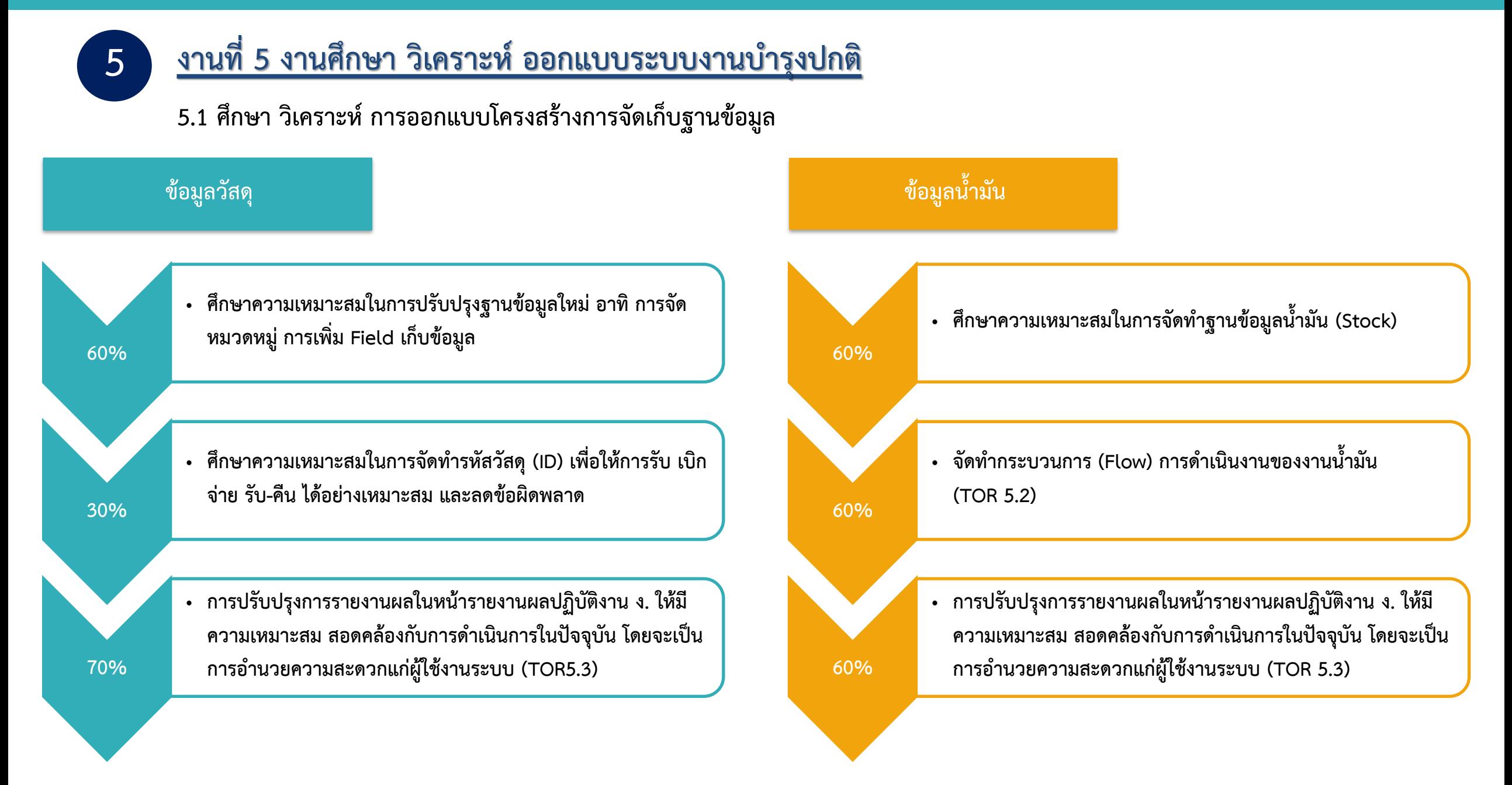

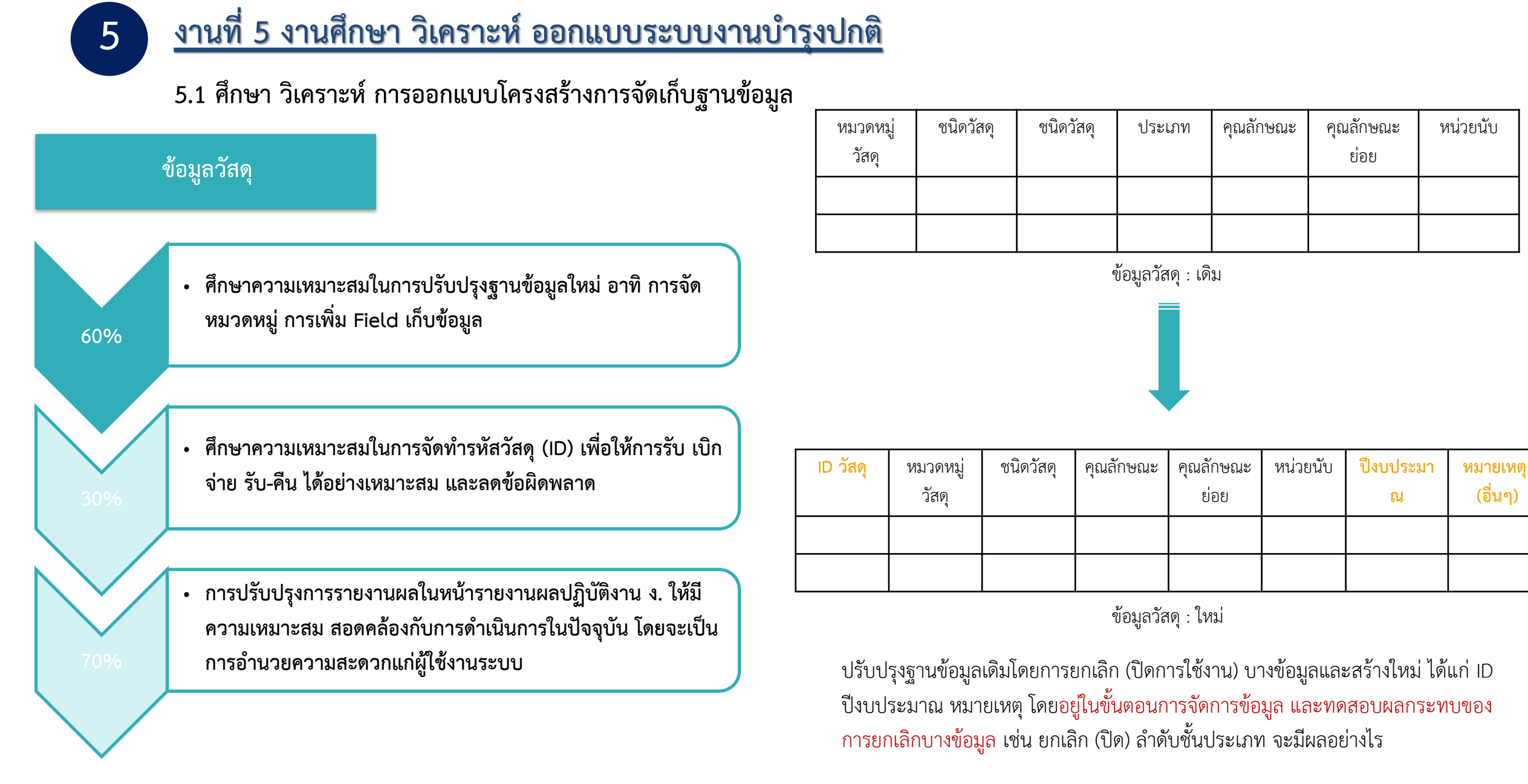

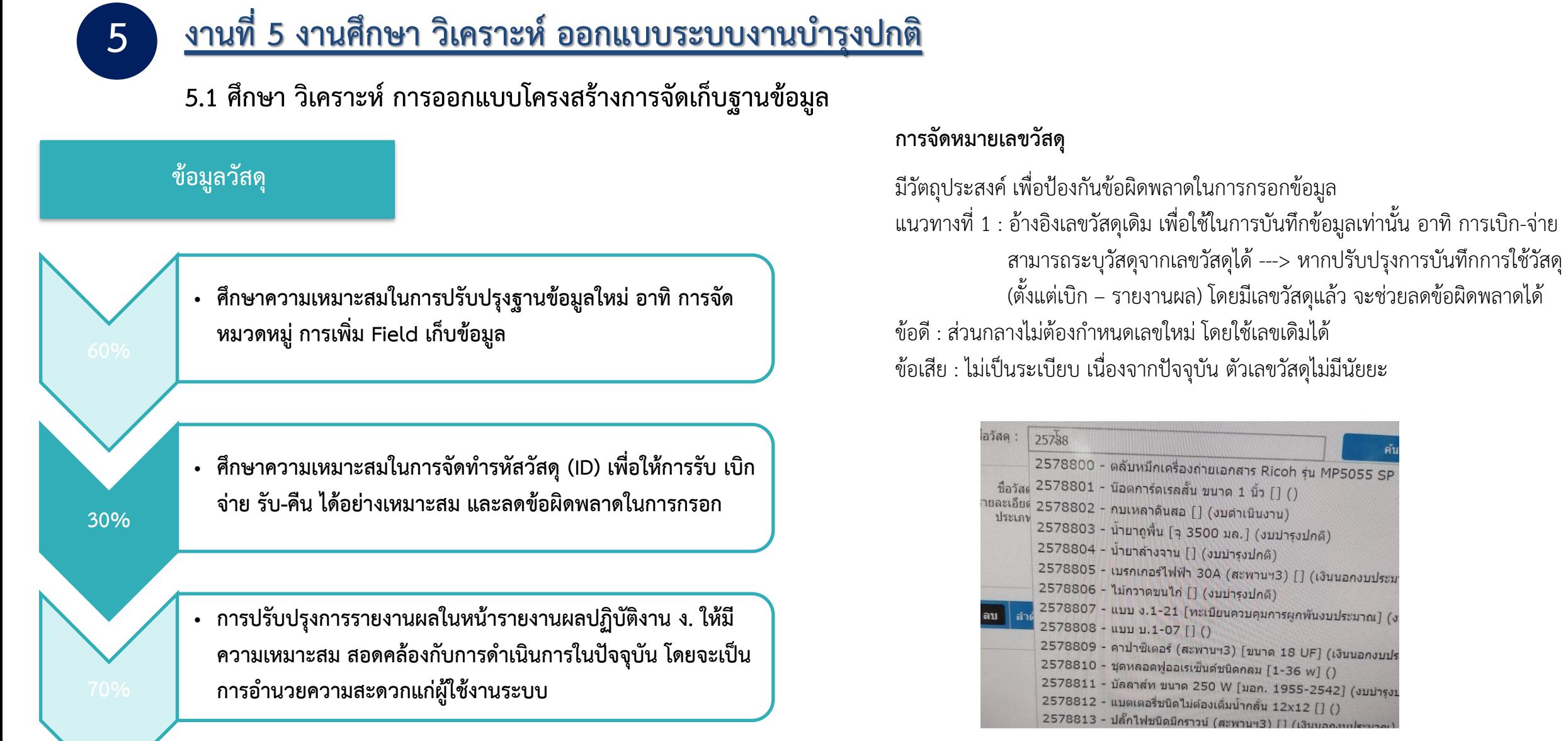

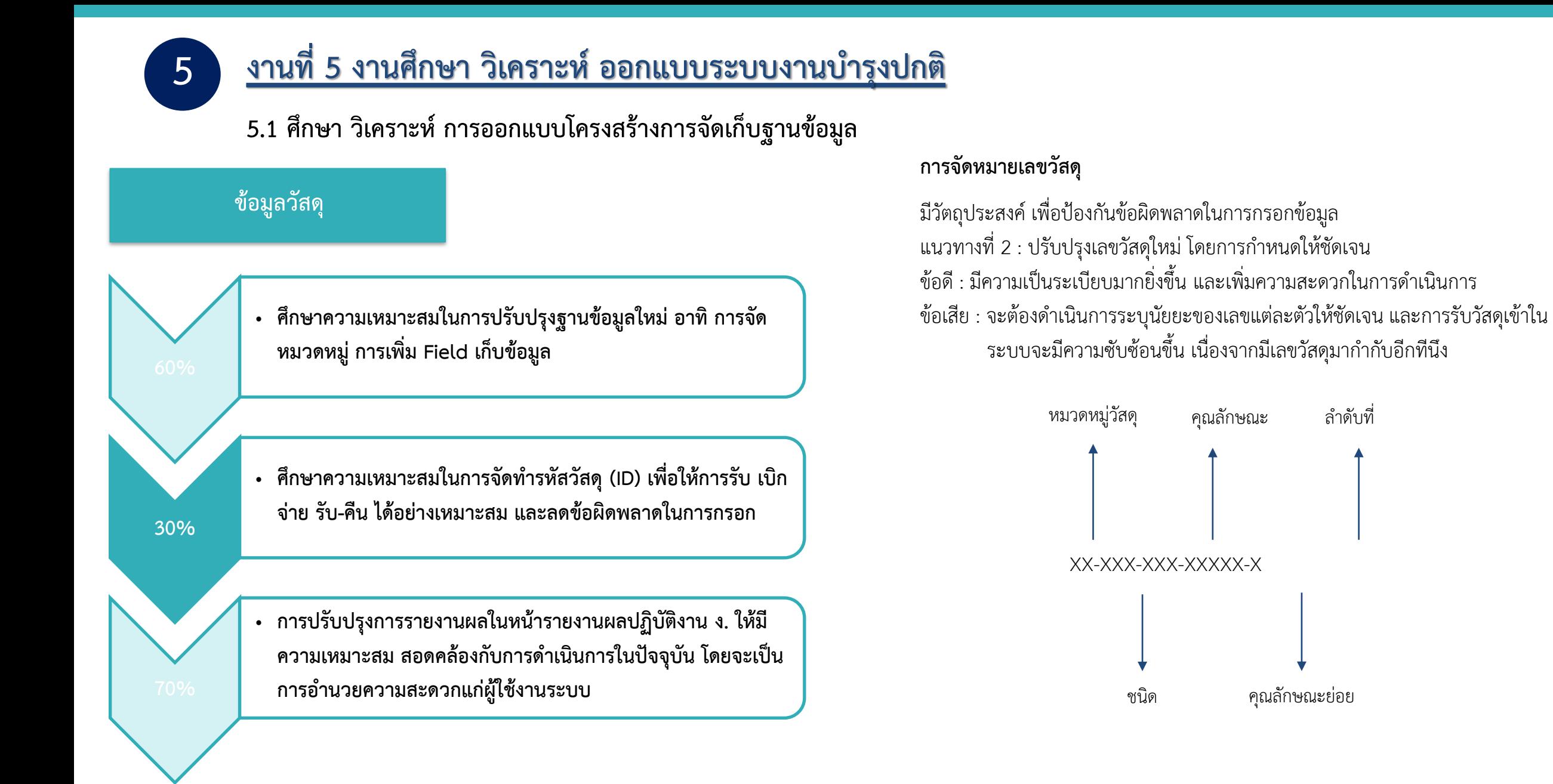

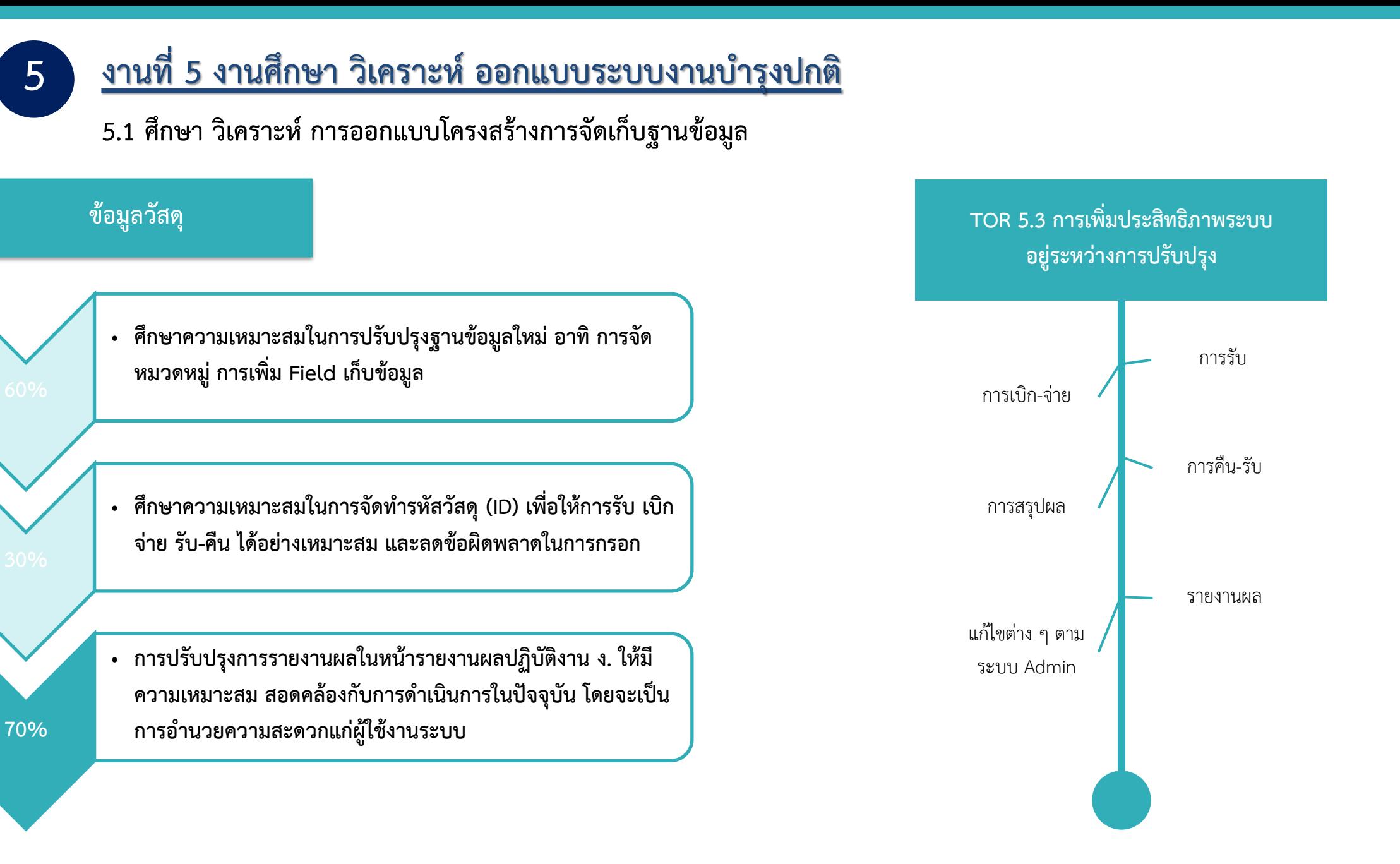

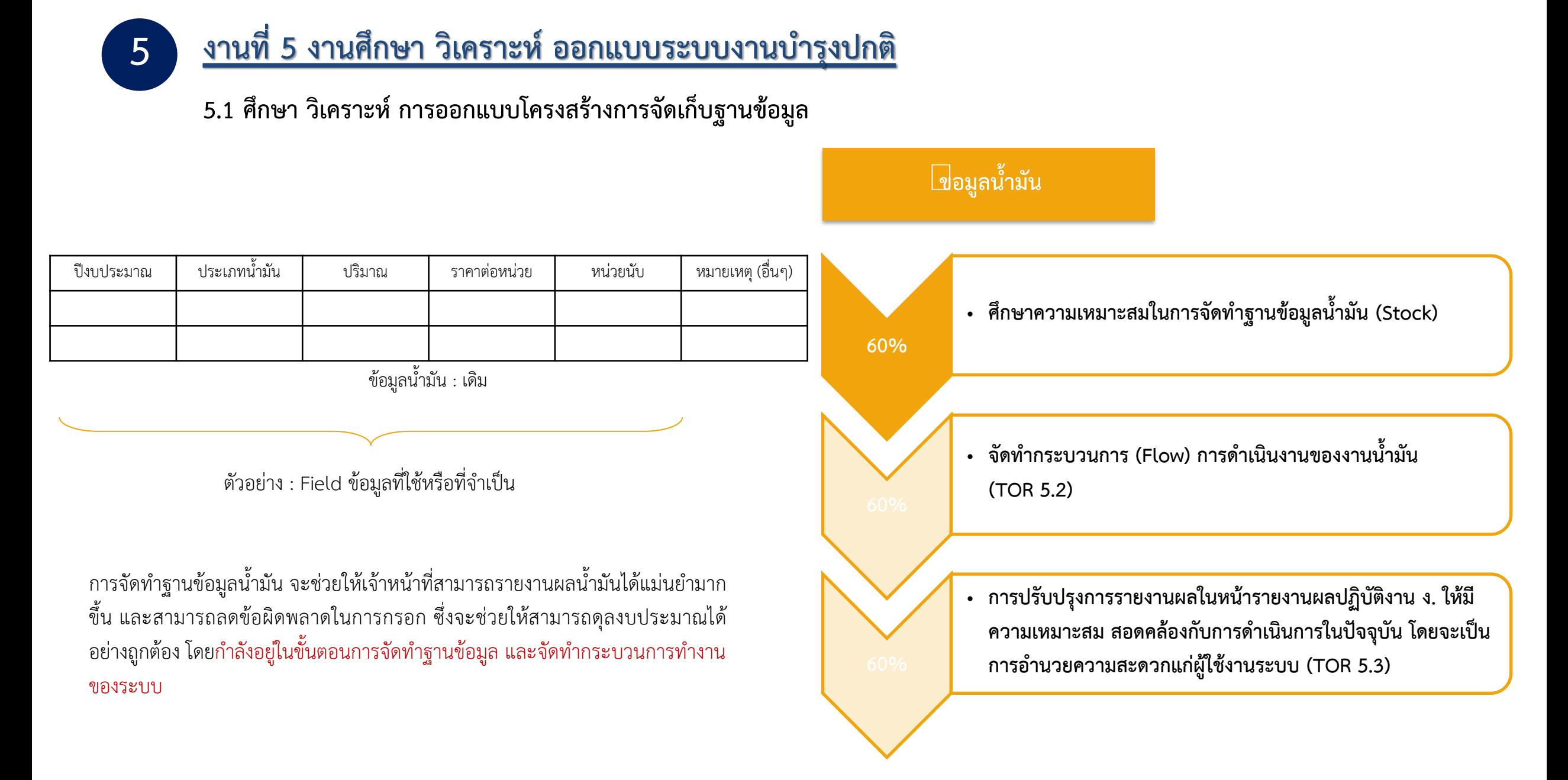

# <u>งานที่ 5 งานศึกษา วิเคราะห์ ออกแบบระบบงานบำรุงปกติ</u>

**5.1 ศึกษา วิเคราะห์ การออกแบบโครงสร้างการจัดเก็บฐานข้อมูล** 

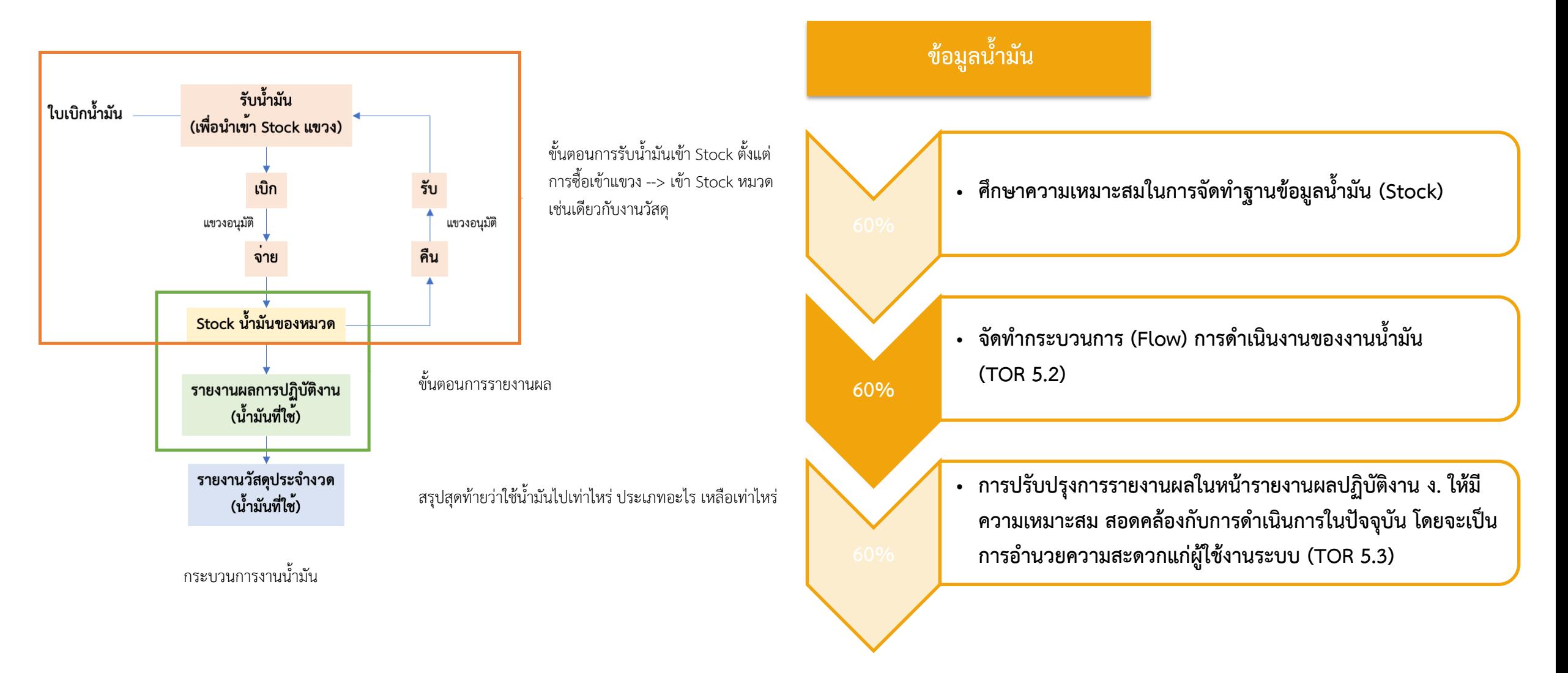

# <u>งานที่ 5 งานศึกษา วิเคราะห์ ออกแบบระบบงานบำรุงปกติ</u>

**5.1 ศึกษา วิเคราะห์ การออกแบบโครงสร้างการจัดเก็บฐานข้อมูล** 

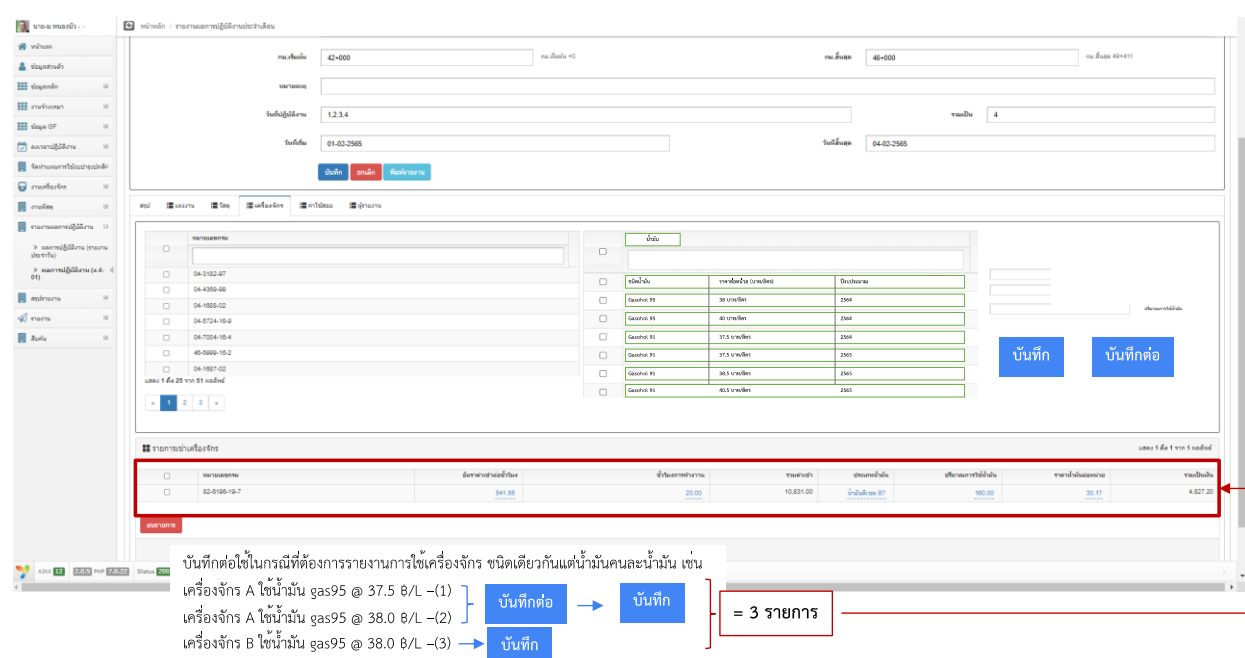

**5**

่ ให้การรายงานน้ำมันอยู่ใน Tab เดียวกับการรายงานเครื่องจักร โดยในการระบุเครื่องจักร จะ สามารถเลือกประเภทน้ำมันได้ในเวลาเดียวกัน โดยจะมีปุ่มบันทึกต่อกรณีที่ใช้น้ำมันคนละ ึชนิด/ คนละราคา (คนละถังน้ำมัน) เพื่อให้สามารถบันทึกได้อย่างต่อเนื่อง

\* อยู่ในระหว่างพิจารณาความเหมาะสม เช่น ปัญหาของการบันทึกต่อจะลง record อย่างไร หรือจะต้องบันทึกชั่วโมงการทำงานของเครื่องจักรอย่างไร เป็นต้น

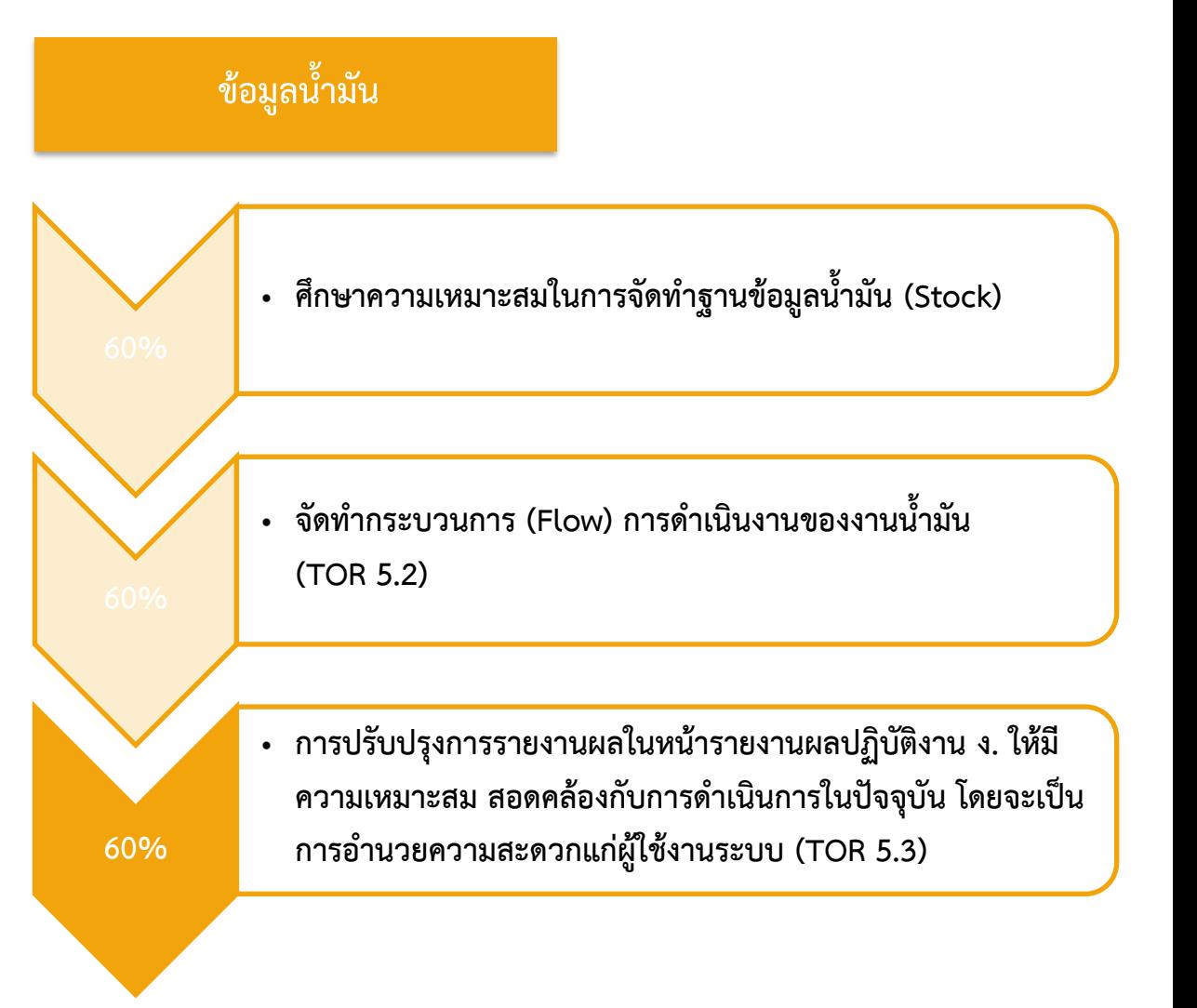

# <u>ิงานที่ 5 งานศึกษา วิเคราะห์ ออกแบบระบบงานบำรุงปกติ</u>

**5.2 การน าเสนอ Flow Chart กระบวนการท างานของระบบ**

#### **จัดท า Flow Chart กระบวนการท างานของระบบ**

โดยแผนผังเว็บไซต์ (Site Map) ของระบบติดตามการบริหารงานบำรุง ปกติรูปแบบใหม่ จะเป็นการออกแบบตำแหน่งของคำสั่งให้ง่ายต่อการ ใช้งานมากยิ่งขึ้น รวมถึงการนำเอาคำสั่งต่าง ๆ ที่อยู่ในระบบ RMMS Admin เข้ามารวมไว้ด้วยกัน เพื่อเป็นการศึกษาภาพรวมของ ึกระบวนการทำงานของระบบในเบื้องต้น รวมถึงศึกษาความเหมาะสม ่ ในการใช้งานคำสั่งต่าง ๆ จากนั้นจึงจะจัดทำFlow Chart กระบวนการ ท างานของระบบที่อยู่ในรูปแบบของ Activity Diagram ต่อไป

#### **ค าสั่งของระบบ RMMS Admin ที่จะน ามารวมไว้ในระบบ RMMS**

- ค าสั่ง "โอนเปลี่ยนแปลงงบประมาณ"
- ค าสั่ง "ตรวจสอบปีงบประมาณผิด"
- ค าสั่ง "แก้ไขวันที่เอกสาร"
- การสรุปรายงาน "ประวัติการซ่อมบำรุง"
- การตรวจสอบ "รายการรับ-จ่ายของวัสดุ"
- $\bullet$  การตรวจสอบ "ตรวจสอบการส่ง GF"

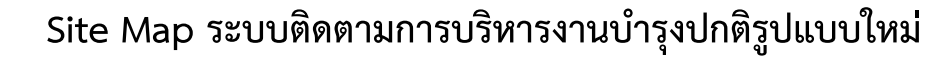

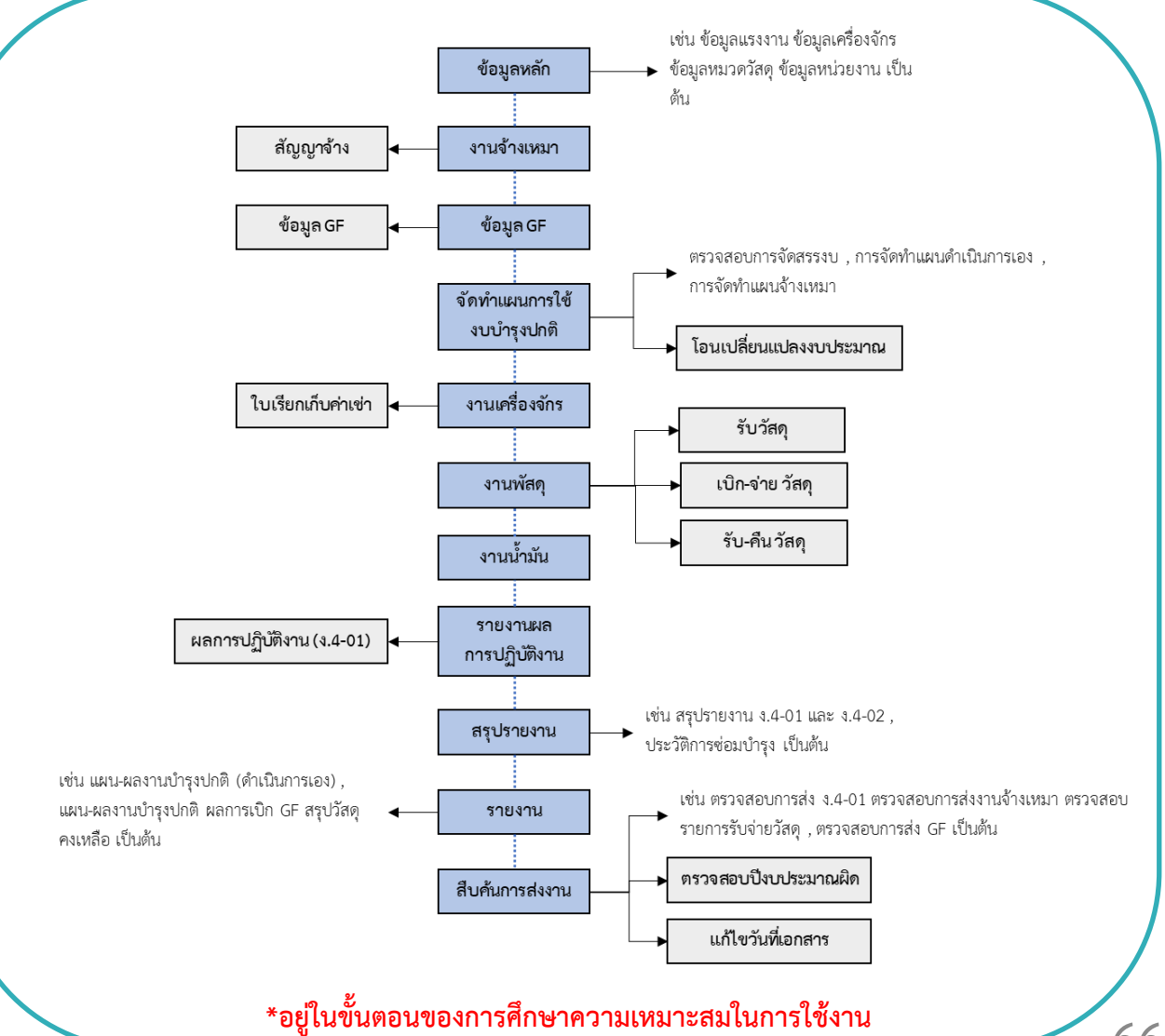

### <u>งานที่ 5 งานศึกษา วิเคราะห์ ออกแบบระบบงานบำรุงปกติ</u>

**5.3 การเพิ่มประสิทธิภาพระบบติดตามการบริหารงานบ ารุงปกติ** 

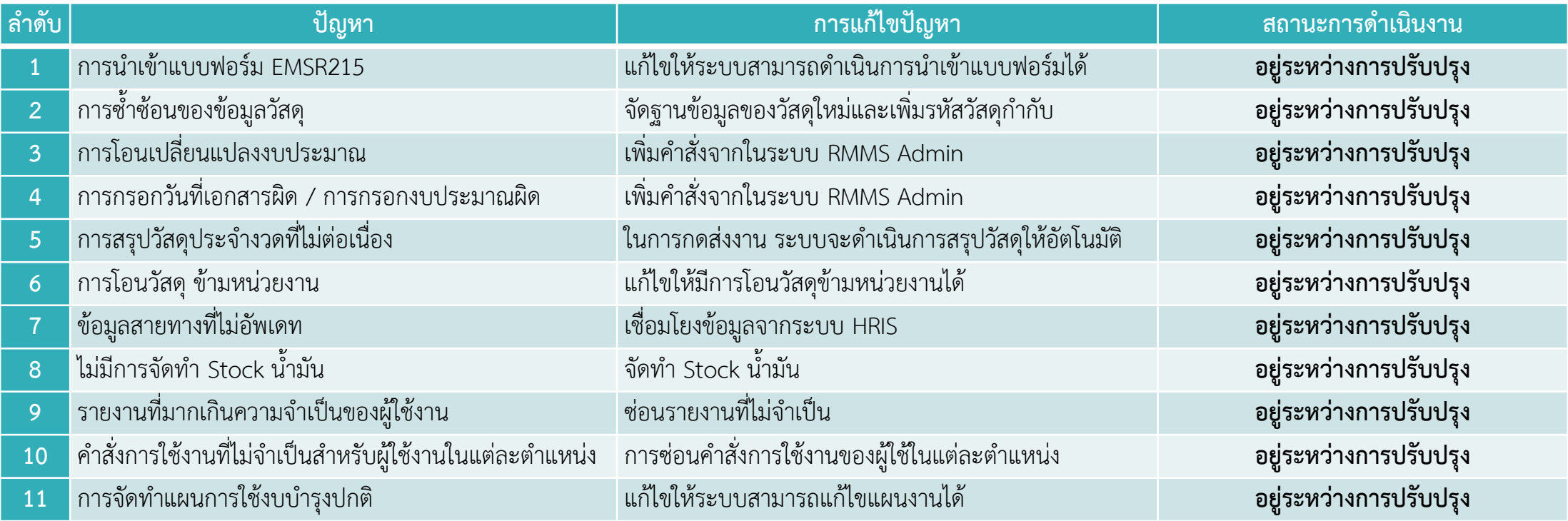

# **วีดีทัศน์สื่อการสอนใช้งานส ารวจและจัดท าข้อมูลทรัพย์สินนอกเขตทาง**

**วีดีทัศน์สื่อการสอนการส ารวจและประเมินทรัพย์สินนอกเขตทาง ที่ดิน อาคารและสิ่งปลูกสร้าง (ไม่น้อยกว่า 3 นาที)**

#### **รายละเอียด**

**5**

#### **การสอนใช้งานอุปกรณ์ส ารวจและจัดท าข้อมูลทรัพย์สินนอกเขตทาง**

- **กลุ่มเป้าหมาย : เจ้าหน้าที่หมวด, แขวง, สถิติ**
- **ประเด็นส าคัญ : บทบาทหน้าที่ของกรมทางหลวง การใช้งาน อุปกรณ์ส ารวจ และจัดท าข้อมูลทรัพย์สินนอกเขตทาง**
- **ระยะเวลา : 4.38 นาที**

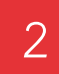

1

#### **การส ารวจและประเมินทรัพย์สินนอกเขตทาง ที่ดิน อาคาร**

- **กลุ่มเป้าหมาย : เจ้าหน้าที่หมวด, แขวง, สถิติ**
- **ประเด็นส าคัญ : การบริหารจัดการข้อมูลที่ดิน อาคารและสิ่งปลูกสร้าง การประเมินทรัพย์สินนอกเขตทาง ที่ดิน อาคารและสิ่งปลูกสร้าง**
- **ระยะเวลา : ไม่น้อยกว่า 3 นาที**
- **สถานะ : ก าลังด าเนินการจัดท า storyboard**

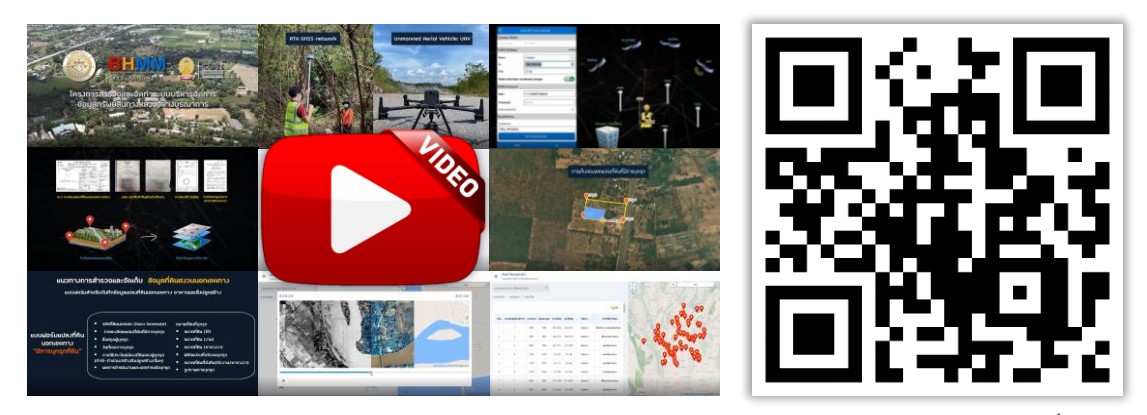

**<https://www.youtube.com/watch?v=Gnucs9uPltE&t=43s> หรือสแกน QR Code เพื่อรับชม**

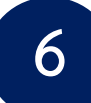

**รายงานความก้าวหน้าฉบับที่ 4 (Progress Report 4) จ านวน 20 ฉบับ ภายใน 270 วัน นับถัดจากวันลงนามในสัญญา**

- ความก้าวหน้าของงานแต่ละด้าน
- ผลสรุปการปฏิบัติงานในช่วงที่ผ่านมา
- ผลการด าเนินงาน ข้อ 4.3 4.4 แล้วเสร็จ
- ิ นำเสนอความคืบหน้าผลการดำเนินงาน ข้อ 4.2 รายงานสรุปผลและนำเข้า ข้อมูลสำรวจทรัพย์สินนอกเขตทางในพื้นที่ 1 สทล.
- ้ วีดีทัศน์สื่อการสอนใช้งานสำรวจและจัดทำข้อมูลทรัพย์สินนอกเขตทาง
- รายงานเกี่ยวกับความล่าช้าและปัญหา (ถ้ามี) ตลอดจนวิธีแก้ไขปัญหา/ อุปสรรคต่าง ๆ

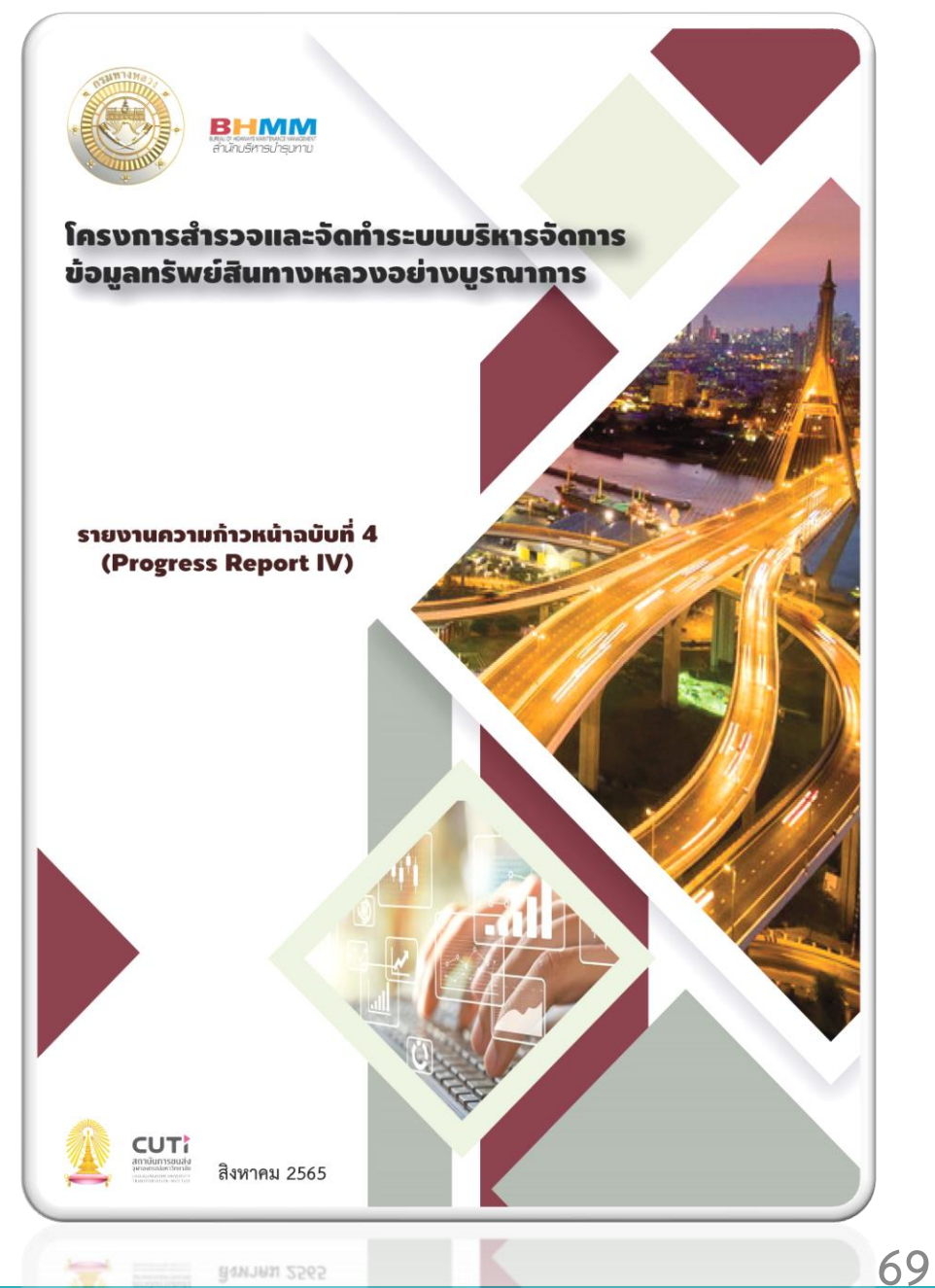

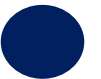

#### **สรุปผลการส่งมอบงาน**

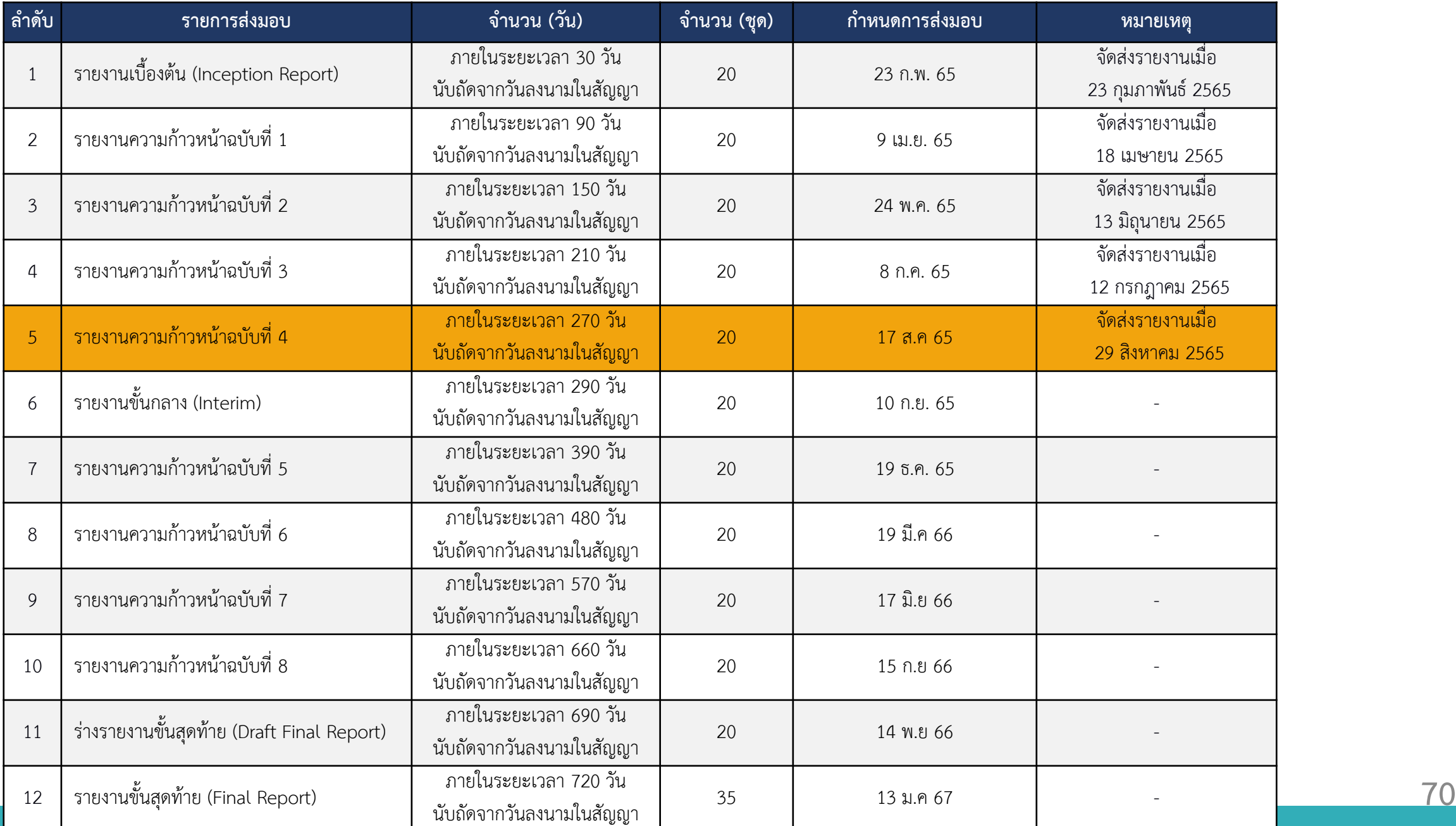

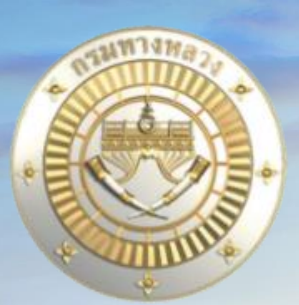

# โครงการสำรวจและจัดทำระบบบริหารจัดการ

**ข้อมูลทรัพย์สินทางหลวงอย่างบูรณาการ**

# **จบการน าเสนอ**

**น าเสนอ : วันที่ 2 กันยายน 2565**

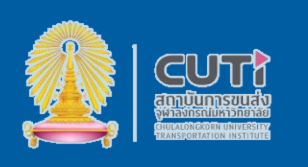

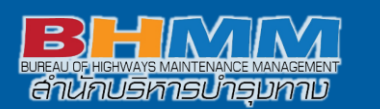